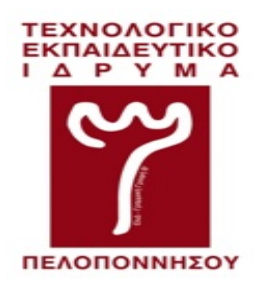

## **ΤΕΧΝΟΛΟΓΙΚΟ ΕΚΠΑΙΔΕΥΤΙΚΟ ΙΔΡΥΜΑ (Τ.Ε.Ι.) ΠΕΛΟΠΟΝΝΗΣΟΥ ΣΧΟΛΗ ΤΕΧΝΟΛΟΓΙΚΩΝ ΕΦΑΡΜΟΓΩΝ ΤΜΗΜΑ ΜΗΧΑΝΙΚΩΝ ΠΛΗΡΟΦΟΡΙΚΗΣ Τ.Ε.**

# **ΔΗΜΙΟΥΡΓΙΑ ΔΙΑΔΙΚΤΥΑΚΗΣ ΕΦΑΡΜΟΓΗΣ ΗΛΕΚΤΡΟΝΙΚΗΣ ΚΡΑΤΗΣΗΣ ΞΕΝΟΔΟΧΕΙΑΚΩΝ ΚΑΙ ΤΟΥΡΙΣΤΙΚΩΝ ΚΑΤΑΛΥΜΑΤΩΝ**

## **ΠΤΥΧΙΑΚΗ ΕΡΓΑΣΙΑ ΤΟΥ ΘΕΟΚΛΗΤΟΥ ΑΝΤΩΝΙΟΥ Α.Μ.: 2011020**

### **ΕΠΙΒΛΕΠΩΝ ΚΑΘΗΓΗΤΗΣ : Γ. ΜΠΑΡΔΗΣ**

**ΣΠΑΡΤΗ ΜΑΪΟΣ 2016**

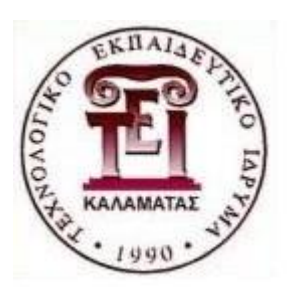

**ΤΕΧΝΟΛΟΓΙΚΟ ΕΚΠΑΙΔΕΥΤΙΚΟ ΙΔΡΥΜΑ (Τ.Ε.Ι.) ΠΕΛΟΠΟΝΝΗΣΟΥ ΣΧΟΛΗ ΤΕΧΝΟΛΟΓΙΚΩΝ ΕΦΑΡΜΟΓΩΝ ΤΜΗΜΑ ΜΗΧΑΝΙΚΩΝ ΠΛΗΡΟΦΟΡΙΚΗΣ Τ.Ε.**

# **ΔΗΜΙΟΥΡΓΙΑ ΔΙΑΔΙΚΤΥΑΚΗΣ ΕΦΑΡΜΟΓΗΣ ΗΛΕΚΤΡΟΝΙΚΗΣ ΚΡΑΤΗΣΗΣ**

**ΞΕΝΟΔΟΧΕΙΑΚΩΝ ΚΑΙ ΤΟΥΡΙΣΤΙΚΩΝ ΚΑΤΑΛΥΜΑΤΩΝ**

# **ΠΤΥΧΙΑΚΗ ΕΡΓΑΣΙΑ ΤΟΥ ΘΕΟΚΛΗΤΟΥ ΑΝΤΩΝΙΟΥ Α.Μ.: 2011020**

### **ΕΠΙΒΛΕΠΩΝ ΚΑΘΗΓΗΤΗΣ : Γ. ΜΠΑΡΔΗΣ**

**ΕΓΚΡΙΘΗΚΕ ΑΠΟ ΤΗΝ ΤΡΙΜΕΛΗ ΕΞΕΤΑΣΤΙΚΗ ΕΠΙΤΡΟΠΗ ΣΤΙΣ ....../....../ 2016.**

**............................. ............................. ...........................** 

**ΥΠΟΓΡΑΦΗ-ΤΙΤΛΟΣ ΥΠΟΓΡΑΦΗ-ΤΙΤΛΟΣ ΥΠΟΓΡΑΦΗ-ΤΙΤΛΟΣ**

**ΣΠΑΡΤΗ ΜΑΪΟΣ 2016**

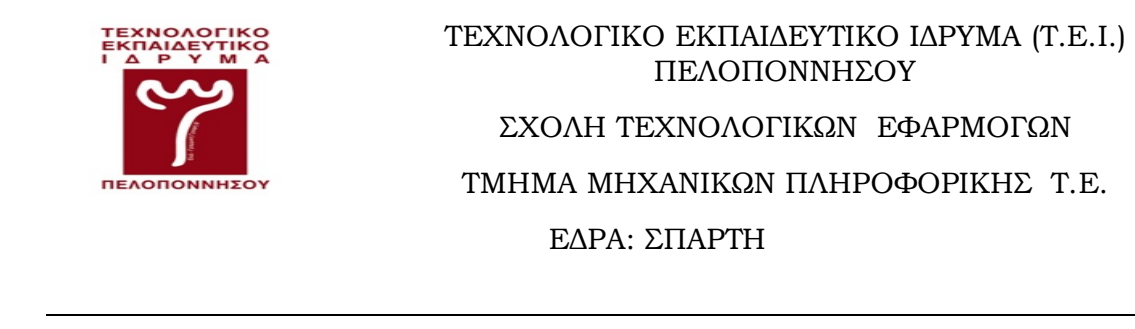

### **Copyright © - All rights reserved Θεόκλητος Αντώνιος 2016 Με την επιφύλαξη παντός δικαιώματος.**

Απαγορεύεται η αντιγραφή, αποθήκευση και διανομή της παρούσας εργασίας, εξ ολοκλήρου ή τμήματος αυτής, για εμπορικό σκοπό. Επιτρέπεται η ανατύπωση, αποθήκευση και διανομή για σκοπό μη κερδοσκοπικό, εκπαιδευτικής ή ερευνητικής φύσεως, υπό την προϋπόθεση να αναφέρεται η πηγή προέλευσης και να διατηρείται το παρόν μήνυμα.

Το περιεχόμενο της εργασίας δεν απηχεί απαραίτητα τις απόψεις του Τμήματος, του Επιβλέποντα ή της Επιτροπής που την ενέκρινε.

### **ΥΠΕΥΘΥΝΗ ΔΗΛΩΣΗ**

Με πλήρη επίγνωση των συνεπειών του νόμου περί πνευματικών δικαιωμάτων, δηλώνω ενυπογράφως ότι είμαι αποκλειστικός συγγραφέας της παρούσας Πτυχιακής Εργασίας, για την ολοκλήρωση της οποίας κάθε βοήθεια είναι πλήρως αναγνωρισμένη και αναφέρεται λεπτομερώς στην εργασία αυτή. Έχω αναφέρει πλήρως και με σαφείς αναφορές, όλες τις πηγές χρήσης δεδομένων, απόψεων, θέσεων και προτάσεων, ιδεών και λεκτικών αναφορών, είτε κατά κυριολεξία είτε βάση επιστημονικής παράφρασης.

Αναλαμβάνω την προσωπική και ατομική ευθύνη ότι σε περίπτωση αποτυχίας στην υλοποίηση των ανωτέρω δηλωθέντων στοιχείων, είμαι υπόλογος έναντι λογοκλοπής, γεγονός που σημαίνει αποτυχία στην Πτυχιακή μου Εργασία και κατά συνέπεια αποτυχία απόκτησης του Τίτλου Σπουδών, πέραν των λοιπών συνεπειών του νόμου περί πνευματικών δικαιωμάτων.

Δηλώνω, συνεπώς, ότι αυτή η Πτυχιακή Εργασία προετοιμάστηκε και ολοκληρώθηκε από εμένα προσωπικά και αποκλειστικά και ότι, αναλαμβάνω πλήρως όλες τις συνέπειες του νόμου στην περίπτωση κατά την οποία αποδειχθεί, διαχρονικά, ότι η εργασία αυτή ή τμήμα της δε μου ανήκει διότι είναι προϊόν λογοκλοπής άλλης πνευματικής ιδιοκτησίας.

.....................................................

(Υπογραφή)

#### **ABSTRACT**

Travel and tourism is one of the world's largest and most rapidly expanding industries . Greek tourism, despite the great effort, has a lot of possibilities to expand the tourism product.

Technology can play a vital enabling role in travel and tourism and is crucial to the expansion of the industry.

The Internet is one of the most influential technologies that have changed travelers' behavior . The Internet enabled consumers to interact dynamically with suppliers and destinations and often make requests that will enable them to customize their products. At present, there is a large increase in the number of customers who make reservations directly from hotel websites .

Computer Reservations Systems (CRSs) and Global Distribution Systems (GDSs) enable travelers to access reliable and accurate information as well as to undertake reservations in a fraction of time, cost and inconvenience required by conventional methods .

The aim of this diploma thesis is the building of a website which allows you to manage and build your hotel profile . Users can make a search depending on their preferred destination or a hotel in a specific location. They take information of hotels' free rooms in a specific period of time, rooms' commodities and prices. This means that users decide on their own, which hotel best suits their needs .

We used development tools as HMTL, PHP, CSS, JAVASCRIPT, JQUERY, MySQL and BOOTSTRAP so as the navigation should be simple, easy to use and each individual user should be able to find easily and quickly what he is looking for. The user can book a room suitable to his needs for a preferred period of time and pay directly to the hotel management.

The website is addressed to the simple users, so as to the hotels' staff which is authorized to make the changes in order to update the information of their firm.

#### **ΣΥΝΟΨΗ**

Ο τουρισμός είναι μια από τις ταχύτερα αναπτυσσόμενες βιομηχανίες στον κόσμο. Ο ελληνικός τουρισμός έχει τη δυνατότητα να ξεπεράσει τα προβλήματα που υπάρχουν στην εποχή της κρίσης την οποία διέρχεται ο τόπος μας και να αναπτυχθεί έτσι ώστε να μετατραπεί σε « ατμομηχανή» της ανάπτυξης .

Η τεχνολογία παίζει σημαντικό ρόλο στην εξάπλωση της τουριστικής βιομηχανίας. Το internet έχει αλλάξει τη συμπεριφορά του σημερινού «ταξιδιώτη». Έδωσε τη δυνατότητα στους καταναλωτές να έρχονται σε άμεση επαφή με τους παρόχους των ταξιδιωτικών υπηρεσιών και ταυτόχρονα να επεμβαίνουν με τις προτιμήσεις και να διαμορφώνουν το διατιθέμενο τουριστικό προϊόν. Σήμερα οι περισσότερες κρατήσεις γίνονται μέσω των ιστοσελίδων των ξενοδοχείων.

Τα Συστήματα Κρατήσεων (CRS) αρχικά και τα Παγκόσμια Συστήματα Διανομής (GDS) σήμερα προσφέρουν υπεύθυνη και ακριβή πληροφόρηση και μπορούν να βοηθήσουν τον καταναλωτή να διαμορφώσει το ταξίδι του όπως εκείνος θέλει, χωρίς να κάνει βήμα από το δωμάτιο του σπιτιού του.

Ο σκοπός της διπλωματικής εργασίας είναι η κατασκευή ενός ιστότοπου ο οποίος να επιτρέπει στον χρήστη να επιλέξει ένα τουριστικό κατάλυμα σύμφωνα με τις προτιμήσεις του. Ο χρήστης μπορεί να αναζητήσει τουριστικά καταλύματα βάσει του τόπο προορισμού του ή να βρει συγκεκριμένο ξενοδοχείο, με το όνομα του, σε μια περιοχή. Αμέσως μετά μπορεί να δει, τη διαθεσιμότητα εντός συγκεκριμένου χρονικού διαστήματος, τους τύπους των δωματίων και τις τιμές τους. Καθορίζει το χρονικό διάστημα επίσκεψης, τον

αριθμό των ατόμων, τον τύπο των δωματίων, πληροφορείται για την συνολική τιμή και προβαίνει σε κράτηση λαμβάνοντας υπόψη την καλύτερη προσφορά. Η πληρωμή θα γίνει κατευθείαν στο τουριστικό κατάλυμα κατά την άφιξη και παραμονή.

Για τη δημιουργία του ιστότοπου χρησιμοποιήσαμε τεχνικές και εργαλεία ανάπτυξης όπως HMTL, PHP, CSS, JAVASCRIPT, JQUERY, MySQL και BOOTSTRAP έτσι ώστε ο χρήστης να έχει μπροστά του ένα περιβάλλον απλό στη χρήση, εύκολο στην περιήγηση, γρήγορο στην αναζήτηση και ακριβές στην πληροφόρηση.

Εκτός από τον τελικό χρήστη ο ιστότοπος περιλαμβάνει ένα ξεχωριστό περιβάλλον εργασίας το οποίο απευθύνεται στον εξουσιοδοτημένο υπάλληλο κάθε ξενοδοχείου ο οποίος μπορεί να πραγματοποιήσει εισαγωγή στοιχείων για την επιχείρησή του .

### **ΠΕΡΙΕΧΟΜΕΝΑ**

### **ABSTRACT ΣΥΝΟΨΗ ΠΙΝΑΚΑΣ ΠΕΡΙΕΧΟΜΕΝΩΝ ΠΙΝΑΚΑΣ ΕΙΚΟΝΩΝ**

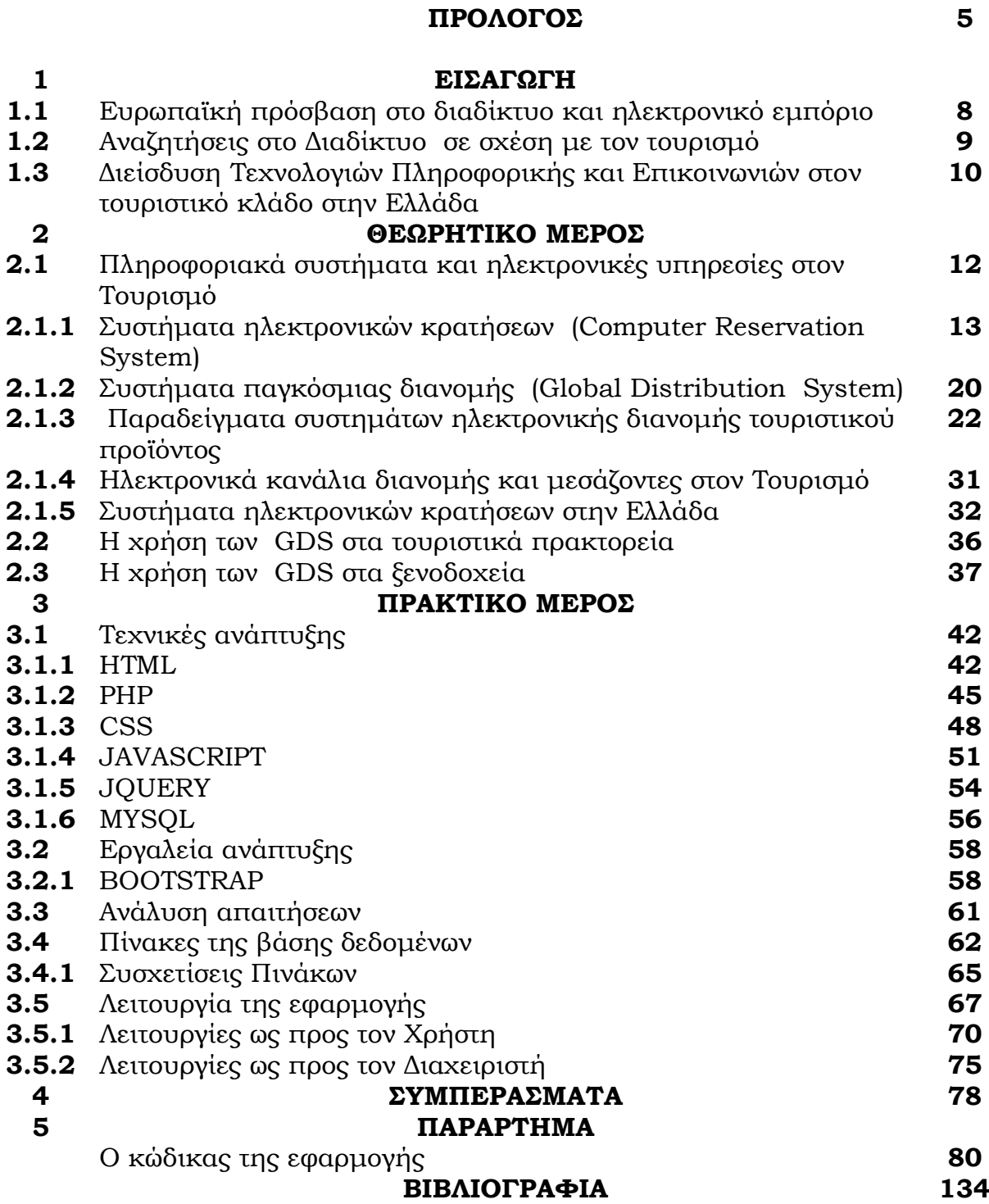

### **ΠΙΝΑΚΑΣ ΕΙΚΟΝΩΝ**

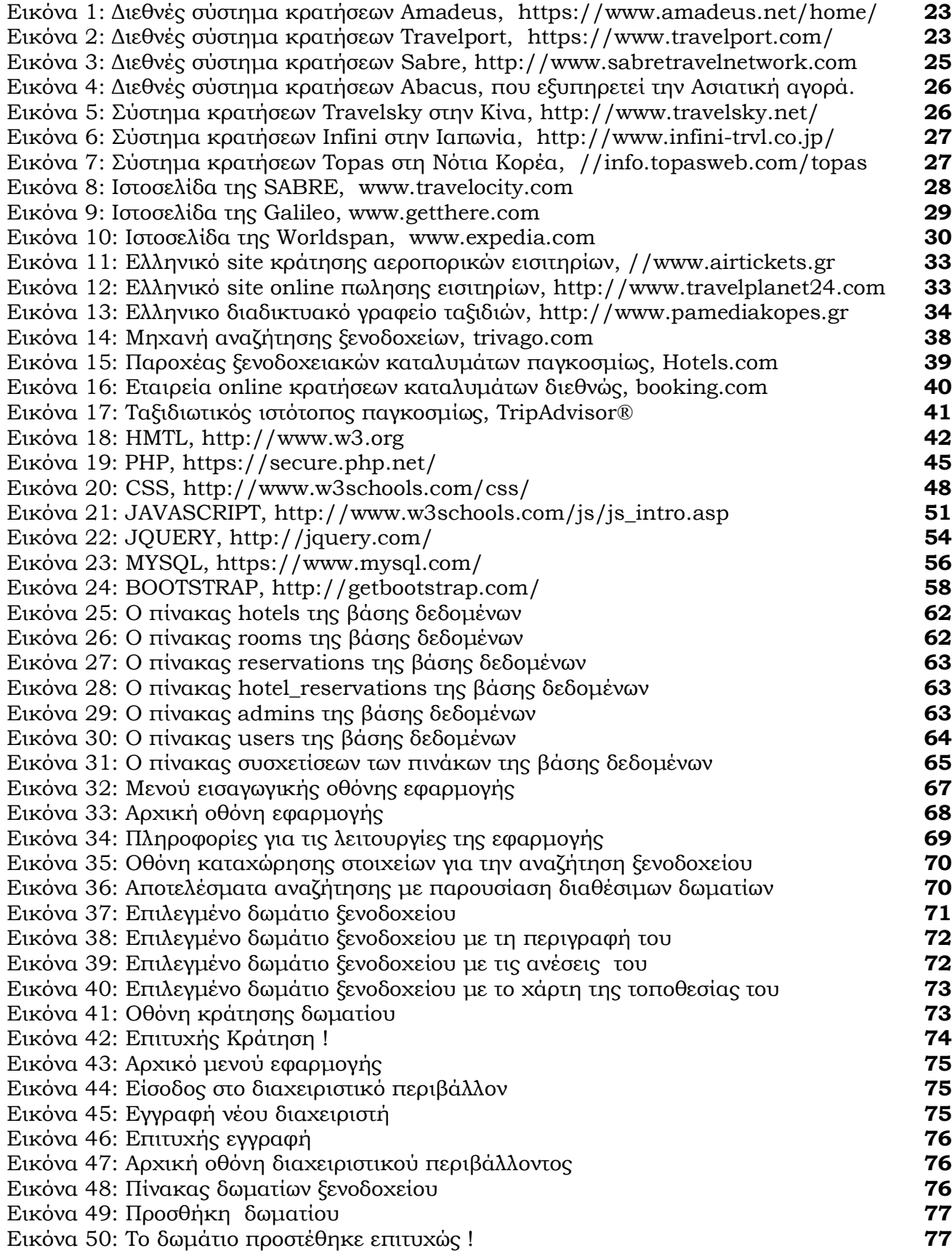

#### **ΠΡΟΛΟΓΟΣ**

Ο τουρισμός είναι παγκόσμια βιομηχανία. Η Ελλάδα διατηρεί πολύ καλή θέση στον παγκόσμιο τουρισμό λόγω των ισχυρών συγκριτικών της πλεονεκτημάτων (ήλιος και θάλασσα). Η Ελληνική τουριστική βιομηχανία συμβάλλει με ένα τεράστιο ποσοστό στο Εθνικό Ακαθάριστο προϊόν και αντιπροσωπεύει μια μεγάλη ποικιλία και πλήθος ιδιωτικών επιχειρήσεων και δημόσιων οργανισμών. Η τουριστική βιομηχανία είναι ιδιαίτερα ανταγωνιστική και οι τουρίστες έχουν απεριόριστη ελευθερία να ενημερωθούν και να επιλέξουν ή να απορρίψουν τις τουριστικές υπηρεσίες που προσφέρονται.

Η ανάπτυξη του internet και η δημιουργία των ηλεκτρονικών συστημάτων κρατήσεων (Computer Reservations Systems (CRSs)) στα 1970 και των παγκόσμιων συστημάτων διανομής (global distribution system (GDS)) στο τέλος του 1980 έδωσαν τεράστια ώθηση στις διαδικτυακές πωλήσεις στο πλαίσιο του τουρισμού. Οι καταναλωτές και οι επιχειρήσεις ταξιδιών συναντιούνται διαδικτυακά χρησιμοποιώντας διάφορες πλατφόρμες που προσφέρουν ποικιλία περιεχομένου . Τα οφέλη διαφέρουν ανάλογα με το είδος πλατφόρμας, αλλά όλα έχουν ένα σημαντικό αντίκτυπο όσον αφορά στη σύνδεση της τουριστικής βιομηχανίας με τους πελάτες της.

Το διαδίκτυο αποτελεί μια πολύ πλούσια πηγή τουριστικών πληροφοριών για προορισμούς (κωμοπόλεις, πόλεις και χώρες), αξιοθέατα, δραστηριότητες, υπηρεσίες (ξεναγήσεις και κρουαζιέρες), και φιλοξενία (διαμονή και εστιατόρια). Οι διαδικτυακές συναλλαγές δεν κατέχουν μόνο το μεγαλύτερο μερίδιο της αγοράς ταξιδιών αλλά, ως συνέπεια της διαδικτυακής πληροφόρησης και συναλλαγών, φαίνεται να αυξάνουν και την ίδια την ταξιδιωτική ζήτηση.

Η επισκόπηση της σχετικής βιβλιογραφίας δείχνει ότι, διεθνώς, τόσο σε επίπεδο κρατικών οργανισμών όσο και ιδιωτικών επιχειρήσεων ζητούμενο αποτελεί η περαιτέρω διείσδυση και χρήση των ηλεκτρονικών εφαρμογών στο πλαίσιο του τουρισμού.

Η Ελλάδα, η οποία, όπως δείχνουν οι έρευνες, υπολείπεται ακόμα σε υποδομές ΤΠΕ, οφείλει να δραστηριοποιηθεί όσον αφορά τις τεχνολογικές υποδομές της δίνοντας ιδιαίτερη σημασία στο στρατηγικό της προγραμματισμό και το σχεδιασμό των αναγκαίων δράσεων για την υλοποίηση και εφαρμογή των ΤΠΕ στον τουριστικό κλάδο. Αν οι ελληνικές τουριστικές επιχειρήσεις κινηθούν με μεγαλύτερη ταχύτητα από εκείνες των άμεσα ανταγωνιστικών χωρών της Μεσογείου, θα αποκτήσουν στρατηγικό πλεονέκτημα. Στην αντίθετη περίπτωση, η απειλή αυτή μπορεί να οδηγήσει σε μείωση της ανταγωνιστικότητας του ελληνικού τουρισμού.

Στο πλαίσιο συμβολής στην παραπάνω προσπάθεια της πατρίδας μας η «ανα χείρας» πτυχιακή εργασία έχει ως σκοπό την ανάλυση, σχεδίαση και υλοποίηση μιας διαδικτυακής εφαρμογής ηλεκτρονικής κράτησης ξενοδοχειακών και τουριστικών καταλυμάτων.

Η εισαγωγή διαπραγματεύεται τα θέματα της διείσδυσης του διαδικτύου και της εξάπλωσης του ηλεκτρονικού εμπορίου στο χώρο του τουρισμού στην Ευρώπη και ειδικότερα στην Ελλάδα.

Το θεωρητικό μέρος αναφέρεται γενικά στα πληροφοριακά συστήματα και τις ηλεκτρονικές υπηρεσίες στον τουρισμό και ειδικότερα στα συστήματα

ηλεκτρονικών κρατήσεων (computer reservation system). Αμέσως μετά παρουσιάζονται τα μεγαλύτερα συστήματα ηλεκτρονικών κρατήσεων διεθνώς και ακολούθως, αντίστοιχα – κατ' αναλογία βέβαια - παραδείγματα συστημάτων ηλεκτρονικών κρατήσεων στον ελλαδικό χώρο .

Το πρακτικό μέρος αναφέρεται στον σχεδιασμό της εφαρμογής, τις τεχνικές και τα εργαλεία ανάπτυξης που χρησιμοποιήθηκαν. Ακολούθως αναλύεται η βάση δεδομένων που υλοποιήθηκε για τις ανάγκες της εφαρμογής και παρουσιάζονται οι λειτουργίες της εφαρμογής σε σχέση με τον διαχειριστή του συστήματος αλλά και τον τελικό χρήστη-πελάτη.

Τέλος τα συμπεράσματα αναφέρονται στα οφέλη τα οποία αποκόμισα από την ενασχόλησή μου με το συγκεκριμένο θέμα καθώς και τα βασικά χαρακτηριστικά της εφαρμογής που δημιουργήθηκε . Επίσης αναφέρονται τα στοιχεία τα οποία θα μπορούσαν να βελτιωθούν σε μια μελλοντική έκδοση της εφαρμογής.

**Στο σημείο αυτό θα ήθελα να ευχαριστήσω τον Δρα Μπάρδη Γεώργιο, καθηγητή εφαρμογών του Τμήματος Μηχανικών Πληροφορικής Τ.Ε. του ΤΕΙ Πελοποννήσου με έδρα τη Σπάρτη, για την ανάθεση, επίβλεψη της Πτυχιακής Εργασίας και την συμβολή του καθόλη τη διάρκεια εκπόνησης της εργασίας** .

#### **1. ΕΙΣΑΓΩΓΗ**

### **1.1 Ευρωπαϊκή πρόσβαση στο διαδίκτυο και ηλεκτρονικό εμπόριο**

Η διείσδυση του διαδικτύου στην ΕΕ είναι κατά πολύ πάνω από τον παγκόσμιο μέσο όρο του 34% και έρχεται δεύτερη μετά τη Βόρεια Αμερική σε μια κατάταξη των περιφερειών του κόσμου. Πάνω από το 15% των χρηστών του διαδικτύου παγκοσμίως είναι εντός της ΕΕ.

Η χρήση του διαδικτύου εντός της Ευρώπης ωριμάζει με ταχείς ρυθμούς. Σύμφωνα με την Eurostat, το 2004, μόλις το 40% των νοικοκυριών της ΕΕ είχαν πρόσβαση στο διαδίκτυο. Από το 2012, πάνω από 70% των νοικοκυριών είχαν απευθείας πρόσβαση στο διαδίκτυο στο σπίτι .

Η μεγαλύτερη συγκέντρωση νοικοκυριών με πρόσβαση στο διαδίκτυο τείνει να οδηγεί σε υψηλότερο ποσοστό συναλλαγών μέσω ηλεκτρονικού εμπορίου. Σύμφωνα με την Eurostat, οι μισοί περίπου τακτικοί χρήστες του διαδικτύου στην ΕΕ έχουν πρόσφατα κάνει ηλεκτρονικές αγορές.

Πλέον, η χρήση του διαδικτύου έχει εξελιχθεί - από ένα εργαλείο κυρίως για έρευνες, σε μία ξεχωριστή αγορά. Η εμπιστοσύνη στις ηλεκτρονικές αγορές έχει αυξηθεί καθώς ένα μεγαλύτερο ποσοστό του πληθυσμού έχει αποκτήσει πρόσβαση στο διαδικτυακό περιεχόμενο.

### **1.2 Αναζητήσεις στο Διαδίκτυο σε σχέση με τον τουρισμό**

Το διαδικτυακό περιεχόμενο είναι σήμερα η κύρια πηγή ταξιδιωτικών πληροφοριών, υπερβαίνοντας όλες τις άλλες μορφές παραδοσιακών μέσων ενημέρωσης και μάρκετινγκ στην Ευρώπη. Οι μισοί από τους ταξιδιώτες από την ΕΕ χρησιμοποιούν ιστοσελίδες και μέσα κοινωνικής δικτύωσης για ταξιδιωτικές πληροφορίες. Κάτω από το 10% αντλεί ταξιδιωτικές πληροφορίες από τις εφημερίδες, το ραδιόφωνο και την τηλεόραση μαζί.

Τα ταξιδιωτικά πρακτορεία και τα γραφεία τουρισμού παρέχουν ταξιδιωτικές πληροφορίες στο 20% περίπου των Ευρωπαίων τουριστών.

Η μόνη πηγή που υπερβαίνει τη σημασία του διαδικτυακού περιεχομένου είναι οι συστάσεις φίλων και συγγενών.

### **1.3 Διείσδυση Τεχνολογιών Πληροφορικής και Επικοινωνιών στον τουριστικό κλάδο στην Ελλάδα**

Το Παρατηρητήριο για την Κοινωνία της Πληροφορίας (Παρατηρητήριο για την ΚτΠ) διενήργησε έρευνα σχετική με την Διείσδυση Τεχνολογιών Πληροφορικής και Επικοινωνιών στον τουριστικό κλάδο στην Ελλάδα .

Στην Ελλάδα, όπως και σε άλλες χώρες, σε σχέση με την υιοθέτηση ΤΠΕ από τον τουριστικό κλάδο, έχουν δημιουργηθεί επιχειρήσεις δύο ταχυτήτων. Το ψηφιακό χάσμα που επέφερε η ανάπτυξη του ηλεκτρονικού τουρισμού όξυνε τις διαφορές των μικρομεσαίων τουριστικών επιχειρήσεων παρέχοντας συγκριτικά ανταγωνιστικά πλεονεκτήματα στις μεγάλες τουριστικές εταιρίες. Μόνο 4 στα 10 μικρά ξενοδοχεία (0-9 υπάλληλοι) και 2 στα 10 ενοικιαζόμενα δωμάτια χρησιμοποιούν Η/Υ και ακόμα μικρότερα είναι τα ποσοστά πρόσβασης στο διαδίκτυο. Μάλιστα, παρατηρούνται και σημαντικές γεωγραφικές διαφοροποιήσεις. Το ποσοστό χρήσης Η/Υ σε ξενοδοχεία κάθε μεγέθους στη Νότια Ελλάδα είναι 85% και μειώνεται σε 64-69% στην Κεντρική και Βόρεια Ελλάδα. Τα αντίστοιχα ποσοστά για τα ενοικιαζόμενα δωμάτια είναι 48% και 21-32%. Επίσης, σε επίπεδο προηγμένης χρήσης ΤΠΕ, ξεχωρίζουν τα ξενοδοχεία της Νησιωτικής Ελλάδας.

Σε ό,τι αφορά την προβολή στο διαδίκτυο, ιδιόκτητη ιστοσελίδα διαθέτει το 63% των ξενοδοχείων και το 30% των ενοικιαζόμενων δωματίων, ενώ τα ποσοστά προβολής σε διαφημιστική ιστοσελίδα ανέρχονται σε 46% και 33% αντίστοιχα. Σε επίπεδο ηλεκτρονικών πωλήσεων, υψηλότερα είναι τα ποσοστά σε ξενοδοχεία και μεγάλες τουριστικές μονάδες της κεντρικής και νησιωτικής Ελλάδας, ωστόσο η διείσδυσή τους παραμένει συνολικά χαμηλή.

Από την αξιολόγηση των ιστοσελίδων φαίνεται όμως ότι οι επιχειρήσεις που δραστηριοποιούνται στον τουρισμό θα πρέπει να αντιληφθούν περισσότερο τη σημασία των θεμάτων ασφαλείας, αφού από τις ιστοσελίδες που παρέχουν συναλλακτικές υπηρεσίες η πλειονότητα παρουσιάζει ελλείψεις ως προς:

• Την πληροφόρηση για θέματα ιδιωτικότητας και ασφάλειας

• Τη σύνδεση μέσω ασφαλούς εξυπηρετητή (server)

• Την μεταφορά σε ασφαλή ιστοσελίδα για τις συναλλαγές με πιστωτική κάρτα .

#### **2. ΘΕΩΡΗΤΙΚΟ ΜΕΡΟΣ**

### **2.1 ΠΛΗΡΟΦΟΡΙΑΚΑ ΣΥΣΤΗΜΑΤΑ ΚΑΙ ΗΛΕΚΤΡΟΝΙΚΕΣ ΥΠΗΡΕΣΙΕΣ ΣΤΟΝ ΤΟΥΡΙΣΜΟ**

Οι ηλεκτρονικές υπηρεσίες και εφαρμογές αυξάνουν την ικανότητα των τουριστικών επιχειρήσεων και οργανισμών να συντονίζουν και να ελέγχουν τις ενδο-επιχειρησιακές και εξω-επιχειρησιακές τους δραστηριότητες τοπικά, εθνικά και παγκόσμια προκαλώντας έτσι τεράστιες αλλαγές στον τρόπο διαχείρισης τους π.χ. η εκμετάλλευση του διαδικτύου για ηλεκτρονικές πωλήσεις σε παγκόσμια κλίμακα όλο το 24ωρο με χαμηλό κόστος και άμεσο τρόπο (απευθείας στον πελάτη).

Η μικρή διάρκεια ζωής των τουριστικών προϊόντων και η συχνά προβληματική τουριστική ζήτηση κάνουν τη διαδικασία της εξισορρόπησης της προσφοράς και της ζήτησης των τουριστικών προϊόντων πολύ πιο σημαντική σε σχέση με άλλους τομείς της αγοράς. Για το λόγο αυτό η τουριστική βιομηχανία ήταν από τις πρώτες που εφάρμοσαν ευρέως τις τεχνολογίες πληροφορίας και το ηλεκτρονικό εμπόριο με τη μορφή των συστημάτων κράτησης μέσω ηλεκτρονικού υπολογιστή (computer reservation systems, CRSs) και στη συνέχεια παγκοσμίων συστημάτων διανομής (global distribution systems, GDSs).

### **2.1.1 ΣΥΣΤΗΜΑΤΑ ΗΛΕΚΤΡΟΝΙΚΩΝ ΚΡΑΤΗΣΕΩΝ (COMPUTER RESERVATION SYSTEM)**

Τα CRS είναι συστήματα αμφίδρομης επικοινωνίας των ταξιδιωτικών πρακτόρων με τις επιχειρήσεις ταξιδίων και τουρισμού και ιδιαίτερα δε τις διεθνείς αεροπορικές εταιρίες οι οποίες και τα ίδρυσαν. Η ταχύτητα εξέλιξής τους και η συνεργασία τους με άλλου είδους επιχειρήσεις εκτός των αεροπορικών εταιρειών έδωσε νέα ώθηση στην ανάπτυξη του χώρου.

#### **ΙΣΤΟΡΙΚΗ ΑΝΑΔΡΟΜΗ**

Το 1946, η American Airlines εγκατέστησε το πειραματικό ηλεκτρομηχανολογικό Reservisor, το πρώτο αυτοματοποιημένο σύστημα κράτησης θέσεων.

Το 1952 ακολούθησε το Magnetronic Reservisor, το πρώτο ηλεκτρονικό σύστημα κράτησης, ένα νεώτερο μηχάνημα με την προσωρινή αποθήκευσή του να καταχωρείται σε μαγνητικό τύμπανο. Το σύστημα αυτό αποδείχθηκε επιτυχές και σύντομα άρχισε να χρησιμοποιείται από αρκετές αεροπορικές εταιρίες καθώς επίσης τα Ξενοδοχεία Sheraton (Sheraton Hotels) και την εταιρία ελαστικών Goodyear για απογραφικό έλεγχο. Παρεμποδιζόταν όμως σοβαρά, έχοντας την ανάγκη από τοπικούς χειριστές, προκειμένου να κάνουν τις πραγματικές αναζητήσεις . Οι εκδότες των εισιτηρίων θα έπρεπε να καλέσουν το γραφείο κράτησης θέσεων, των οποίων οι χειριστές θα διεύθυναν μια μικρή ομάδα λειτουργίας του Reservisor και στη συνέχεια, θα διαβίβαζαν τα αποτελέσματα τηλεφωνικώς. Δεν υπήρχε κανένας τρόπος στους πράκτορες να αναζητήσουν άμεσα από το σύστημα θέσεις.

Κατά τα τέλη της δεκαετίας του '50 στις ΗΠΑ, η κατάσταση στις κρατήσεις μερικών από τις μεγαλύτερες αεροπορικές εταιρίες, είχε γίνει εντελώς δυσκίνητη. Οι τηλεφωνικές πωλήσεις, στεγάζονταν σε αίθουσες μεγέθους γυμναστηρίου. Ο κάθε υπάλληλος ήταν εξοπλισμένος με διόπτρες, ώστε να μπορεί να δει την κατάσταση των μεμονωμένων πτήσεων στους Πίνακες Διαθεσιμότητας. Αρκετές από αυτές τις τοποθεσίες των κρατήσεων, έλεγχαν τις πτήσεις τους μέσω των καταστάσεων πτήσεων. Αυτές ήταν καταστάσεις οι οποίες περιείχαν όλες τις ταξιδιωτικές πληροφορίες των επιβατών που είχαν πραγματοποιήσει κράτηση θέσης καθώς και αυτών που ήταν στην αναμονή για μετέπειτα συνδέσεις (onward connections), ειδικά γεύματα, σημεία επαφής κλπ. Πολλές από αυτές τις εταιρίες, εκείνη την εποχή κατά κάποιο τρόπο ή άλλως, ήδη σχεδίαζαν την αυτοματοποίηση των κρατήσεων τους.

Το 1953, η Trans-Canada Airlines (TCA), άρχισε να ερευνά ένα σύστημα βασισμένο σε υπολογιστές με τηλεχειριζόμενα τερματικά, δοκιμάζοντας εκείνο το καλοκαίρι, το σχέδιο του μηχανήματος Manchester Mark 1 από το Πανεπιστήμιο του Τορόντο. Αν και το σχέδιο ήταν επιτυχές, οι ερευνητές διαπίστωσαν ότι η είσοδος και έξοδος των δεδομένων ήταν ένα σημαντικό πρόβλημα. Η Ferranti Canada ενεπλάκη στο έργο και πρότεινε ένα νέο σύστημα, χρησιμοποιώντας διάτρητες κάρτες και έναν υπολογιστή με τρανζίστορ (transistorized computer), σε αντικατάσταση της αναξιόπιστης λυχνίας που βασιζόταν το Mark 1. Το σύστημα που προέκυψε, ονομάστηκε ReserVec και το 1962 άρχισε να λειτουργεί αναλαμβάνοντας τον Ιανουάριο του 1963, όλες τις λειτουργίες στις κρατήσεις. Τοποθετήθηκαν τερματικά σε όλα τα γραφεία έκδοσης εισιτηρίων της TCA, επιτρέποντας σε όλα τα ερωτήματα και τις

κρατήσεις, να έχουν ολοκληρωθεί σε ένα περίπου δευτερόλεπτο, χωρίς τη συνδρομή των εξ'αποστάσεως χειριστών που απαιτούνταν.

Το 1953, ο C. R. Smith, Διευθύνων Σύμβουλος της American Airlines, σε μια πτήση από το Λος Άντζελες προς τη Νέα Υόρκη, έτυχε να καθίσει δίπλα στον R. Blair Smith, ανώτερο αντιπρόσωπο πωλήσεων της IBM. Ο C. R. Smith προσκάλεσε στον R. Blair Smith, να επισκεφθούν το Reservisor σύστημά τους και να αναζητήσουν τρόπους με τους οποίους η IBM θα μπορούσε να βελτιώσει το σύστημα. Ο R. Blair Smith ειδοποίησε τον Thomas Watson Jr., ότι η American Airlines ενδιαφερόταν για μια σημαντική συνεργασία και ξεκίνησε μια χαμηλού επιπέδου σειρά μελετών. Η ιδέα τους, ενός αυτοματοποιημένου συστήματος κράτησης αεροπορικών θέσεων (Airline Reservations System (ARS)) είχε σαν αποτέλεσμα το 1959, το εγχείρημα το οποίο έγινε γνωστό ως Semi-Automatic Business Research Environment (SABRE) και που ξεκίνησε το επόμενο έτος. Όταν πλέον ολοκληρώθηκε τον Δεκέμβριο του 1964, ήταν το μεγαλύτερο αστικό σύστημα επεξεργασίας δεδομένων στον κόσμο. Η Sabre (Semi-Automated Business Research Environment - δηλαδή Ημιαυτόματη Επιχειρηματική Έρευνα Περιβάλλοντος), αναπτύχθηκε και ξεκίνησε το 1964. Η σημαντική ανακάλυψη του Sabre, ήταν η ικανότητά του να διατηρήσει την απογραφή σωστή σε πραγματικό χρόνο, προσβάσιμη στους πράκτορες των γραφείων ταξιδίων σε όλο τον κόσμο. Πριν από αυτό, τα χειροκίνητα συστήματα χρειαζόντουσαν κεντρικά κέντρα κράτησης, ομάδες ατόμων μέσα σε ένα δωμάτιο, με τις φυσικές κάρτες που εκπροσωπούσαν την απογραφή, στην περίπτωση αυτή, τις θέσεις (τα καθίσματα) στα αεροπλάνα.

Η απελευθέρωση του κλάδου των αεροπορικών εταιριών σήμαινε ότι οι αεροπορικές εταιρίες, οι οποίες προηγουμένως είχαν λειτουργήσει υπό κυβερνητικό έλεγχο σε σχέση με τα ναύλα που κάθε φορά ορίζονταν, τώρα χρειάζονταν βελτίωση της απόδοσης, ώστε να ανταγωνιστούν σε μια ελεύθερη αγορά. Σε αυτό το απελευθερωμένο περιβάλλον το ARS και οι απόγονοί του, έγιναν ζωτικής σημασίας για την τουριστική βιομηχανία.

Στη συνέχεια, οι άλλες αεροπορικές εταιρίες καθιέρωσαν τα δικά τους συστήματα.

Το 1964, η Pan American World Airways εγκαινίασε το σύστημα PANAMAC.

Το 1968, η Delta Air Lines εγκαινίασε το Delta Automated Travel Account System (DATAS).

Το 1971, η United Airlines και η Trans World Airlines ακολούθησαν με το Apollo Reservation System και το Programmed Airline Reservation System (PARS), αντίστοιχα.

Σύντομα, τα γραφεία ταξιδίων άρχισαν να πιέζουν για ένα σύστημα το οποίο θα μπορούσε να αυτοματοποιήσει την από πλευρά τους διαδικασία, για να έχουν άμεση πρόσβαση στα διάφορα ARS ώστε να πραγματοποιούν κρατήσεις. Φοβούμενος ότι αυτό θα παραχωρούσε πολύ μεγάλη εξουσία στα χέρια των γραφείων ταξιδίων, ο Robert Crandall, στέλεχος της American Airlines πρότεινε τη δημιουργία μιας ευρείας-βιομηχανίας ηλεκτρονικού συστήματος κράτησης θέσεω για τα ταξίδια στις ΗΠΑ, όμως, οι άλλες αεροπορικές εταιρίες ήσαν επιφυλακτικές, επικαλούμενες τον φόβο παραβίασης της αντιμονοπωλιακής νομοθεσίας.

Το 1976, η United άρχισε να προσφέρει το Apollo, το σύστημά της, προς τα γραφεία ταξιδίων, ενώ δεν επέτρεπε στα γραφεία ταξιδίων, να πραγματοποιούν κρατήσεις στους ανταγωνιστές της United . Σύντομα, ακολούθησαν στα γραφεία ταξιδίων το SABRE, PARS και DATAS.

Επίσης, το 1976 η Videcom international με την British Airways, British Caledonian και CCL ξεκίνησαν την Travicom, το πρώτο πολυ-προσβάσιμο (multi-access) σύστημα κρατήσεων στον κόσμο (στηριζόμενο εξ ολοκλήρου σε τεχνολογία της Videcom), σχηματίζοντας ένα δίκτυο που παρείχε διανομή αρχικά σε 2 και στη συνέχεια σε 49 εγγεγραμμένες διεθνείς αεροπορικές εταιρίες (όπως: British Airways, British Caledonian, TWA, Pan American World Airways, Qantas, Singapore Airlines, Air France, Lufthansa, SAS, Air Canada, KLM Royal Dutch Airlines, Alitalia, Cathay Pacific, JAL κ.ά.) σε χιλιάδες γραφεία ταξιδίων στο Ηνωμένο Βασίλειο. Επέτρεψε στα γραφεία ταξιδίων και τις αεροπορικές εταιρίες να επικοινωνούν μέσω μιας κοινής γλώσσας διανομής και δικτύου, διακινώντας κατά το 1987, το 97% των αεροπορικών εμπορικών επιχειρησιακών κρατήσεων. Το σύστημα, συνέχισε να αναπαράγεται από την Videcom και σε άλλες περιοχές του κόσμου, συμπεριλαμβανομένης της Μέσης Ανατολής (DMARS), Νέας Ζηλανδίας, Κουβέιτ (KMARS), Ιρλανδίας, Καραϊβική, Ηνωμένες Πολιτείες και Χονγκ Κονγκ. Το Travicom ήταν η εμπορική ονομασία του Travel Automation Services Ltd. Όταν η ΒΑ (που μέχρι τότε κατείχε το 100% του Travel Automation Services Ltd) επέλεξε να συμμετάσχει στην ανάπτυξη του συστήματος Galileo, το Travicom άλλαξε την εμπορική του ονομασία σε «Galileo Ηνωμένου Βασιλείου»

17

και τέθηκε μια μεταναστευτική διαδικασία, ώστε να μετακινηθούν πρακτορεία από το Travicom στο Galileo.

Το 1978, μετά την απελευθέρωση των αεροπορικών εταιριών, ένα αποτελεσματικό CRS, ήταν ιδιαίτερα σημαντικό . Ο Frank Lorenzo ιδιοκτήτης της Texas Air, αγόρασε την ελλειμματική Eastern Air Lines και συγκεκριμένα προέβη σε αυτή την αγορά, μόνο και μόνο για να αποκτήσει τον έλεγχο του CRS συστήματός τους, SystemOne.

Στο τέλος της δεκαετίας του '80 οι ευρωπαϊκές αεροπορικές εταιρείες αντιμετώπισαν την εισβολή των Αμερικανικών συστημάτων ταξιδιωτών πρακτόρευσης CRS στην Ευρώπη. Για να αντιμετωπίσουν αυτό το πρόβλημα οι 21 ευρωπαϊκές αεροπορικές εταιρείες μέλη του ΑΕΑ (Association of European Air lines) ανέθεσαν το '86 στην εταιρεία SH&E την μελέτη για την δημιουργία ενός ευρωπαϊκού συστήματος. Σύμφωνα με τα πορίσματα της μελέτης αυτής έπρεπε να δημιουργηθεί στην Ευρώπη ένα σύστημα διανομής (Distribution System), με παγκόσμια εμβέλεια, ικανό να μπορεί να ανταγωνιστεί τα αντίστοιχα Αμερικάνικα συστήματα. Σ' αυτό το σύστημα θα συνδέονταν όλα τα ευρωπαϊκά ταξιδιωτικά γραφεία καθώς και τα ταξιδιωτικά γραφεία των αεροπορικών εταιρειών σε όλα τα μέρη του κόσμου και γι' αυτό ονομάστηκε Παγκόσμιο Σύστημα διανομής ή Global Distribution System ( GDS).

Το 1987, μια κοινοπραξία υπό την ηγεσία της Air France και της Δυτικογερμανικής Lufthansa, ανέπτυξαν το Amadeus, σύμφωνα με το πρότυπο του SystemOne. Το Amadeus Global Travel Distribution ξεκίνησε το 1992.

18

Το 1990, η Delta Air Lines, Northwest Airlines και Trans World Airlines (TWA), σχημάτισαν το Worldspan και το 1993, μια άλλη κοινοπραξία (συμπεριλαμβανομένων μεταξύ άλλων της British Airways, KLM και United Airlines), αποτέλεσαν τη ανταγωνίστρια εταιρία Galileo International η οποία βασιζόταν στο σύστημα Apollo. Πολλές μικρότερες εταιρίες, όπως το KIU, σχηματίστηκαν, στοχεύοντας στις εξειδικευμένες αγορές που δεν εξυπηρετούνται από τα τέσσερα μεγαλύτερα δίκτυα, συμπεριλαμβάνοντας τμήματα της αγοράς σε εταιρίες χαμηλού κόστους και τις μικρές και μεσαίου μεγέθους εγχώριες και περιφερειακές αεροπορικές εταιρίες.

#### **ΤΡΟΠΟΣ ΛΕΙΤΟΥΡΓΙΑΣ**

Τα Συστήματα Ηλεκτρονικών Κρατήσεων ενοποιούν και διανέμουν ταξιδιωτικές πληροφορίες και επεξεργάζονται ταξιδιωτικές συναλλαγές. Στην πραγματικότητα αποτελούν μια βάση δεδομένων που καθιστά ικανό έναν τουριστικό οργανισμό να διαχειρίζεται τα δεδομένα του και να τα κάνει προσιτά από κανάλια διανομής των συνεργατών. Οι αεροπορικές εταιρείες πρωτοπόρησαν σε αυτά τα συστήματα και ακολούθησαν αλυσίδες διεθνών ξενοδοχείων και τουριστικών επιχειρήσεων. Τα συστήματα αυτά υπολογίζουν ναύλους, εμφανίζουν τυχόν διαθεσιμότητα πτήσεων και δίνουν ένα ολόκληρο πλέγμα ταξιδιωτικών πληροφοριών ακόμη και για το πιο δύσκολο και πολύπλοκο δρομολόγιο. Εκτός από την κράτηση της πτήσης, εκτελούν και εργασίες διεκπεραίωσης, όπως να εκδώσουν το εισιτήριο, τα vouchers και τις κάρτες επιβίβασης.

### **2.1.2 ΣΥΣΤΗΜΑΤΑ ΠΑΓΚΟΣΜΙΑΣ ΔΙΑΝΟΜΗΣ (GLOBAL DISTRIBUTION SYSTEM)**

Τα μεγάλα συστήματα παγκόσμιας διανομής (Global Distribution System), παρείχαν πλέον τη δυνατότητα αναζήτησης και κράτησης θέσεων πτήσης, όχι μόνον της ομάδας των ιδιοκτητριών εταιρειών, αλλά και όλων των άλλων αεροπορικών εταιρειών που πραγματοποιούν πτήσεις μεταξύ των ζητούμενων από τον πελάτη προορισμών.

Τα GDS διανέμουν τα στοιχεία των ταξιδιών και των μετακινήσεων μέσω Η/Υ, εκθέτοντας ανά πάσα στιγμή ελεύθερες τις διαθέσιμες πληροφορίες, επηρεάζοντας και κατευθύνοντας τις κρατήσεις ανάλογα με τις κατά παραγγελίες επιλογές της ζήτησης, με έκδοση και πώληση εισιτηρίων από τους παραγωγούς των συστατικών στοιχείων-προϊόντων, σε παγκόσμια κλίμακα.

Ο μεγαλύτερος όγκος παροχής πληροφοριών στο Internet και ηλεκτρονικών συναλλαγών (66%), γίνεται από sites που ελέγχουν τα GDS. Τα GDS έχουν μετατραπεί σε ηλεκτρονικές αγορές τουριστικών προϊόντων και υπηρεσιών. Εξυπηρετούν την πώληση και προβολή προϊόντων αεροπορικών εταιριών, επιχειρήσεων ενοικίασης αυτοκινήτων, ξενοδοχείων, ασφαλιστικών και σιδηροδρομικών εταιρειών καθώς και εταιρειών ακτοπλοΐας. Επιπλέον, ο τελικός καταναλωτής μπορεί να έχει άμεση πρόσβαση στα GDS μέσω των νέων τεχνολογιών, όπως είναι το διαδίκτυο και το κινητό τηλέφωνο και δεν εξαρτάται απαραίτητα από τους τουριστικούς πράκτορες.

Τα GDS σε μια προσπάθεια τους να ενισχύσουν τα εισοδήματά τους, πωλούν το μηχανισμό κρατήσεων και πληρωμών και την βάση δεδομένων που έχουν αναπτύξει, σε όποια άλλη ιστοσελίδα και επιχείρηση θέλει να πραγματοποιήσει ηλεκτρονικές συναλλαγές. Προσφέρουν δηλαδή επί πληρωμή σε άλλες επιχειρήσεις τους μηχανισμούς κρατήσεων τους.

## **2.1.3 Παραδείγματα Συστημάτων Ηλεκτρονικής Διανομής Τουριστικού Προϊόντος**

Σε όλο τον κόσμο λειτουργούν μεγάλα κεντρικά συστήματα κρατήσεων τα οποία λειτουργούν ως ηλεκτρονικές αγορές . Πέρα από τις κρατήσεις τα GDS πραγματοποιούν και έκδοση εισιτηρίων, καρτών επιβίβασης και vouchers. Επίσης ο χρήστης ενός τέτοιου συστήματος μπορεί να έχει πρόσβαση και σε πληροφορίες για κανονισμούς που αφορούν την visa και το διαβατήριο, εμπορικές εκθέσεις, καθώς και για τιμές συναλλάγματος . Από τον Φεβρουάριο του 2009, υπάρχουν μόνο τέσσερις μεγάλοι πάροχοι GDS στο χώρο της αγοράς:

#### **AMADEUS**

Δημιουργήθηκε το 1987 από τις εταιρίες Lufthansa, Air France, Iberia και SAS. Το συγκεκριμένο διεθνές σύστημα κρατήσεων, εξυπηρετεί τις ανάγκες του μάρκετινγκ , της διανομής καθώς και των πωλήσεων των προϊόντων που προσφέρουν οι διάφοροι παραγωγοί της τουριστικής βιομηχανίας . Παρέχει πληροφορίες για περισσότερες από 400 αεροπορικές εταιρίες, 63.000 ξενοδοχεία, δεκάδες εταιρίες ενοικίασης αυτοκινήτων και σιδηροδρομικούς οργανισμούς , ενώ το χρησιμοποιούν περισσότερα από τα 2/3 όλων των ταξιδιωτικών πρακτορείων στην Ευρώπη. Ο συνολικός αριθμός των σημείων πώλησης υπολογίζεται στις 290.000, σε περισσότερες από 210 αγορές παγκοσμίως . Επίσης , συνεργάζεται με το Worldspan και με πολλές ακτοπλοϊκές εταιρίες [\(https://www.amadeus.net/home/](https://www.amadeus.net/home/) ) .

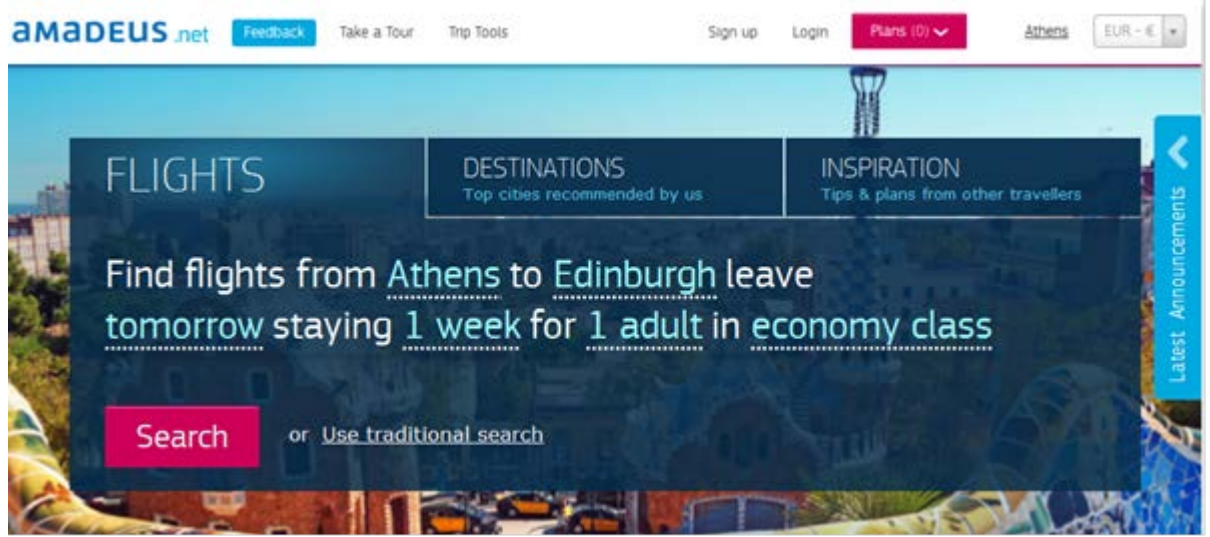

Εικόνα 1

### **TRAVELPORT**

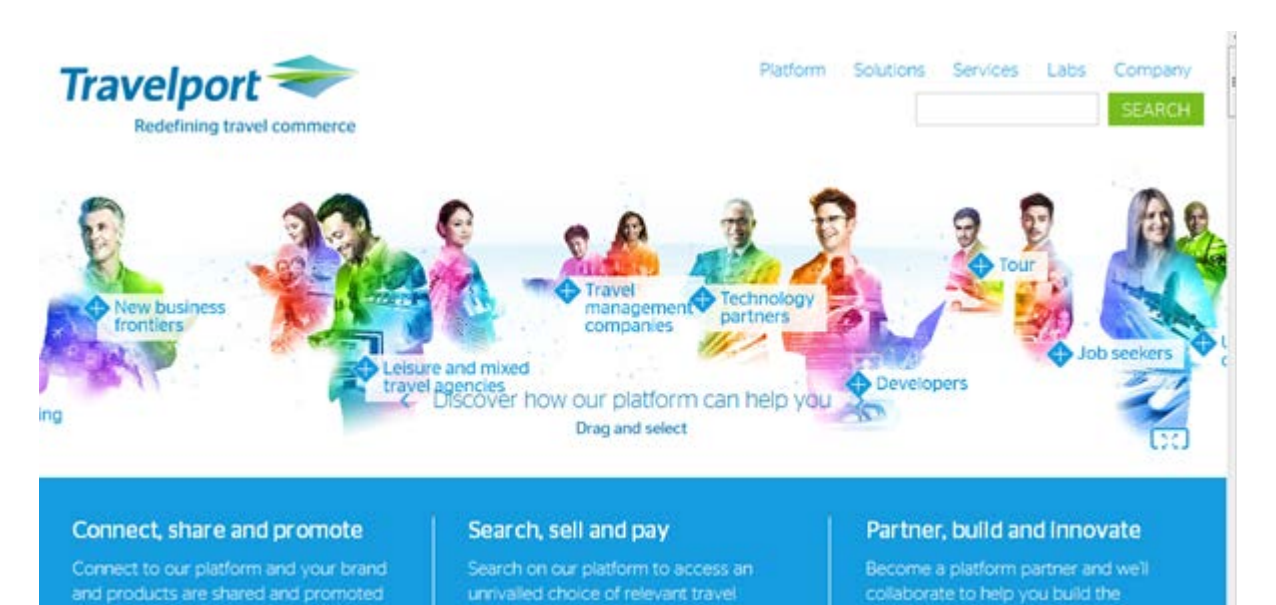

Εικόνα 2

Το οποίο λειτουργεί τα συστήματα, Apollo, Shares και τα :

### **GALILEO INTERNATIONAL**

Το οποίο δημιουργήθηκε το 1977 στην Αγγλία μετά από συμφωνία των αεροπορικών εταιριών British Airways, Swissair, KLM και United Airlines, ενώ η Ολυμπιακή Αεροπορία συμμετέχει στην παρούσα κοινοπραξία με ποσοστό 4%.

Πρόκειται για ένα προηγμένο σύστημα κρατήσεων στο οποίο είναι συνδεδε μένες περισσότερες από 511 αεροπορικές εταιρίες , 39 εταιρίες ενοικίασης αυτοκινήτου, 46.046 ξενοδοχειακές μονάδες, 368 Tour Operators καθώς και όλες οι κύριες γραμμές κρουαζιέρων σε παγκόσμιο επίπεδο . Επίσης το συγκεκριμένο σύστημα κρατήσεων , παρέχει σε περισσότερους από 41.200 ταξιδιωτικούς πράκτορες τη δυνατότητα πρόσβασης σε πληροφορίες που αφορούν αεροπορικά αλλά και άλλου είδους εισιτήρια , τη δυνατότητα πραγματοποίησης πολλαπλών κρατήσεων καθώς και την έκδοση αεροπορικών εισιτηρίων σε 116 χώρες.

Αποκλειστικός διανομέας - NDC (National Distribution Company) της Galileo International - στην Ελλάδα είναι η Galileo Hellas (θυγατρική εταιρία της Ολυμπιακής Αεροπορίας ), η οποία ιδρύθηκε το 1991 με αντικειμενικό σκοπό τη δημιουργία ενός ολοκληρωμένου συστήματος υπηρεσιών πληροφόρησης στο τομέα του τουρισμού.

Η Galileo Hellas, για δυο συνεχόμενα έτη (1998, 1999) τιμήθηκε από τους ταξιδιωτικούς πράκτορες με το βραβείο του καλύτερου ηλεκτρονικού συστήματος στην Ελλάδα , ενώ το 2000 και 2002 τιμήθηκε από την Galileo International ως το καλύτερο NDC National Distribution Company) στην Ευρώπη . ( <https://www.travelport.com/> ).

### **WORLDSPAN**

Δημιουργήθηκε το 1990 κατόπιν συμφωνίας των αεροπορικών εταιριών Delta Airlines, Northwest Airlines και TWA, ενώ το 1992 ξεκίνησε η συνεργασία του σε τεχνικά θέματα με την Start-Amadeus.

Συνεργάζεται με περισσότερες από 360 αεροπορικές εταιρίες, 40 εταιρίες ενοικίασης αυτοκινήτων, 16.000 τουριστικά γραφεία και περίπου 22.000 ξενοδοχεία . Επιπλέον παρέχει την δυνατότητα για πληροφορίες κρατήσεων θέσεων σε διάφορους ευρωπαϊκούς σιδηροδρομικούς οργανισμούς και ακτοπλοϊκές εταιρίες, ενώ παρέχει πληροφορίες σε εταιρίες που ασχολούνται με E-Business και κυβερνητικές οργανώσεις που ασχολούνται με θέματα τουρισμού κ.λ.π. ( [http://www.worldspan.com](http://www.worldspan.com/) ) .

### **SABRE**

Το οποίο ανέπτυξαν η αεροπορική εταιρία American Airlines και η IBM, το 1959.

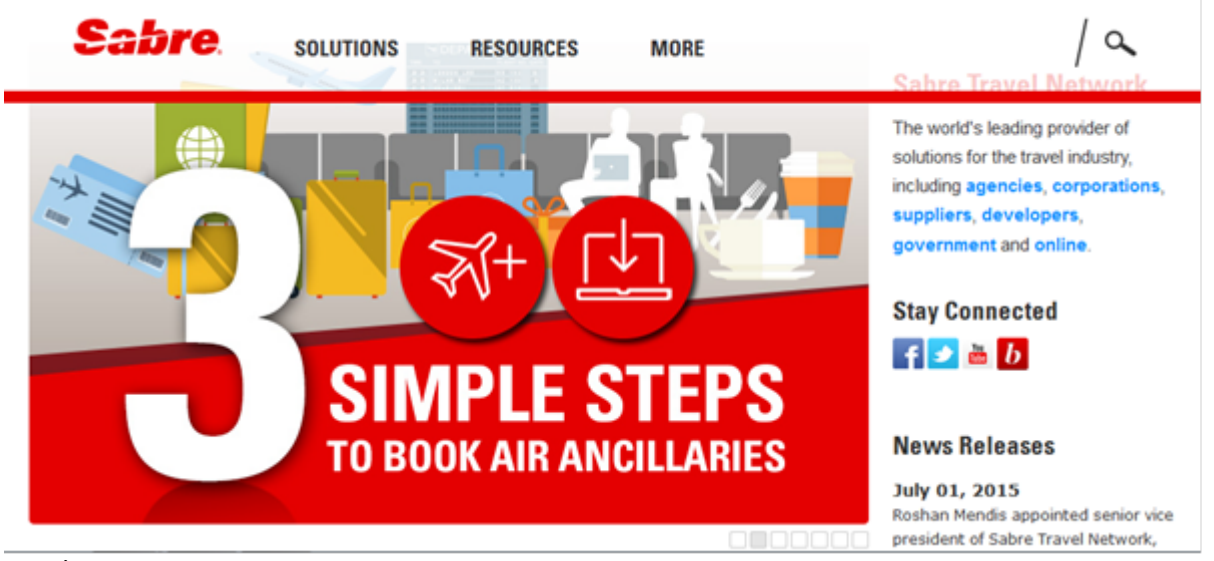

Εικόνα 3

Πρόκειται για ένα ημιαυτόματο επαγγελματικό ερευνητικό περιβάλλον που αποτέλεσε την πρώτη real- time επιχειρησιακή εφαρμογή στην ηλεκτρονική τεχνολογία. Θεωρείται ένα από τα πιο ευέλικτα συστήματα της αγοράς και έχει πρόσβαση στους καταλόγους διάθεσης 370 αεροπορικών εταιριών και 59

εταιριών ενοικίασης αυτοκινήτων, συνεργάζεται με τις ναυτιλιακές εταιρίες ∆ΑΝΕ και ERMES, ενώ φιλοξενεί στις βάσεις δεδομένων του 31.000 ξενοδοχεία, στα οποία μπορούν να γίνουν κρατήσεις .

( [http://www.sabretravelnetwork.com](http://www.sabretravelnetwork.com/) ).

Υπάρχει, επίσης ένα σημαντικό περιφερειακό GDS, το Abacus, το οποίο εξυπηρετεί την Ασιατική αγορά .

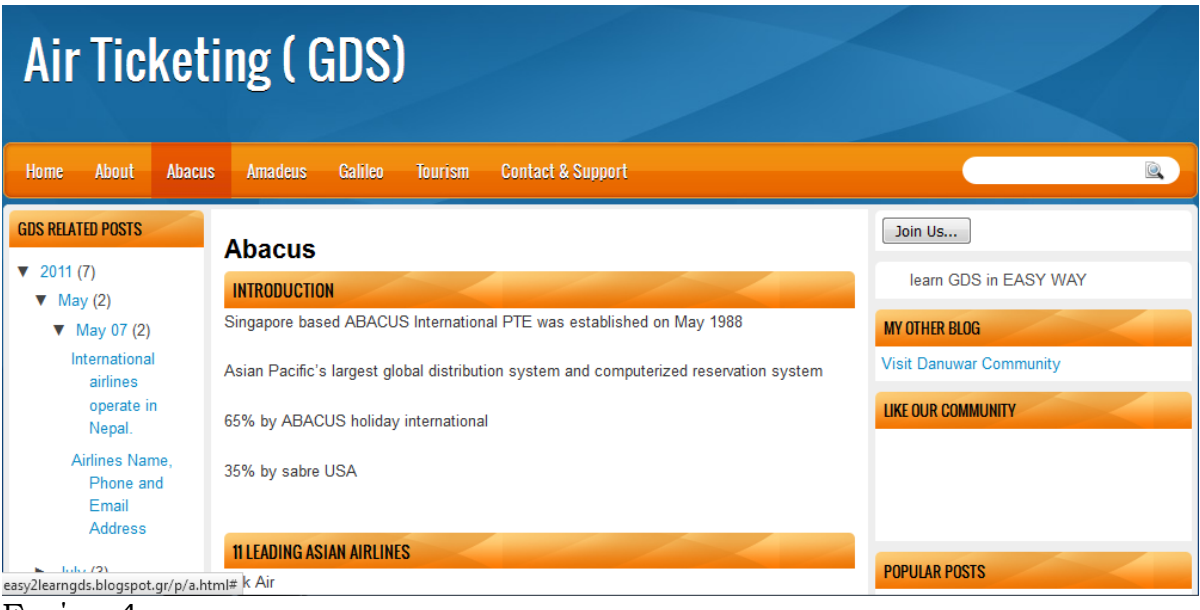

Εικόνα 4

Καθώς και μια σειρά περιφερειακών φορέων που εξυπηρετούν μεμονωμένες χώρες, συμπεριλαμβανομένου του Travelsky (στην Κίνα),

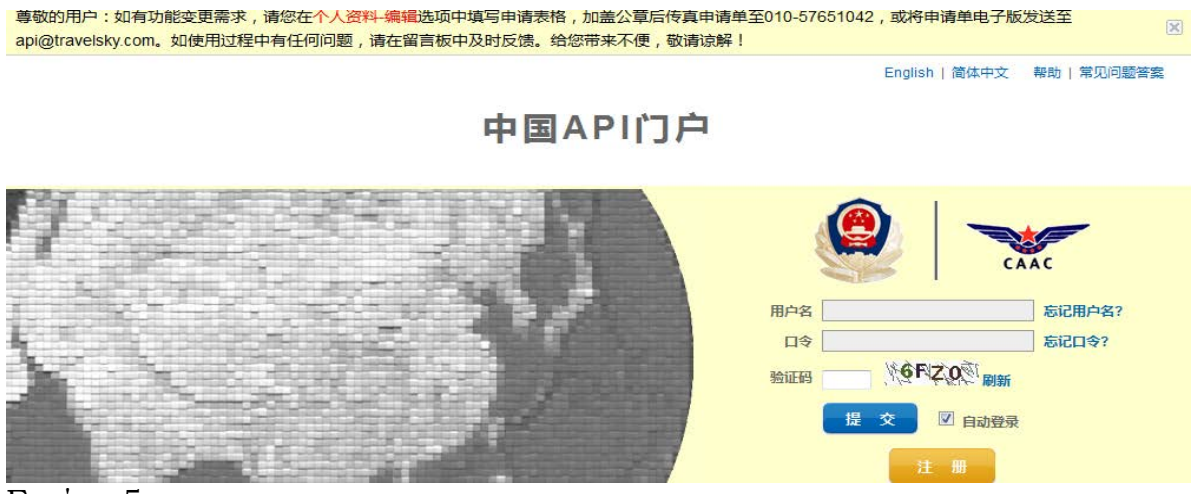

Εικόνα 5

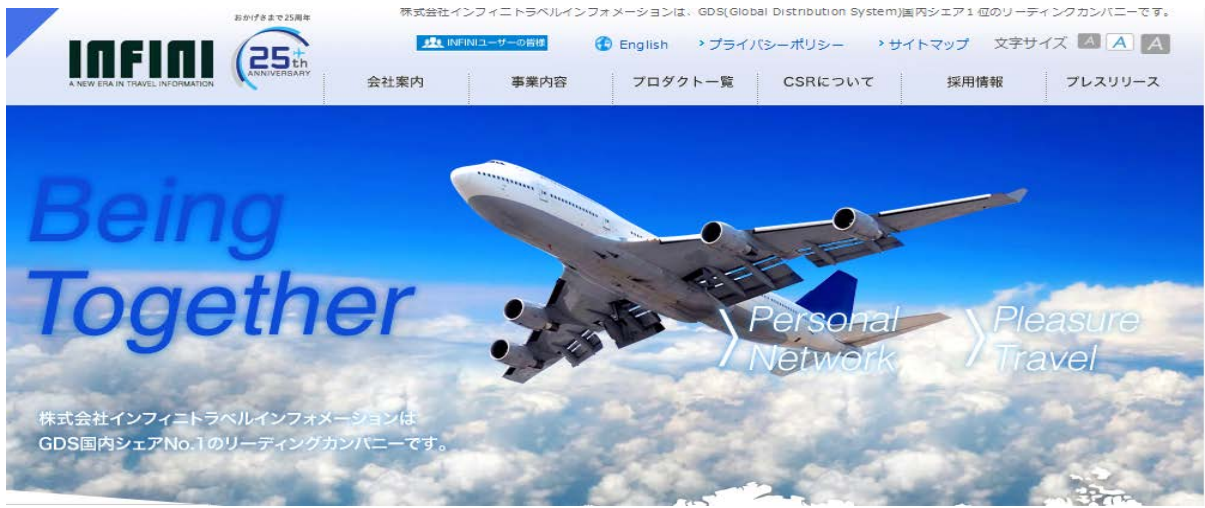

του Infini και του Axess (αμφότερων στην Ιαπωνία)

Εικόνα 6

και του Topas (στη Νότια Κορέα).

### **GOTOPAS SERVISH**

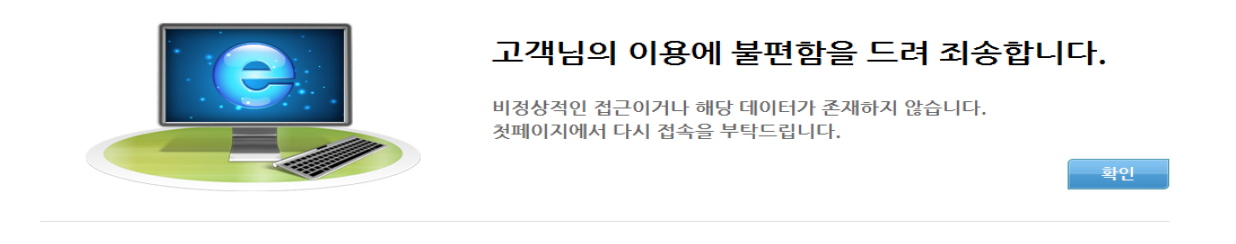

Εικόνα 7

Από αυτά, το Infini φιλοξενείται εντός του συγκροτήματος του Sabre, το Axess βρίσκεται στη διαδικασία της μετάβασης σε ένα διαμέρισμα εντός του συγκροτήματος του Worldspan και οι οργανισμοί του Topas, θα μεταναστεύσουν στο Amadeus.

Βασικό στοιχείο και πλεονέκτημα των συστημάτων αυτών αποτελεί το γεγονός ότι περιλαμβάνουν ένα μεγάλο αριθμό από τις επιχειρήσεις της τουριστικής βιομηχανίας ( ξενοδοχεία, ταξιδιωτικά γραφεία, αεροπορικές εταιρίες,

ναυτιλιακές επιχειρήσεις, τουριστικά πούλμαν, κ.λ.π.), μέσα από τις οποίες ο πελάτης έχει τη δυνατότητα να πραγματοποιήσει την οποιαδήποτε κράτηση ανάλογα με την επιλογή του .

Ο ανταγωνισμός μεταξύ των αεροπορικών εταιρειών και των τουριστικών μεσαζόντων οδήγησε στην κατασκευή και προώθηση ιστοσελίδων οι οποίες παρέχουν τη δυνατότητα επιλογής από μια μεγάλη ποικιλία εναλλακτικών προϊόντων και εταιριών, δυνατότητα σύγκρισης τιμών και ποιότητας των προϊόντων. Τα μεγάλα GDS που προαναφέραμε με βάση αυτό το σκεπτικό απευθύνονται στον τελικό καταναλωτή μέσω δικών τους ιστοσελίδων, αποφεύγοντας την πληρωμή και επιρροή των μεσαζόντων (ταξιδιωτικά γραφεία). Η SABRE λειτουργεί το [www.travelocity.com,](http://www.travelocity.com/)

| travelocity <sup>®</sup>                                                                | My Scratchpad $\sim$<br>Account v<br>My Trips<br>Support $\blacktriangleright$   |
|-----------------------------------------------------------------------------------------|----------------------------------------------------------------------------------|
| Vacation Packages Hotels Cars Flights Cruises Things to Do<br>Home                      | <b>Travel Deals</b> Get Inspired<br>Mobile                                       |
|                                                                                         |                                                                                  |
| 曲<br>× 量<br>◚<br>≭<br><b>Flights</b><br><b>Hotels</b><br>Flight + Hotel<br>Cars         | ô<br>$\mathbf{z}$<br><b>Cruises</b><br><b>Things to Do</b>                       |
| Flight + Hotel<br>Flight + Hotel + Car Flight + Car<br>Hotel + Car                      |                                                                                  |
| <b>Flying from</b>                                                                      | <b>Flying to</b>                                                                 |
| 9<br>City or airport                                                                    | City or airport<br>9                                                             |
| Returning<br><b>Departing</b>                                                           | Adults (18+)<br>Children (0-17)<br>Rooms                                         |
| mm/dd/yyyy<br>mm/dd/yyyy<br>÷,<br>$\mathcal{A}$                                         | $\overline{2}$<br>$\overline{0}$<br>$\checkmark$<br>$\checkmark$<br>$\checkmark$ |
| $\blacksquare$ I only need a hotel for part of my stay<br>$F_{11}$ $\sim$ $\sim$ $\sim$ |                                                                                  |

Εικονα 8

η Galileo το [www.getthere.com,](http://www.getthere.com/)

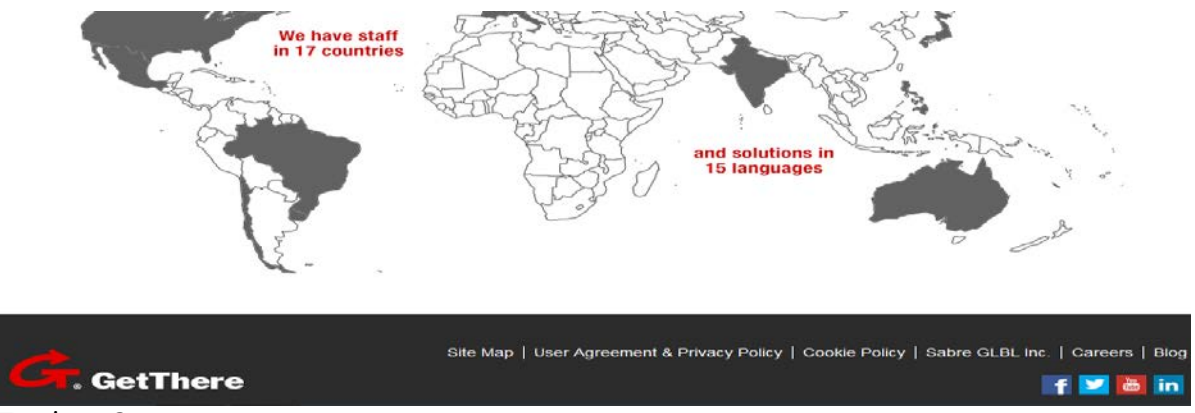

Εικόνα 9

η Amadeus το [www.amadeus.net](http://www.amadeus.net/) και η Worldspan το [www.expedia.](http://www.expedia.com/)com . Η Expedia εμφανίστηκε ως μια υπηρεσία της Microsoft . Το 2002 εντάχθηκε στον όμιλο InterActivCorp από τον οποίο αργότερα αποσπάστηκε. Σήμερα η Expedia είναι μια ανεξάρτητη εταιρία, η οποία περιλαμβάνει όλες τις τουριστικές δραστηριότητες της InterActivCorp. Μεταξύ των υπηρεσιών τις οποίες προσφέρει στους πελάτες της είναι:

- Πακέτα διακοπών
- Ξενοδοχεία
- Αυτοκίνητα
- Αεροπορικές πτήσεις
- Επαγγελματικά ταξίδια
- Εργαλεία ενημέρωσης των ταξιδιωτών
- Κρουαζιέρες
- Θεάματα και σπορ.

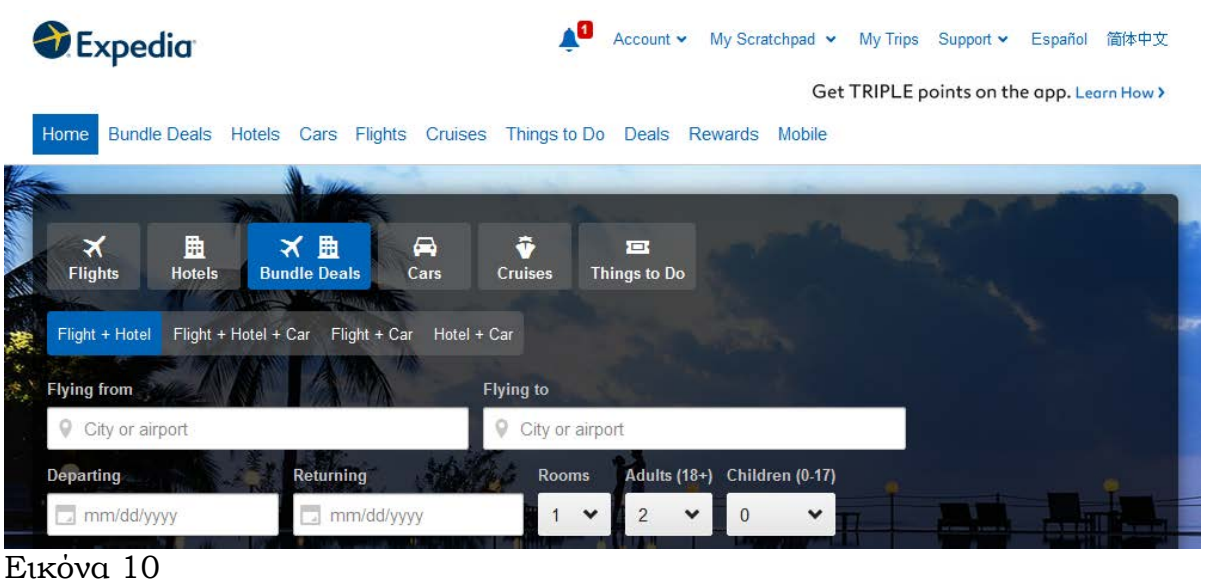

Η Expedia χρησιμοποιεί την υπηρεσία Expert Searching and Pricing για την επιλογή αεροπορικών πτήσεων. Υποστηρίζει επίσης, τη δημιουργία ολοκληρωμένων ταξιδιωτικών πακέτων τα οποία περιλαμβάνουν μεταφορά από και προς τον τόπο προορισμού, διαμονή σε ξενοδοχείο καθώς και διάφορες άλλες δραστηριότητες στον τόπο προορισμού. Διαθέτει το σύστημα Classic Custom Vacations για τη σύνθεση τουριστικών πακέτων από διάφορους προορισμούς, όπως είναι η Ευρώπη, η Χαβάη, η Καραϊβική και το Μεξικό.

### **2.1.4 ΗΛΕΚΤΡΟΝΙΚΑ ΚΑΝΑΛΙΑ ΔΙΑΝΟΜΗΣ ΚΑΙ ΜΕΣΑΖΟΝΤΕΣ ΣΤΟΝ ΤΟΥΡΙΣΜΟ**

Νέο μοντέλο ηλεκτρονικού εμπορίου αποτελεί η δημιουργία επιχειρηματικών ιστοσελίδων οι οποίες βασίζονται στην πραγματοποίηση ηλεκτρονικών δημοπρασιών. Οι επιχειρήσεις προσπαθούν να ικανοποιήσουν τις ανάγκες των καταναλωτών, οι οποίοι διαπραγματευόμενοι προσαρμόζουν το προσφερόμενο τουριστικό προϊόν στις επιθυμίες τους.

Οι καταναλωτές μπορούν, επισκεπτόμενοι τις ιστοσελίδες [www.mytraveldream.com](http://www.mytraveldream.com/) και το [www.nameyourownprice.com](http://www.nameyourownprice.com/) , να ορίσουν την τιμή στην οποία θέλουν να κλείσουν ένα ξενοδοχείο, για μια συγκεκριμένη ημερομηνία, και η ιστοσελίδα αναζητά το ξενοδοχείο το οποίο καλύπτει τη συγκεκριμένη ανάγκη . Το [www.accompany.com,](http://www.accompany.com/) διαπραγματεύεται μια χαμηλή τιμή με τους παρόχους ταξιδιωτικών πακέτων αφού πρώτα συγκεντρώσει τις προτιμήσεις καταναλωτών που επιθυμούν το ίδιο προϊόν ή υπηρεσία .

Υπάρχουν επίσης ηλεκτρονικά κανάλια που πραγματοποιούν συναλλαγές τουριστικών πακέτων μεταξύ των καταναλωτών. Τα πιο γνωστά κανάλια είναι το www[.virtualtourist.com](http://www.virtualtourist.com/) , το [www.lonelyplanet.com](http://www.lonelyplanet.com/) και το [www.ebay.com](http://www.ebay.com/) .
### **2.1.5 ΣΥΣΤΗΜΑΤΑ ΗΛΕΚΤΡΟΝΙΚΩΝ ΚΡΑΤΗΣΕΩΝ ΣΤΗΝ ΕΛΛΑΔΑ**

Στην ελληνική αγορά, αν και τα ηλεκτρονικά συστήματα κράτησης θέσεων δεν αξιοποιούνται στο σύνολο των δυνατοτήτων τους από τους χρήστες, η ανάπτυξή τους ιδιαίτερα την δεκαετία του '90 ήταν ταχύτατη . Παρολαυτά, η διάρθρωση της ταξιδιωτικής αγοράς και ο κατακερματισμός των επιχειρήσεων με ανάλογες προσφερόμενες υπηρεσίες και υποδομή αποτέλεσαν βασικούς ανασταλτικούς παράγοντες στην υιοθέτηση εκ μέρους των ταξιδιωτικών επιχειρηματιών των συστημάτων αυτών και κυρίως στην πλήρη αξιοποίηση των πλεονεκτημάτων που προσφέρουν. Μια πρόσφατη σχετικά έρευνα του Deutshes Wirtschafts Wissenschaftliches Institut fur Fremdenverkehr δείχνει με ευκρινή τρόπο ότι ο ρόλος των πρακτορείων ταξιδίων τείνει , υπό την επίδραση των νέων τεχνολογιών, μειώνεται .

Παραδείγματα ελληνικών συστημάτων ηλεκτρονικών κρατήσεων παρουσιάζουμε παρακάτω:

Η **airtickets®**, είναι εξειδικευμένο ελληνικό site κράτησης αεροπορικών εισιτηρίων και άλλων ταξιδιωτικών υπηρεσιών, με περισσότερες από 70.000 επισκέψεις ημερησίως.

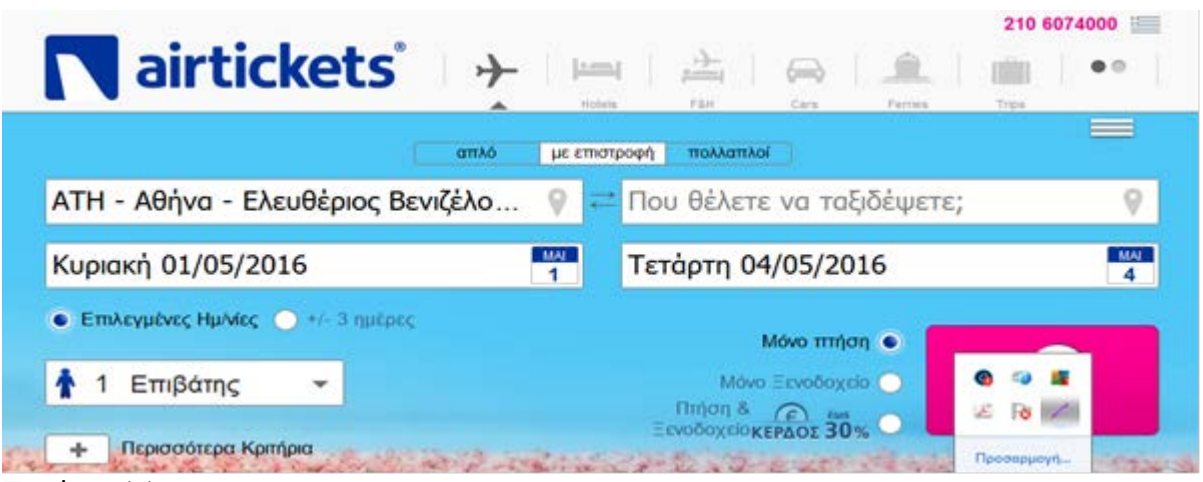

Εικόνα 11

Ξεκίνησε τις δραστηριότητες της στο χώρο του ηλεκτρονικού επιχειρείν το 2000. Βρίσκεται στην κορυφή της ελληνικής τουριστικής αγοράς ως η No1 ταξιδιωτική επιχείρηση σε πωλήσεις αεροπορικών εισιτηρίων (σύμφωνα με στοιχεία της IATA).

Η **airtickets®** δραστηριοποιείται με το airtickets.com® και με τοπικές καταλήξεις του airtickets® σε δεκαπέντε ακόμη χώρες, συμπεριλαμβανομένων των Ηνωμένων Πολιτειών, του Ηνωμένου Βασιλείου, της Γερμανίας, της Γαλλίας, της Ιταλίας, της Πολωνίας, της Τσεχίας, της Ρουμανίας, της Αλβανίας, της Τουρκίας, της Ρωσίας, της Αυστραλίας, της Ινδίας, της Ιαπωνίας και πρόσφατα της Κίνας ( [http://www.airtickets.gr](http://www.airtickets.gr/) ).

Η **travelplanet24.com**, που ξεκίνησε το 2005 από την εταιρεία Tripsta A.E. με αντικείμενο την online πώληση ακτοπλοϊκών εισιτηρίων σε τουρίστες από το εξωτερικό.

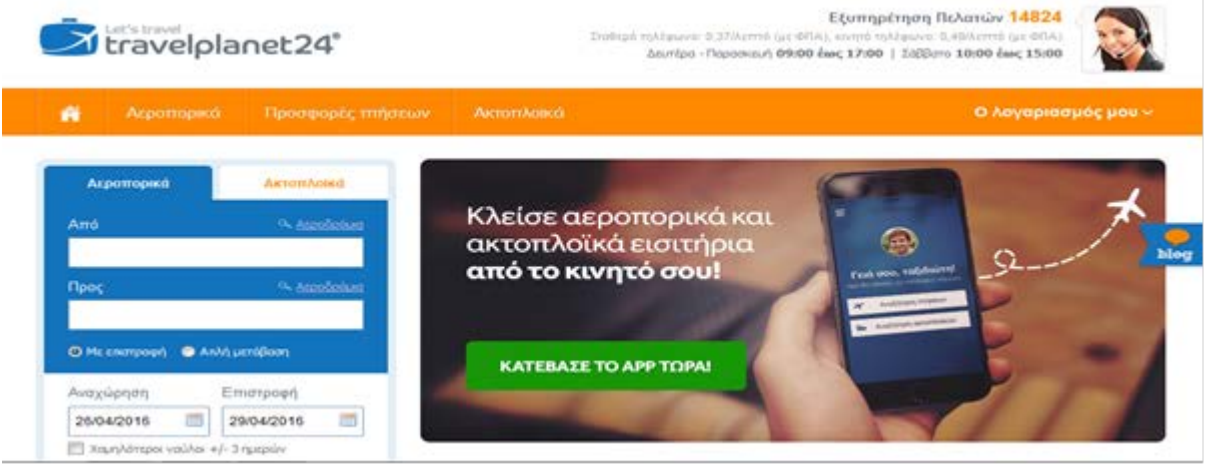

Εικόνα 12

Το 2015 η Tripsta προχώρησε στην εξαγορά της airtickets®, μιας κορυφαίας ανταγωνιστικής εταιρείας στην Νοτιο-Ανατολική Ευρώπη. Σήμερα εξυπηρετεί περισσότερους από ένα εκατομμύριο πιστούς ταξιδιώτες, που επιθυμούν να ταξιδέψουν με αεροπλάνο, τρένο ή πλοίο σε όλο τον κόσμο. Η μηχανή

κρατήσεων της εταιρείας επεξεργάζεται περισσότερα από δύο εκατομμύρια ταξιδιωτικά αιτήματα το λεπτό, για να μπορούν να λάβουν οι πελάτες ένα ολοκληρωμένο σετ επιλογών και τιμών για διαδρομές με αεροπλάνο, τρένο ή πλοίο ( [http://www.travelplanet24.com](http://www.travelplanet24.com/) ) .

Το **pamediakopes.gr** ξεκίνησε στις αρχές του 2005 . Σήμερα είναι ανάμεσα στα 10 μεγαλύτερα ταξιδιωτικά γραφεία (παραδοσιακά και διαδικτυακά) της Ελλάδας και της Κύπρου όσο αφορά την πώληση αεροπορικών και ακτοπλοικών εισιτηρίων, ταξιδιωτικής ασφάλισης, κρατήσεων ξενοδοχείων, και ενοικίασης αυτοκινήτων.

| ▬<br>bamediakopes.cr                                             | Elleywood   €                                 | (801 11 333 22                                                    |
|------------------------------------------------------------------|-----------------------------------------------|-------------------------------------------------------------------|
| <b>ΕΕΝΟΔΟΧΕΙΑ</b><br><b><i><u>INFICEOTEPA</u></i></b><br>ΠΤΗΣΕΙΣ |                                               | Ο Λογαριασμός μου <sup>46</sup> Εξυπηρέτηση πελατών <sup>46</sup> |
| ναζήτηση Πτήσεων<br>Arró                                         | <b>STELLING</b><br><b>All Angeles</b><br>Прос |                                                                   |
| Αθήνα. Ελευθέριος Βενιζέλος (ΑΤΗ)                                | Επιλογή αεροδρομίου προορισμού                |                                                                   |
| Αναχώρηση - Επιστροφή                                            | Επιβάτες                                      |                                                                   |
| Œ                                                                | 1 Ενήλικας                                    |                                                                   |
|                                                                  | <b>ANTES SERVICE</b>                          | 运<br><b>FO</b><br>ερες επιλογές                                   |
| Αναζήτηση                                                        |                                               | Προσαρμογή                                                        |

Εικόνα 13

Σύμφωνα με το site της εταιρείας το pamediakopes.gr, σαν εφαρμογή κρατήσεων προσφέρει:

- Την πιο γρήγορη αναζήτηση
- Τα περισσότερα αποτελέσματα ανά αναζήτηση (έως και 200)
- Αναζήτηση +/-3 ημέρες με παρουσίαση σε μορφή ημερολογίου
- Άμεση έκδοση και αποστολή εισιτηρίων με e-mail και SMS
- Άμεση αποστολή φορολογικού παραστατικού με e-mail

Καθαρό και εύχρηστο γραφικό περιβάλλον.

( [http://www.pamediakopes.gr](http://www.pamediakopes.gr/) ).

## **2.2 Η χρήση των GDS στα τουριστικά πρακτορεία**

Οι υπηρεσίες που παρέχονται στα τουριστικά πρακτορεία είναι οι εξής:

- Κρατήσεις σε ξενοδοχεία, εταιρίες ενοικίασης αυτοκινήτων, σχεδιασμός τουριστικών πακέτων κ.α.
- Εκτυπώσεις εισιτηρίων, καρτών πρόσβασης σε διαφόρους χώρους (π.χ. μουσεία), κ.ά.
- Παροχή πληροφοριών για τις πτήσεις διαφόρων εταιριών σχετικές με τη δυνατότητα κράτησης θέσεων, διαθεσιμότητα πτήσεων, πτήσεων, θέσεων και τιμές ναύλων.
- Δυνατότητα αγοράς εισιτηρίων για διάφορες εκδηλώσεις.
- Πληροφορίες για τις διαδικασίες εισόδου και παραμονής σε μια χώρα π.χ. βίζες, διαβατήρια, και τελωνειακοί έλεγχοι.

## **2.3 Η χρήση των GDS στα ξενοδοχεία**

Η χρήση των GDS σε μια ξενοδοχειακή επιχείρηση έχει ως στόχο την αποτελεσματική διάθεση των διαθέσιμων κλινών, με απευθείας πώλησή τους σε νέες αγορές, καθώς και την αύξηση της ετήσιας πληρότητάς τους και των εσόδων τους.

Ένα σύστημα κρατήσεων GDS στο χώρο των ξενοδοχείων παρέχει:

- Αναζήτηση πληροφοριών για τα διαθέσιμα δωμάτια της ίδιας γεωγραφικής ζώνης ή για το σύνολο της χώρας.
- Ενημέρωση του συστήματος για τα δωμάτια που έχουν προς διάθεση, τους τύπους των δωματίων, την προσφερόμενη τιμή, τους όρους συνεργασίας, πρόσθετα facilities που ενδεχομένως παρέχονται κ.λ.π.
- Δυνατότητα πραγματοποίησης κράτησης σε διάφορα άλλα τμήματα του ξενοδοχείου εκτός των δωματίων π.χ. επισιτιστικά τμήματα ή ακόμη και κράτηση σε κάποιον από τους χώρους συνεδρίων, άθλησης κ.λ.π.
- Δυνατότητα κράτησης σε άλλη μονάδα της περιοχής τους (περίπτωση overbooking) ή ιδιοκτησίας τους (όμιλος ξενοδοχείων).
- Άντληση πολλαπλών πληροφοριών (τουριστικές, οικονομικές, φορολογικές , νομοθετικές κ.λ.π.) καθώς και μικρές αγγελίες που σχετίζονται με την αγορά εργασίας.

Πολλά ξενοδοχεία, εκτός από τη διάθεση των δωματίων, είναι δυνατό να προσφέρουν και άλλα προϊόντα όπως είναι οι αίθουσες εκδηλώσεων, τα επισιτιστικά τμήματα, οι αίθουσες συνεδρίων, οι εγκαταστάσεις άθλησης και αναψυχής κ.λ.π. όπου κύριος στόχος είναι η καθημερινή πώληση αυτών, για το χρονικό διάστημα που διαρκεί η λειτουργία τους .

Το σύστημα κρατήσεων δίνει την δυνατότητα στην ξενοδοχειακή επιχείρηση να αυξήσει και να διευρύνει το πελατολόγιό της, αφού θα μπορεί να διαθέτει δωμάτια απευθείας σε νέες αγορές που δεν είχαν μέχρι σήμερα εύκολη πρόσβαση, π.χ. γραφεία ταξιδίων, κ.λ.π. . Επιπλέον, μπορεί να αποδειχθεί σημαντικό εργαλείο όσον αφορά τον υπολογισμό της ζήτησης, παρακολουθώντας το βαθμό χρησιμοποίησης συγκεκριμένων καταλόγων καθώς και να αποτελέσει σημαντικό βοήθημα προς το τμήμα μάρκετινγκ και πωλήσεων του ξενοδοχείου, παρακολουθώντας οικονομικά στοιχεία, στοιχεία αρχικής προέλευσης κράτησης, δυνητικής αγοράς και ιδιαίτερων προτιμήσεων. Παραδείγματα GDS στο χώρο των ξενοδοχείων είναι:

## **TRIVAGO.COM**

Η αναζήτηση μέσω της trivago επιτρέπει στους χρήστες να συγκρίνουν ξενοδοχειακές τιμές με λίγα μόνο κλικ σε πάνω από 250 ιστοσελίδες

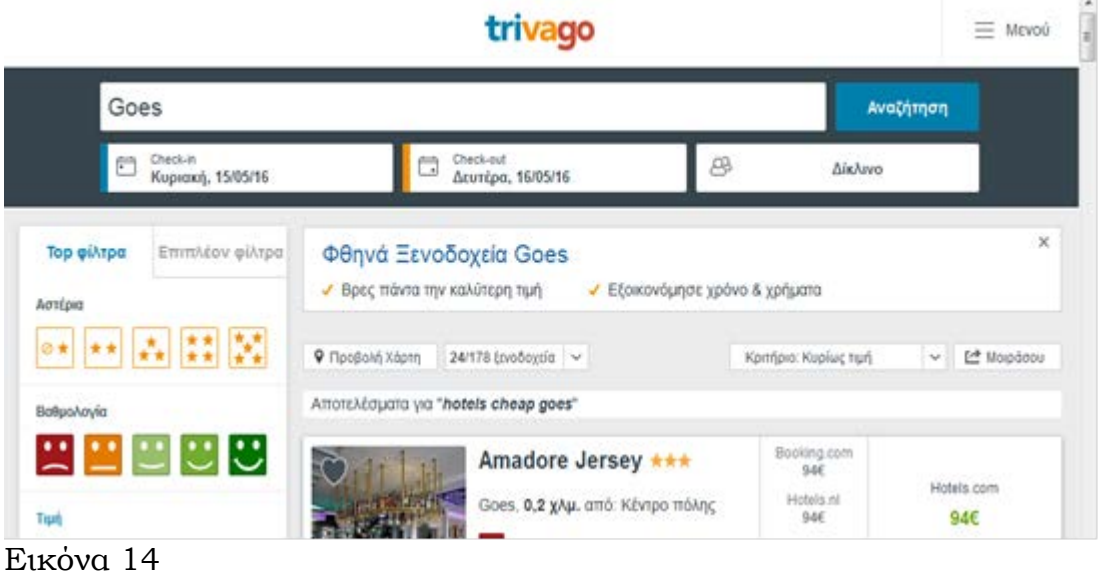

κρατήσεων για περισσότερα από 1 εκατομμύριο ξενοδοχεία σε όλο τον κόσμο. Περισσότεροι από 120 εκατομμύρια ταξιδιώτες χρησιμοποιούν τη μηχανή της trivago κάθε μήνα για να συγκρίνουν ξενοδοχειακές προσφορές στην ίδια πόλη.

Η μηχανή της trivago σας παρέχει τη δυνατότητα εκτενούς σύγκρισης ξενοδοχειακών τιμών. Οι τιμές που εμφανίζονται προέρχονται μετά από αναζήτηση σε πολλά ξενοδοχεία και ιστοσελίδες κρατήσεων. Αυτό σημαίνει πως, ενώ οι χρήστες επιλέγουν στην trivago ποιο ξενοδοχείο ανταποκρίνεται καλύτερα στις ανάγκες τους, η διαδικασία της κράτησης ολοκληρώνεται μέσα από τις ιστοσελίδες κρατήσεων . Κάνοντας κλικ στην επιλογή "δες προσφορά", ο χρήστης θα μεταφερθεί σε μια ιστοσελίδα κρατήσεων, όπου μπορεί να ολοκληρώσειε την κράτησή του βάσει της ξενοδοχειακής προσφοράς που βρήκε στην trivago.

#### **ΗOTELS.COM**

Η Hotels.com είναι παροχέας ξενοδοχειακών καταλυμάτων παγκοσμίως, προσφέροντας υπηρεσίες κρατήσεων μέσω του δικτύου της που αποτελείται από μεταφρασμένες ιστοσελίδες και τηλεφωνικά κέντρα.

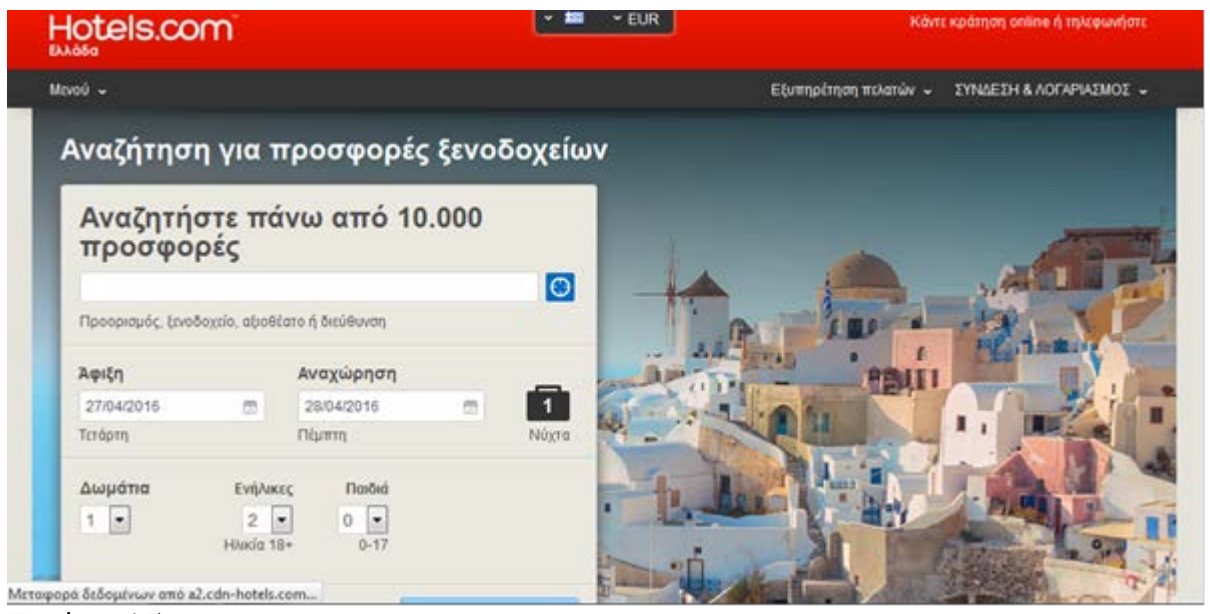

Εικόνα 15

Προσφέρει στους ταξιδιώτες μια από τις ευρύτερες επιλογές καταλυμάτων στο δίκτυο, συμπεριλαμβανομένων τόσο ανεξάρτητων ξενοδοχείων όσο και μεγάλων ξενοδοχειακών αλυσίδων, καθώς και ενοικιαζόμενων διαμερισμάτων, σε περισσότερες από εκατοντάδες χιλιάδες μονάδες ανά τον κόσμο. Η εταιρεία προσφέρει μια αστείρευτη αγορά για τιμές ξενοδοχείων, παροχές και διαθεσιμότητα, και επίσης ειδικεύεται στο να παρέχει στους ταξιδιώτες καταλύματα κατά τη διάρκεια περιόδων χωρίς διαθεσιμότητα.

Η Hotels.com LP είναι θυγατρική της Expedia, Inc.

## **BOOKING.COM**

Η Booking.com B.V., μέλος του Priceline Group (Nasdaq: PCLN), κατέχει και διαχειρίζεται την Booking.com™, την κορυφαία εταιρεία online κρατήσεων καταλυμάτων στον κόσμο. Κάθε μέρα γίνονται κρατήσεις για περισσότερες από 1.000.000 διανυκτερεύσεις μέσω της Booking.com. Ο ιστοχώρος της Booking.com και οι εφαρμογές προσελκύουν επισκέπτες τόσο από την αγορά τουρισμού όσο και των επιχειρήσεων παγκοσμίως.

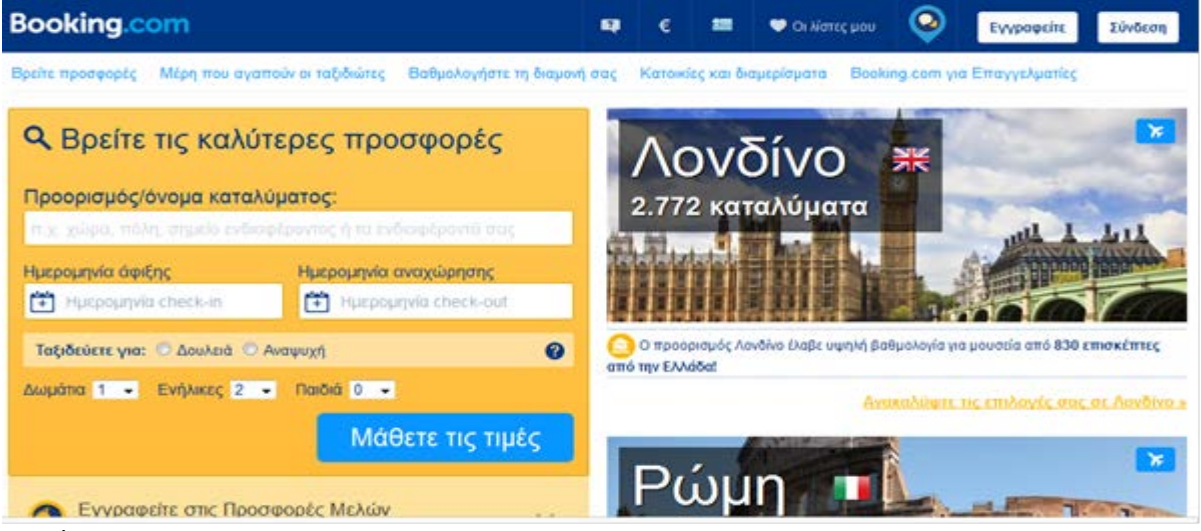

Εικόνα 16

Από το 1996, η Booking.com B.V. διαθέτει πληροφορίες για κάθε τύπο καταλύματος, από μικρά, οικογενειακά διοικούμενα bed and breakfast μέχρι πολυτελή διαμερίσματα και σουίτες πολυτελείας 5 αστέρων. Είναι διαθέσιμη σε περισσότερες από 40 γλώσσες και προσφέρει πάνω από 895.825 ενεργά καταλύματα σε 224 χώρες και περιφέρειες.

Η Booking.com B.V. έχει την έδρα της στο Άμστερνταμ, Κάτω Χώρες, και υποστηρίζεται διεθνώς από 174 γραφεία σε περισσότερες από 60 χώρες σε όλο τον κόσμο.

#### **TRIPADVISOR®**

Το TripAdvisor® είναι ταξιδιωτικός ιστότοπος παγκοσμίως, ο οποίος προσφέρει στους ταξιδιώτες τη δυνατότητα να προγραμματίσουν ένα ιδανικό

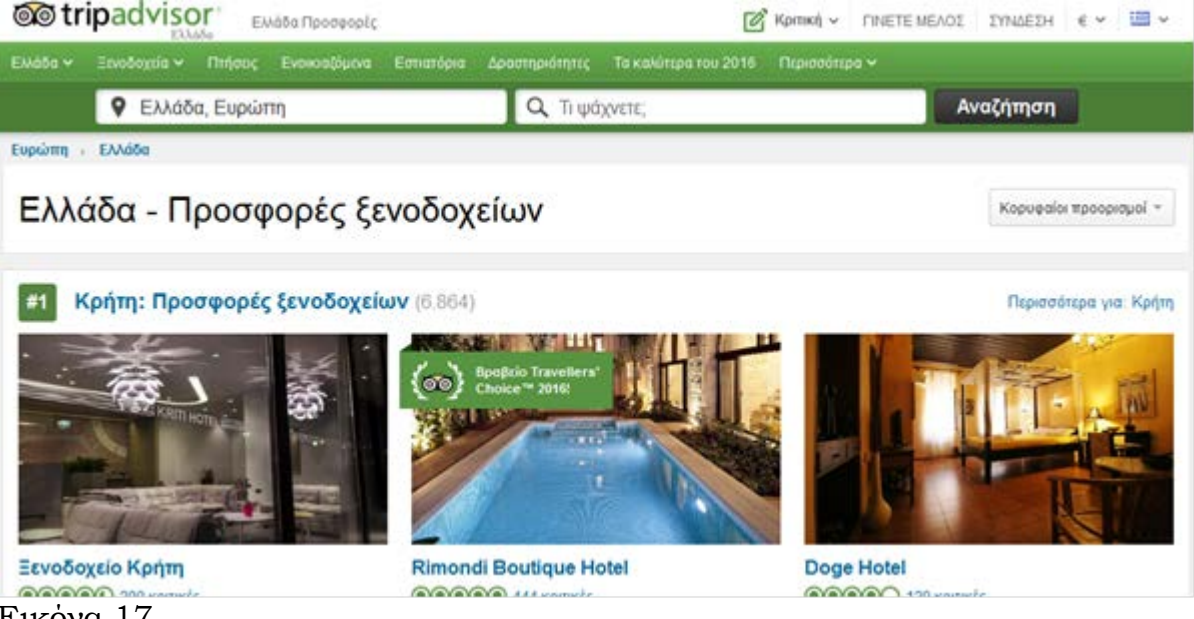

Εικόνα 17

ταξίδι και να κάνουν τις απαραίτητες κρατήσεις με ενσωματωμένους συνδέσμους για εργαλεία κρατήσεων που αναζητούν τις καλύτερες τιμές ξενοδοχείων σε εκατοντάδες ιστότοπους.

#### **3. ΠΡΑΚΤΙΚΟ ΜΕΡΟΣ**

## **3.1 ΤΕΧΝΙΚΕΣ ΑΝΑΠΤΥΞΗΣ 3.1.1 ΗTML**

Η HMTL (HyperText Markup Language) αποτελεί μία markup γλώσσα και προέρχεται από τον Tim Berners Lee του εργαστηρίου φυσικής στο Cern της Γενεύης το 1990 με τη δημιουργία του πρωτοκόλλου HTTP (HyperText Transfer Protocol). Η γλώσσα αυτή χρησιμοποιείται στο WWW (World Wide Web) και αποτελεί υποσύνολο της γλώσσας SGML (Standard Generalized Markup Language) που επινοήθηκε από την ΙΒΜ προκειμένου να λυθεί το πρόβλημα της μη τυποποιημένης εμφάνισης κειμένων σε διάφορα υπολογιστικά συστήματα καθώς αποτελεί μία μεταγλώσσα (metalanguage) που χρησιμοποιείται για την επίσημη περιγραφή markup γλωσσών.

Η HTML έχει τυποποιηθεί από τον παγκόσμιο οργανισμό τυποποίησης

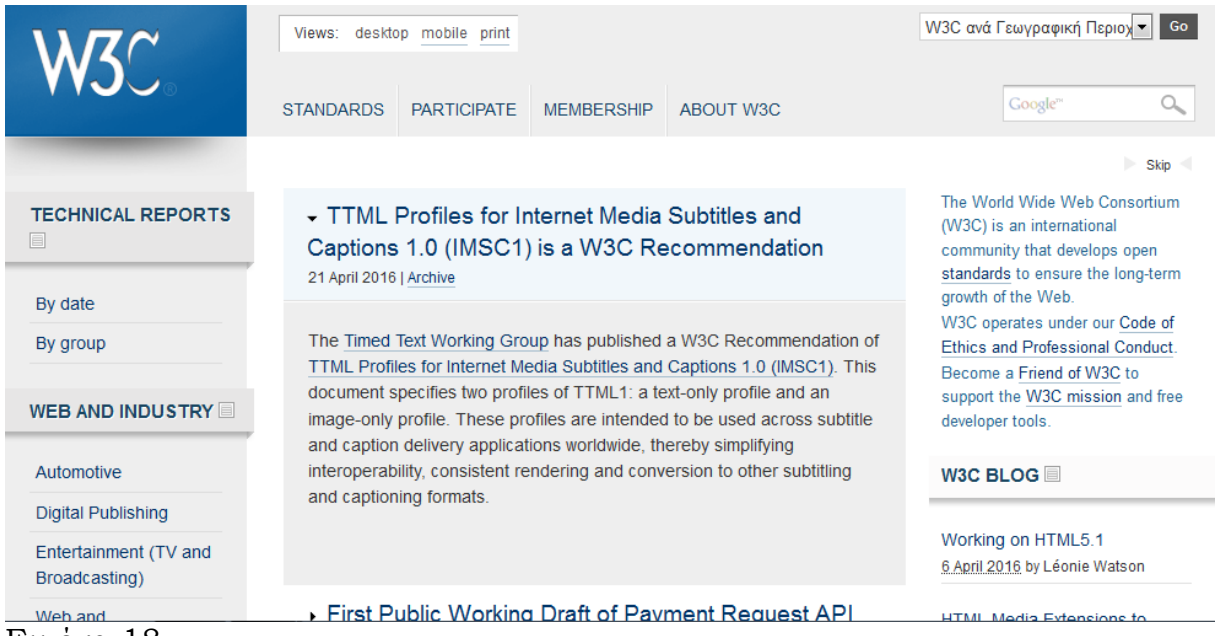

Εικόνα 18

τεχνολογιών του Web, το World Wide Web Consortium (W3C) ενώ τα τεχνικά χαρακτηριστικά της γλώσσας είναι διαθέσιμα στην αντίστοιχη ιστοσελίδα [http://www.w3.org](http://www.w3.org/) .

Η πρώτη έκδοσή της, η HTML 1.0, ήταν το 1993, η HTML 2.0 ακολούθησε το 1995 ενώ η HTML 3.0 τον αμέσως επόμενο χρόνο, το 1996. Η έκδοση HTML 4.0 υλοποιήθηκε το 1997 ενώ ο πρώτος ολοκληρωμένος ορισμός της γλώσσας ήρθε το 1999 με την HTML 4.01. Το 2000 ήρθε ο διάδοχος της HTML , η XHTML (Extensible HyperText Markup Language), η οποία και αποτελεί μία αυστηρότερη μορφή κώδικα και σκοπός της ήταν η κατασκευή ιστοσελίδων που θα ήταν προσβάσιμες και από συσκευές άλλες εκτός των browser (π.χ.smart phones ) αλλά και για την βελτίωση της προσβασιμότητας των ιστοσελίδων από άτομα με ειδικές ανάγκες αφού το περιεχόμενο μίας XHTML σελίδας μπορεί να αναγνωστεί από εξειδικευμένου τύπου συσκευές (π.χ. screen readers). Στην ουσία, η XTHML είναι μία μορφή XML αλλά με πεπερασμένο πλήθος ετικετών προς επιλογή.

 Η HMTL αποτελείται από κωδικοποιημένους δείκτες οι οποίοι ονομάζονται ετικέτες (tags) και περιβάλλουν το κείμενο προς προβολή υποδεικνύοντας τις λειτουργίες και το σκοπό του εν λόγω κειμένου. Παρέχει τα μέσα για τη δημιουργία δομημένων εγγράφων ορίζοντας τη δομική σημασιολογία του κείμενο όπως οι τίτλοι, οι παράγραφοι, οι κατάλογοι κ.τ.λ. Έτσι, όταν ένας φυλλομετρητής ανοίγει ένα αρχείο HTML τα στοιχεία που υπάρχουν σε αυτό μεταφράζονται σε κατάλληλα χαρακτηριστικά με αποτέλεσμα την εμφάνιση και την λειτουργικότητα της συγκεκριμένης σελίδας. Ο σχεδιασμός της έχει γίνει με προσοχή ώστε να είναι μία απλή και ευέλικτη γλώσσα. Είναι δωρεάν, ανοικτή

και δεν ανήκει ή ελέγχεται από κάποια επιχείρηση ή φυσικό πρόσωπο καθώς δεν υπάρχει άδεια χρήσης ή εξειδικευμένο λογισμικό για συγγραφή HTML εγγράφων.

#### **3.1.2 PHP**

Η γλώσσα προγραμματισμού PHP, που τα αρχικά της σημαίνουν Hypertext PreProcessor, χρησιμοποιείται για ανάπτυξη δυναμικών παραγόμενων ιστοσελίδων – dynamic web pages.

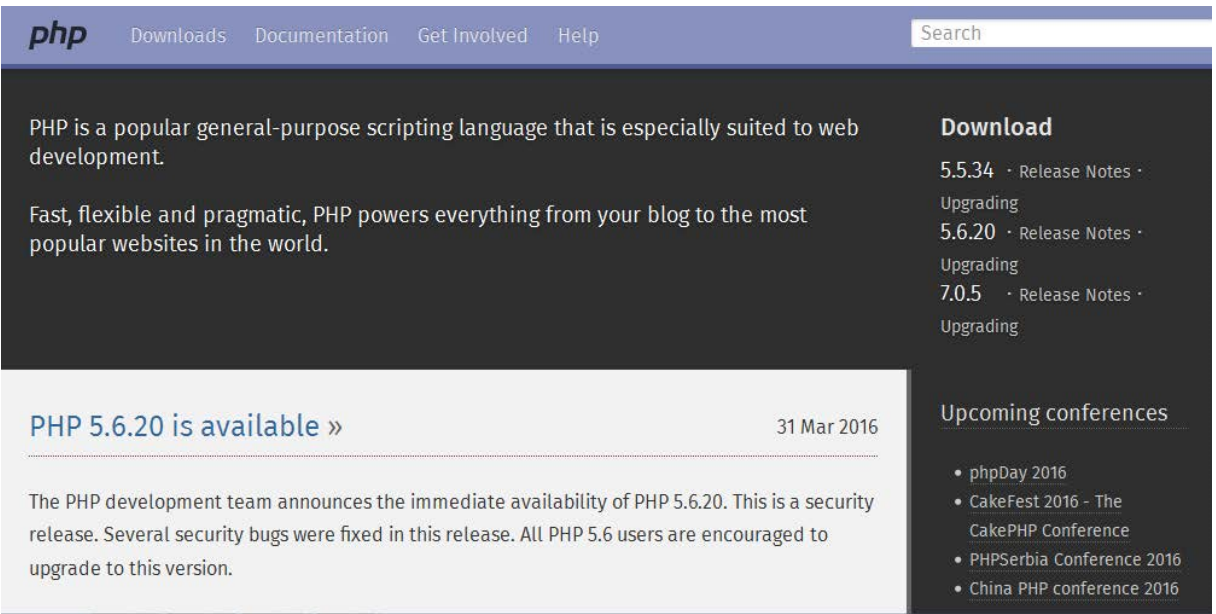

#### Εικόνα 19

Είναι μία γλώσσα συγγραφής σεναρίων (scripting language) που ενσωματώνεται μέσα στον κώδικα της HTML και εκτελείται στην πλευρά του server (server side-scripting).Η ιστορία της PHP ξεκινά από το 1994, όταν ένας φοιτητής, ο Rasmus Lerdorf δημιούργησε χρησιμοποιώντας τη γλώσσα προγραμματισμού Perl ένα απλό script με όνομα php.cgi, για προσωπική χρήση. Το script αυτό είχε σαν σκοπό να διατηρεί μια λίστα στατιστικών για τα άτομα που έβλεπαν το online βιογραφικό του σημείωμα. Αργότερα αυτό το script το διέθεσε και σε φίλους του, οι οποίοι άρχισαν να του ζητούν να προσθέσει περισσότερες δυνατότητες. Η γλώσσα τότε ονομαζόταν PHP/FI από τα αρχικά Personal Home Page/Form Interpreter. Το 1997 η PHP/FI έφθασε στην έκδοση 2.0,

βασιζόμενη αυτή τη φορά στη γλώσσα C και αριθμώντας περισσότερους από 50.000 ιστότοπους που τη χρησιμοποιούσαν, ενώ αργότερα την ίδια χρονιά οι Andi Gutmans και Zeev Suraski ξαναέγραψαν τη γλώσσα από την αρχή, βασιζόμενοι όμως αρκετά στην PHP/FI 2.0. Έτσι η PHP έφθασε στην έκδοση 3.0 η οποία θύμιζε περισσότερο τη σημερινή μορφή της. Στη συνέχεια, οι Zeev και Andi δημιούργησαν την εταιρεία Zend (από τα αρχικά των ονομάτων τους), η οποία συνεχίζει μέχρι και σήμερα την ανάπτυξη και εξέλιξη της γλώσσας PHP. Ακολούθησε το 1998 η έκδοση 4 της PHP, τον Ιούλιο του 2004 διατέθηκε η έκδοση 5, ενώ αυτή τη στιγμή έχουν ήδη διατεθεί και οι πρώτες δοκιμαστικές εκδόσεις της επερχόμενης PHP 6, για οποιονδήποτε προγραμματιστή θέλει να τη χρησιμοποιήσει.

Το μεγαλύτερο μέρος τής σύνταξή της, η PHP το έχει δανειστεί από τη C, την Java, και την Perl και διαθέτει και μερικά δικά της μοναδικά χαρακτηριστικά όπως ότι, ο κώδικάς της πρώτα μεταγλωττίζεται στον server και μετά φορτώνεται σαν ένα κανονικό html έγγραφο, χωρίς ο χρήστης να είναι σε θέση να δεί τον αρχικό κώδικα. Τα πλεονεκτήματα της PHP είναι:

- Υψηλή αποδόση .
- Διασυνδέσεις με πολλά διαφορετικά συστήματα βάσεων δεδομένων. Μπορείτε να συνδεθείτε και να αντλήσετε δεδομένα από μια βάση δεδομένων πολύ εύκολα χρησιμοποιώντας τις προκαθορισμένες συναρτήσεις .
- Ενσωματωμένες βιβλιοθήκες για πολλές συνηθισμένες Web διαδικασίες. Μπορείτε να δημιουργήσετε δυναμικά εικόνες, να συνδεθείτε με άλλες Web υπηρεσίες, να αναλύσετε XML, να στείλετε ηλεκτρονικό

ταχυδρομείο, να δουλέψετε με cookies και να δημιουργήσετε PDF έγγραφα.

- Ευκολία μάθησης και χρήσης .
- Είναι διαθέσιμη για πολλά διαφορετικά λειτουργικά συστήματα.
- Διαθεσιμότητα του κώδικα προέλευσης, ( [https://secure.php.net/\)](https://secure.php.net/) .

## **3.1.3 CSS**

Τα Φύλλα Διαμόρφωσης Στυλ ( Cascading Style Sheets – CSS) αποτελούν οδηγίες διαμόρφωσης του ύφους των ιστοσελίδων για την περιγραφή της παρουσίασης εγγράφων γραμμένων σε κάποια από τις γλώσσες σήμανσης. Η χρήση του είναι ευρέως διαδεδομένη σε ιστοσελίδες γραμμένες σε HTML αλλά η χρήση του μπορεί να επεκταθεί και για άλλα έγγραφα που ακολουθούν δομή XML , [\(http://www.w3schools.com/css/](http://www.w3schools.com/css/) ) .

# w3schools.com

THE WORLD'S LARGEST WEB DEVELOPER SITE

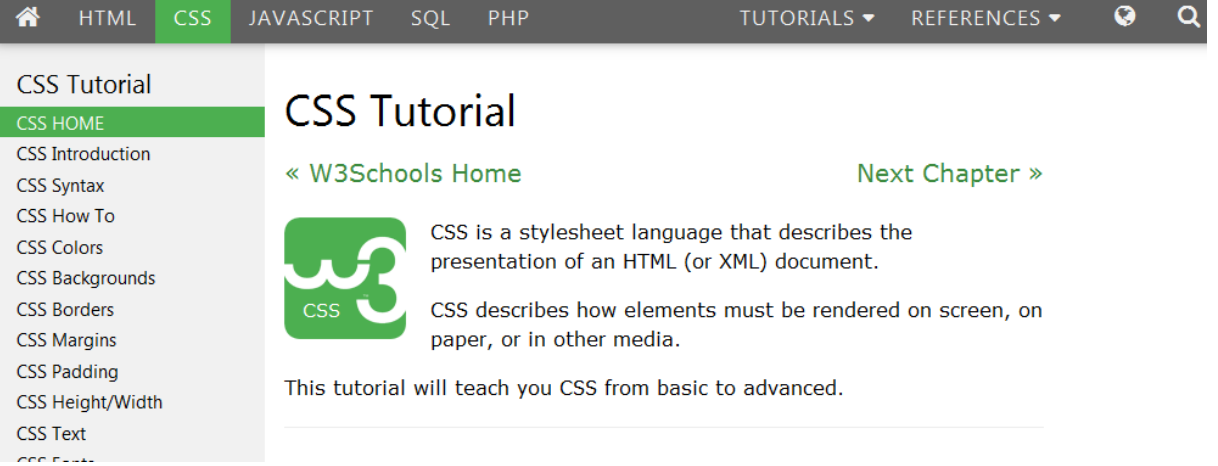

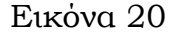

Σημαντική είναι η συνεισφορά του στην συντηρησιμότητα των ιστοσελίδων καθώς απαλείφει την επανάληψη κώδικα λόγω της ιδιότητας της επαναχρησιμοποίησης των οδηγιών του σε πολλά διαφορετικά HTML έγγραφα. Πάντως, αν και εμφανίστηκε αρχικά το 1996 άργησε αρκετά να υποστηριχθεί σε μεγάλο βαθμό από τους browsers κάτι το οποίο δεν έγινε μέχρι τις αρχές του 2000.

Το δομικό στοιχείο του CSS είναι ο κανόνας ( rule) ο οποίος είναι ένα σύνολο οδηγιών που πρέπει να ακολουθήσει ο browser για την παρουσίαση του περιεχομένου που ενθυλακώνεται στις ετικέτες της HTML. Το πρώτο που δηλώνεται είναι τα στοιχεία τα οποία θα επιλεχθούν από τον συγκεκριμένο κανόνα. Έπειτα ακολουθεί η δήλωση η οποία περιλαμβάνει την ιδιότητα καθώς και την τιμή που αυτή θα λάβει.

Γενικά, ο επιλογέας στοιχείου (element selector ) είναι το μέρος του κανόνα το οποίο καθορίζει τα στοιχεία που πρόκειται να μορφοποιηθούν. Η σκοπιά του μπορεί να είναι εντελώς γενική επηρεάζοντας όλα τα στοιχεία του εγγράφου μέχρι ειδικώς συγκεκριμένη επηρεάζοντας ένα μόνο στοιχείο.

Οι επιλογείς είναι συγκεκριμένοι κι έχουν ξεχωριστό βάρος ο κάθε ένας για τον υπολογισμό της διακριτότητας των στοιχείων που θα τεθούν υπό μορφοποίηση. Αυτοί, με σειρά από τον πιο γενικό στον πιο ειδικό, είναι οι παρακάτω:

- Παγκόσμιος επιλογέας ( Universal selector).
- Επιλογέας στοιχείου ( Element selector).
- Επιλογέας κλάσης (Class selector ).
- Επιλογέας ταυτότητας ( Id selector).
- Επιλογέας ψευδοκλάσης ( Pseudoclass selector ).
- Επιλογέας ψευδοστοιχείου (Pseudo element selector).

Σημειώνεται ότι οι επιλογείς μπορούν να συνδυαστούν μεταξύ τους και να δημιουργηθεί ένας πίνακας βαρύτητας τόσο βάση της παραπάνω κατάταξης όσο και που έχει δηλωθεί ο κανόνας.

Γενικά, η σειρά που ακολουθείται είναι η εξής :

- Προεπιλεγμένο CSS του browser
- CSS του χρήστη
- Εξωτερικό ( external ) CSS έγγραφο με τη σειρά που έχουν δηλωθεί στο head του HTML εγγράφου.
- Ενσωματωμένο (embedded) CSS.
- $\checkmark$  Inline CSS.
- Οδηγία !important.

Οι δηλώσεις (declarations) αποτελούνται από δύο στοιχεία τα οποία είναι η ιδιότητα (property) και η τιμή (value). Η ιδιότητα είναι το προς μορφοποίηση τμήμα του στοιχείου (π.χ. χρώμα, γραμματοσειρά, θέση εμφάνισης στοιχείου).

Η τιμή της ιδιότητας (property value) είναι αυτή που προσδίδει το συγκεκριμένο στυλ το οποίο πρόκειται να εφαρμοστεί στο επιλεγμένο στοιχείο. Οι τιμές οι οποίες είναι αποδεκτές εξαρτώνται από την κάθε ιδιότητα . Κάθε δήλωση γίνεται ανάμεσα σε ένα ζεύγος άγκιστρων ( { και } ) και υπάρχει η δυνατότητα να εφαρμοστούν πολλές δηλώσεις σε έναν συγκεκριμένο επιλογέα κάθε μία από τις οποίες μπορεί να μορφοποιεί ξεχωριστά σημεία κάθε στοιχείου ή ακόμα και όλα εξαρχής.

Κάθε ιδιότητα χωρίζεται από την τιμή της με μία άνω κάτω τελεία (:) και η δήλωση τελειώνει με ένα ελληνικό ερωτηματικό (;) . Το ερωτηματικό αυτό είναι σημαντικό για το διαχωρισμό κάθε δήλωσης αλλά αν υπάρχει μόνο μία δήλωση στον κανόνα ή στην περίπτωση της τελευταίας δήλωσης τότε το ερωτηματικό είναι προαιρετικό. Αποτελεί όμως καλή τεχνική να τοποθετείται κάθε φορά.

## **3.1.4 JAVASCRIPT**

Στην αρχή της ιστορίας του Web, υπήρχε μόνο η HTML και το CGI (Common Gateway Interface) . Το πρόβλημα με την HTML είναι η στασιμότητά της με την έννοια ότι με το που θα εκτυπωθεί στον Browser του χρήστη δε μπορεί να μεταβληθεί από μόνη της. Για να επιτευχθεί κάτι τέτοιο πρέπει να υπάρξει επικοινωνία με τον server ώστε μέσω μίας script γλώσσας προγραμματισμού στην πλευρά του server να αποσταλούν εκ νέου δεδομένα στην πλευρά του πελάτη. Κάτι τέτοιο απαιτούνταν ακόμα και για τις πιο απλές διαδικασίες όπως η απόκρυψη ή η εμφάνιση ενός στοιχείου του εγγράφου κάτι όμως που αποτελεί τροχοπέδη για την ανάπτυξη του διαδικτυακού προγραμματισμού αλλά και για τη λειτουργία των εξυπηρετητών αφού αυξάνεται σημαντικά ο υπολογιστικός φόρτος. Τη λύση σε αυτό το πρόβλημα έδωσε η γλώσσα JavaScript η οποία είναι μία γλώσσα προγραμματισμού που εκτελείται στην πλευρά του πελάτη .

Η JavaScript αναπτύχθηκε από την εταιρεία Netscape σε συνεργασία με την Sun Microsystems και πρωτοδημοσιεύτηκε το 1995 με το όνομα LiveScript,

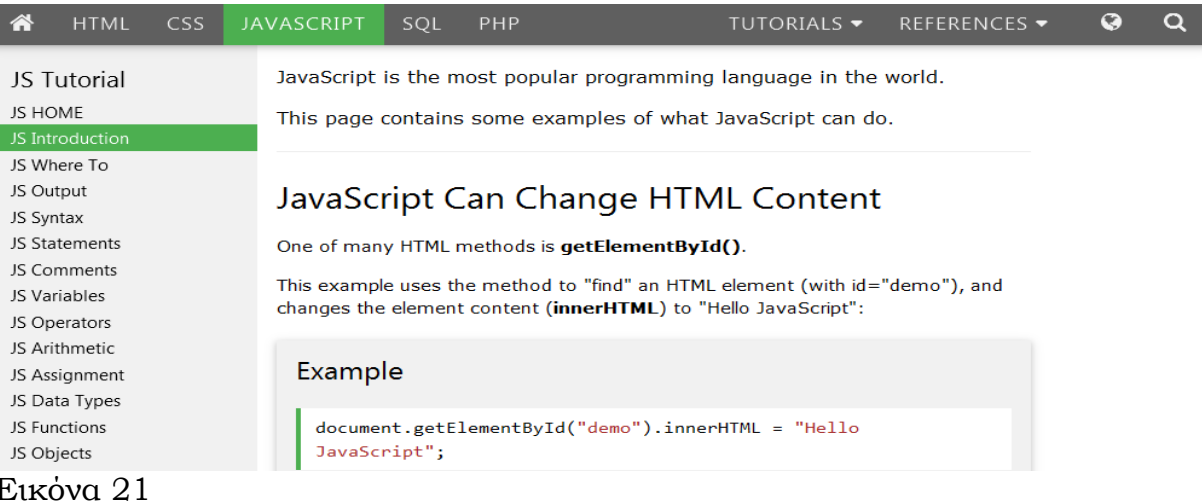

( [http://www.w3schools.com/js/js\\_intro.asp\)](http://www.w3schools.com/js/js_intro.asp) .

Αργότερα πήρε το τωρινό της όνομα εκμεταλλευόμενη τη δυναμική της πανίσχυρης γλώσσας προγραμματισμού Java αν και δεν έχει σχέση με αυτήν. Αποτελεί μία διερμηνευμένη (interpreted) γλώσσα προγραμματισμού με ιδιότητες αντικειμενοστραφούς γλώσσας προγραμματισμού, χωρίς όμως να μπορεί να χαρακτηριστεί ως πλήρης αντικειμενοστραφής αν και κάτι τέτοιο λέγεται ότι προβλέπεται στην επόμενη έκδοσή της.

Η γλώσσα JavaScript χρησιμοποιείται κυρίως (αλλά όχι μόνο) για την επίτευξη των παρακάτω στόχων:

- Λιγότερος υπολογιστικός φόρτος στην πλευρά του server: Ο έλεγχος και η επικύρωση των δεδομένων τα οποία εισάγονται από τους χρήστες γίνεται από τη μεριά του browser και κάθε δεδομένο το οποίο δεν είναι έγκυρο απορρίπτεται χωρίς να αποστέλλεται στον server. Παρόλα αυτά, είναι επιβεβλημένο να γίνει έλεγχος και στην πλευρά του server καθώς στους browser υπάρχει επιλογή απενεργοποίησης της JavaScript ενώ σε μερικούς δεν είναι ενσωματωμένη .
- Αμεσότητα αλληλεπίδρασης με τους χρήστες: Με την χρήση της JavaScript για τον έλεγχο των δεδομένων μειώνονται οι χρόνοι αναμονής του χρηστών αφού δεν υπάρχουν τα διαστήματα αναμονής επαναφόρτωσης της σελίδας σε περίπτωσης λάθους.
- Αυξημένη χρηστικότητα και φιλικότητα προς τον χρήστη: Κάτι τέτοιο επιτυγχάνεται επιτρέποντας στον χρήστη την αλληλεπίδραση με το γραφικό περιβάλλον χωρίς την επαναφόρτωση της σελίδας. Τέτοιο παράδειγμα είναι τα πτυσσόμενα μενού.
- Αυξημένη δυνατότητα αλληλεπίδρασης: Χαρακτηριστικό παράδειγμα είναι τα γεγονότα όπου κάθε γεγονός πυροδοτεί μία σειρά από άλλα γεγονότα.
- Βελτιωμένα γραφικά περιβάλλοντα: Χρησιμοποιώντας την JavaScript μπορούν να συμπεριληφθούν αντικείμενα με λειτουργίες drag –and -drop καθώς και plug-in, όπως είναι το Flash . Μάλιστα, αν και το Flash είχε γνωρίσει περιόδους άνθισης λόγω των πλεονεκτημάτων γραφική καλαισθησίας που παρείχε, σήμερα με την επικράτηση της Jquery επιτυγχάνονται τα ίδια, αν όχι καλύτερα, αποτελέσματα χωρίς την ανάγκη ύπαρξης plug-in στην πλευρά του πελάτη αλλά και χωρίς τους μεγάλους χρόνους αναμονής φόρτωσης των αρχείων Flash.
- Ελαφρότερα περιβάλλοντα και μικρότεροι χρόνοι αναμονής: Αντί της απαίτησης φόρτωσης ενός μεγάλου αρχείου Java applet ή ενός Flash movie, τα προγράμματα γραμμένα σε JavaScript είναι μικρά σε μέγεθος και αποθηκεύονται στη μνήμη cache του browser μόλις κατέβουν κάτι που ελαχιστοποιεί τους χρόνους αναμονής. Μάλιστα, λόγω του γεγονότος ότι πολλές ιστοσελίδες πλέον χρησιμοποιούν και φορτώνουν τη βιβλιοθήκη Jquery από κοινούς Server, όπως αυτοί της Google, τα αρχεία αυτά υπάρχουν ήδη στην μνήμη του browser οπότε δε χρειάζεται να φορτωθούν ξανά.

## **3.1.5 JQUERY**

Η βιβλιοθήκη Jquery υλοποιήθηκε το 2006 από τον John Resig και τώρα βρίσκεται στην όγδοη έκδοσή της. Είναι διαθέσιμη από τη διεύθυνση <http://jquery.com/> .

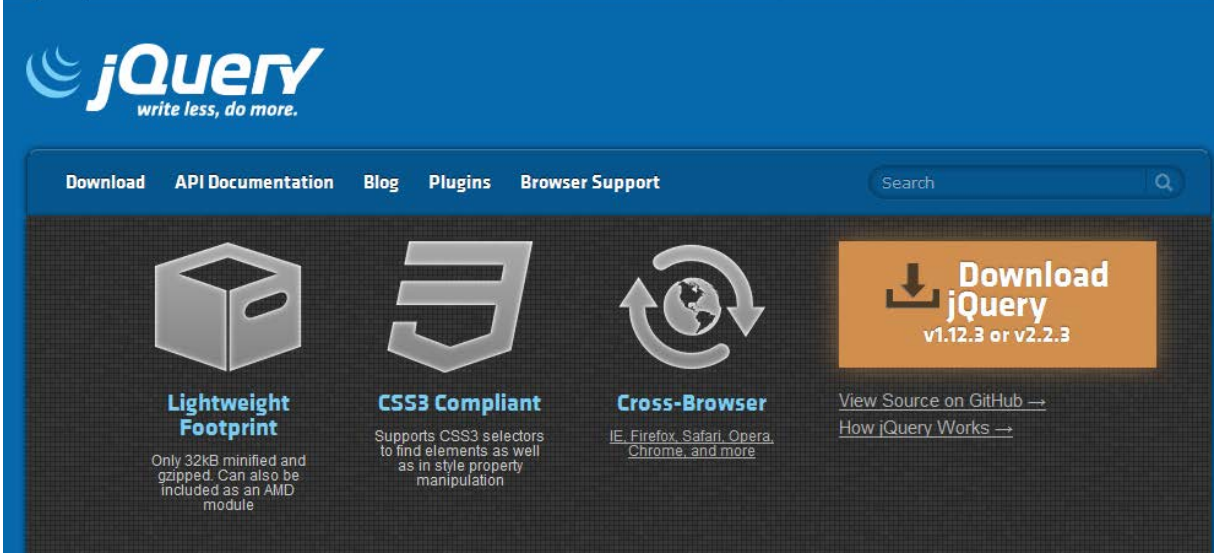

Εικόνα 22

Πρόκειται για μία πολύ ισχυρή βιβλιοθήκη της JavaScript η οποία στις μέρες μας χρησιμοποιείται σε πλήθος διαδικτυακών εφαρμογών καθώς προσφέρει αφαιρετικές ιδιότητες κατά τη συγγραφή των προγραμμάτων και είναι πλήρως επεκτάσιμη από άλλους προγραμματιστές. Τα βασικά χαρακτηριστικά της βιβλιοθήκης είναι τα παρακάτω :

- Πρόσβαση στοιχείων στο έγγραφο: Με τη Jquery καθίσταται πολύ εύκολη η δυνατότητα εύρεσης συγκεκριμένων στοιχείων στο Document Object Model (DOM) εν αντιθέσει με την χρήση της απλής JavaScript όπου απαιτούνται πολλές γραμμές κώδικα για τέτοιου είδους χειρισμούς.
- Τροποποίηση της εμφάνισης της ιστοσελίδας: Ο συνδυασμός της Jquery με το CSS είναι ένα από τους κύριους λόγους χρήσης της αφού

παρέχονται λειτουργίες που υποστηρίζονται από όλους τους κύριους browser .

- Τροποποίηση του περιεχομένου του εγγράφου: Με τη χρήση της JQuery υπάρχει η δυνατότητα τροποποίησης του περιεχομένου οποιουδήποτε στοιχείου του εγγράφου μετά από κάποιο γεγονός.
- Δημιουργία animation: Ίσως το πιο εντυπωσιακό χαρακτηριστικό όσον αφορά τον τελικό χρήστη είναι οι δυνατότητες της Jquery για τη δημιουργία animation μέσω των συναρτήσεων εφέ κίνησης, fade in και fadeout ώστε να δίνεται η αίσθηση οπτικής αλληλεπίδρασης.
- Ανάκτηση πληροφορίας από server χωρίς εκ νέου φόρτωση της ιστοσελίδας: Η χρήση του Ajax είναι πλέον εξαιρετικά διαδεδομένη και ο συνδυασμός του με τη Jquery επιτρέπει στους προγραμματιστές να μην ανησυχούν σχετικά με την πολυπλοκότητα του Ajax σε διαφορετικούς browser καθώς περιέχονται ενσωματωμένες λειτουργίες για εύκολο χειρισμό των γεγονότων.

## **3.1.6 MYSQL**

Η MySQL αποτελεί ένα πολύ γρήγορο, δυνατό, πολυνηματικό σύστημα διαχείρισης σχεσιακών βάσεων δεδομένων και είναι συμβατή με ANSI-SQL.

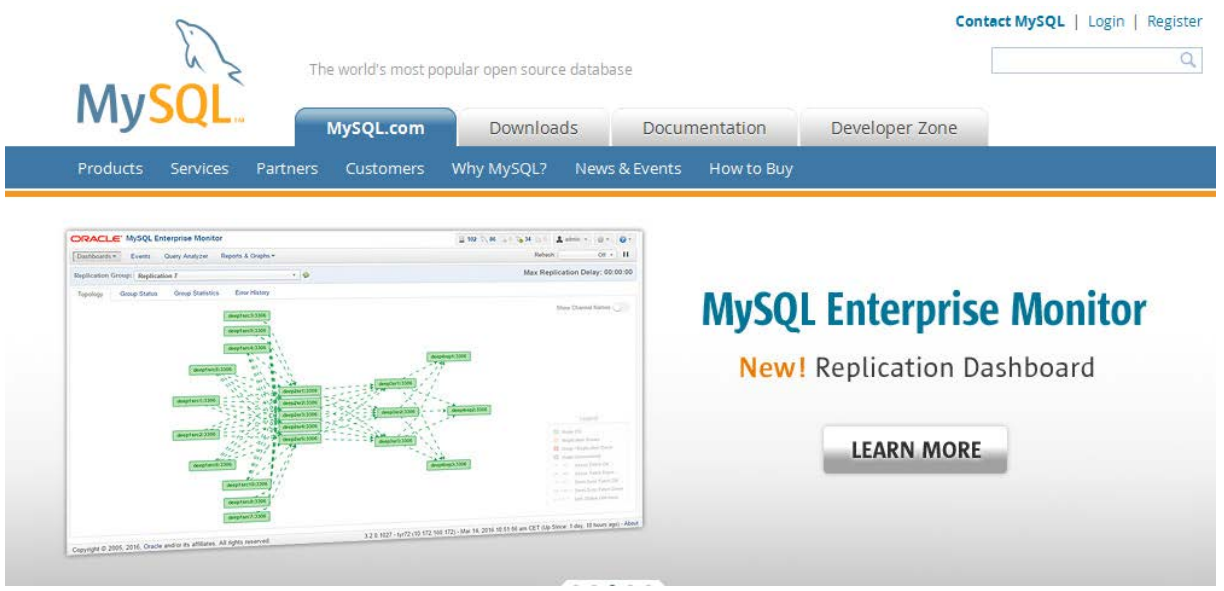

Εικόνα 23

Ο λόγος για τον οποίο χρησιμοποιήθηκε η MySQL είναι ότι αποτελεί την συνηθέστερη βάση δεδομένων για διαδικτυακές εφαρμογές και συνδυάζεται σε μεγάλο βαθμό με την γλώσσα PHP, (<https://www.mysql.com/> ) .

Τα κυριότερα χαρακτηριστικά της είναι τα εξής:

- Αν και πλέον ανήκει σε εταιρεία (Oracle, 2009), παραμένει ανοικτού κώδικα και δωρεάν (για επαγγελματικές εφαρμογές απαιτείται αγορά).
- Είναι ιδιαίτερα αποτελεσματική για διαδικτυακές εφαρμογές.
- Λόγω της συμβατότητάς της με την ANSI-SQL είναι συμβατή και μεταφέρσιμη σε διάφορες πλατφόρμες και άλλα RDBMS.
- Είναι εξαιρετικά γρήγορη και βελτιστοποιημένη όσον αφορά την ταχύτητα ανάκτησης δεδομένων.

Η MySQL διαθέτει πολλές διαφορετικές μηχανές αποθήκευσης διαθέσιμες για αποθήκευση και ανάκτηση δεδομένων αλλά οι δύο συνηθέστερες είναι η

MyISAM και η InnoDB. Πέρα από τις δύο παραπάνω μηχανές, υπάρχουν η MERGE η οποία είναι μηχανή αποθήκευσης για τον χειρισμό πινάκων MyISAM ως οντότητες, η MEMORY η οποία χρησιμοποιείται συνήθως για τους προσωρινούς πίνακες λόγω της πολύ μεγάλης ταχύτητας που προσφέρει αν και δε διαθέτει άλλα σημαντικά χαρακτηριστικά ενώ σημαντική είναι και η μηχανή BDB οι πίνακες της οποίας έχουν μεγαλύτερη πιθανότητα επανάκτησης μετά από συνθήκες κατάρρευσης (crash) μέσω των διαδικασιών COMMIT και ROLLBACK.

### **3.2 ΕΡΓΑΛΕΙΑ ΑΝΑΠΤΥΞΗΣ**

#### **3.2.1 BOOTSTRAP**

Πρόκειται για ένα πακέτο από έτοιμα συστατικά και λειτουργίες ιστοσελίδων (π.χ. buttons, navigation bars, alerts, tabs κ.ά.) γραμμένα σε open source κώδικα Html, Css, Javascript (διαθέσιμο στο Github) έτοιμα για να εφαρμοστούν και να λειτουργήσουν άμεσα από οποιοδήποτε developer.

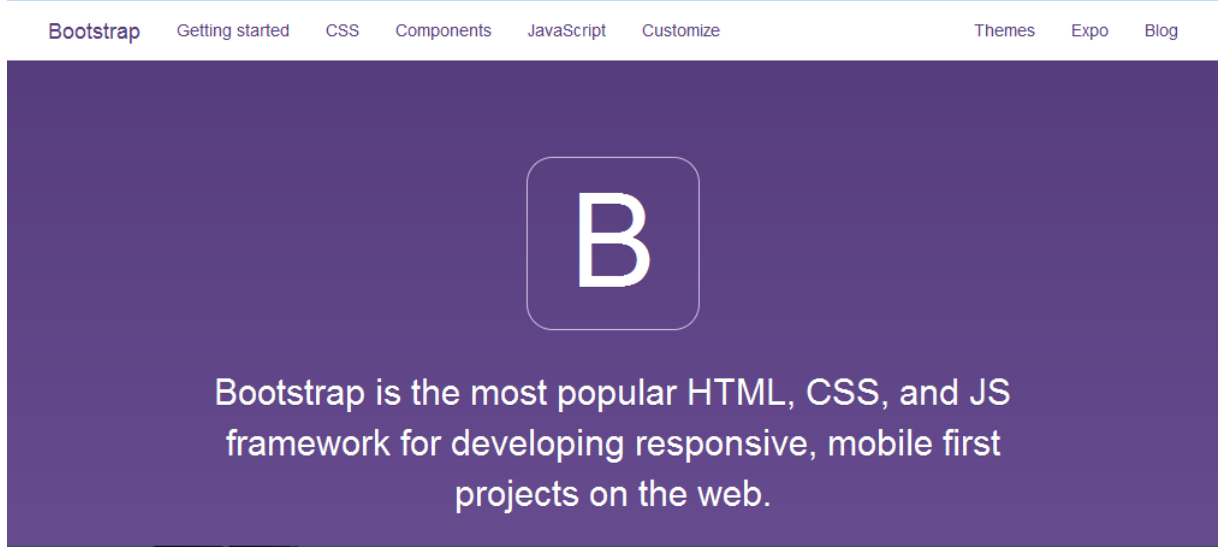

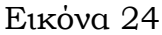

Το Bootstrap αναπτύχθηκε από Mark Otto και Jacob Thornton στο Twitter, και κυκλοφόρησε ως ένα open source προϊόν τον Αύγουστο του 2011,

(<http://getbootstrap.com/> ) .

Τον Ιούνιο του 2014 το Bootstrap ήταν το έργο Νο.1 για το GitHub. Έχει χρησιμοποιηθεί σε πολυάριθμα site μεταξύ των οποίων σε project της NASA αλλά και από τον Λευκό Οίκο. Δεν είναι τυχαίο που είχε τόσο μεγάλη επιτυχία καθώς διευκολύνει και απλουστεύει πολύ την δημιουργία ιστοσελίδων προσφέροντας μια καλαίσθητη, εύκολη και ευέλικτη υποδομή για front-end developers και designers.

Τα πλεονεκτήματα του bootstrap είναι:

- Εύκολο στη χρήση: Οποιοσδήποτε με βασικές γνώσεις HTML και CSS μπορεί να το χρησιμοποιήσει.
- Συμβατό με mobile συσκευές: Τις οποίες θέτει σε απόλυτη προτεραιότητα. -Το site φαίνεται το ίδιο σε smartphones, tablets, desktops.
- Δημιουργία responsive website : Mπορούμε να κρύψουμε κάποιο περιεχόμενο ανάλογα με το μέγεθος της οθόνης. Προσθέτοντας για παράδειγμα μια κλάση .visible σε ένα στοιχείο, μπορούμε να το κάνουμε ορατό μόνο σε laptop .
- Συμβατότητα με όλους τους browsers: Σύστημα εκκίνησης που είναι συμβατό με όλα τα σύγχρονα προγράμματα περιήγησης (Google Chrome, Firefox, Internet Explorer, Safari, και Opera). Μια από τις προκλήσεις που συναντούνε οι προγραμματιστές είναι ότι το site φαίνεται διαφορετικό σε διαφορετικούς web browsers .
- Τεκμηρίωση : Εκτός από τη μορφοποίηση για σχεδόν κάθε στοιχείο μια τυπική ιστοσελίδα ή εφαρμογή web απαιτεί, το Bootstrap παρέχει επίσης μια μεγάλη τεκμηρίωση με παραδείγματα και demo που μόνο καθιστούν εύκολο.
- Δυνατό σε design και δομές.
- Βασική μορφοποίηση για τα περισσότερα στοιχεία HTML: Μια ιστοσελίδα που έχει πολλά διαφορετικά στοιχεία, όπως επικεφαλίδες, λίστες, πίνακες, κουμπιά, φόρμες, κλπ.

Όλα αυτά τα βασικά στοιχεία της ΗTML έχουν μορφοποιηθεί και ενισχυθεί με

επεκτάσιμες κλάσεις.

Η έκδοση 3, δηλώνει εξαρχής ακόμη πιο συμβατή με mobile συσκευές, τις οποίες και βάζει σε απόλυτη προτεραιότητα, ενώ διαθέτει και αρκετά άλλα ενδιαφέροντα χαρακτηριστικά.

## **3.3 ΑΝΑΛΥΣΗ ΑΠΑΙΤΗΣΕΩΝ**

Πρόκειται για διαδικτυακή εφαρμογή, µέσω της οποίας οι χρήστες θα µπορούν να αναζητούν και να λαµβάνουν πληροφορίες σχετικές µε τα ξενοδοχεία της περιοχής προτιμήσεως τους, τα διαθέσιμα δωμάτια σε συγκεκριμένη χρονική περίοδο και τις παροχές που προσφέρουν γενικότερα.

Οι απαιτήσεις που τέθηκαν για τον ιστότοπο είναι οι εξής:

Να υπάρχουν δύο τύποι εγγεγραμμένων χρηστών. Ο ένας ονομάζεται εφεξής χρήστης ενώ ο άλλος διαχειριστής (admin) . Ο χρήστης είναι ο ενδιαφερόμενος πελάτης ενώ ο διαχειριστής (admin) είναι ο αρμόδιος υπάλληλος κάθε ξενοδοχείου ο οποίος έχει αναλάβει την διαχείριση των στοιχείων που αφορούν την συγκεκριμένη επιχείρηση.

Στον χρήστη παρέχονται οι παρακάτω δυνατότητες:

- Να κάνει µια απλή περιήγηση στον ιστότοπο.
- Να αναζητήσει ξενοδοχεία ή καταλύματα με το όνομα τους.
- Να αναζητήσει ξενοδοχεία ή καταλύματα ανάλογα με την περιοχή που επιθυμεί.
- Να κάνει κράτηση επιλέγοντας τον τύπο δωματίου, τον αριθμό ατόμων (ενήλικες και παιδιά), την ακριβή ηµεροµηνία άφιξης και αναχώρησης που επιθυµεί.

Ο διαχειριστής (admin), σε διαφορετικό περιβάλλον, στο οποίο έχει πρόσβαση µόνο ο ίδιος, έχει τη δυνατότητα πρόσθετων λειτουργιών , δηλ. την προβολή όλων των δωματίων του ξενοδοχείου και προσθήκη διαθέσιμων δωματίων.

## **3.4 ΠΙΝΑΚΕΣ ΤΗΣ ΒΑΣΗΣ ΔΕΔΟΜΕΝΩΝ**

Η βάση δεδομένων (hotelsapp) αποτελείται από 6 πίνακες.

Οι πίνακες είναι οι εξής:

## 1. Ο πίνακας **hotels**

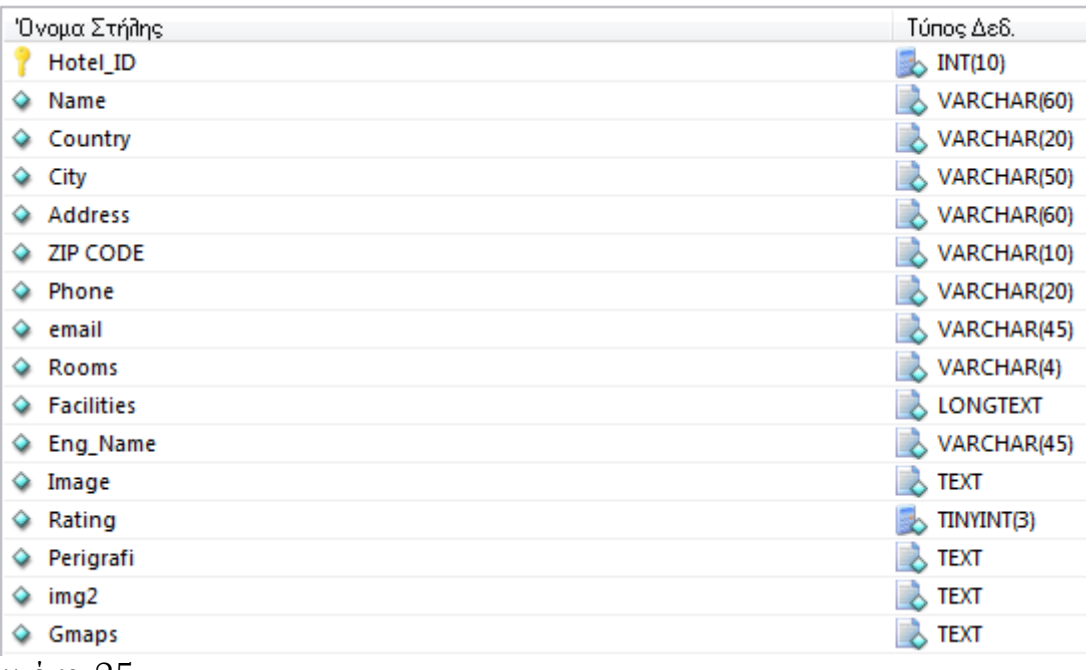

Εικόνα 25

Περιλαμβάνει τα διαθέσιμα ξενοδοχεία και όλα τα στοιχεία που χρειάζεται να γνωρίζουμε γι' αυτά. Mε πρωτεύον κλειδί Hotel\_ID, που δημιουργείται αυτόματα από τη βάση.

## 2. Ο πίνακας **rooms**

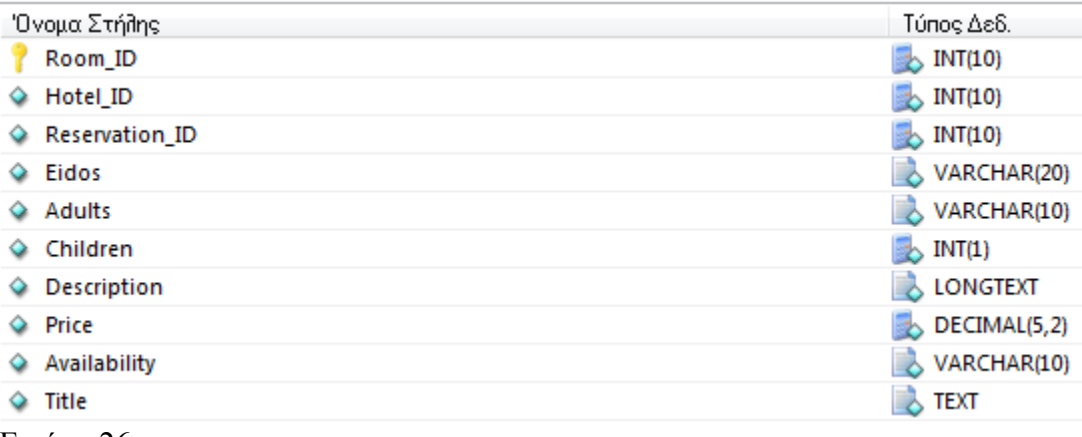

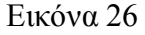

Ο παραπάνω πίνακας περιέχει τα δωμάτια των ξενοδοχείων με πρωτεύον κλειδί το Room\_ID. Επίσης περιλαμβάνει πληροφορίες για τη διαθεσιμότητα, τις τιμές, το είδος (μονόκλινο, δίκλινο κ.λ.π) και τις παροχές (τηλεόραση, κλιματισμό, wifi  $\kappa.\lambda.\pi$ ).

## 3. Ο πίνακας **reservations**

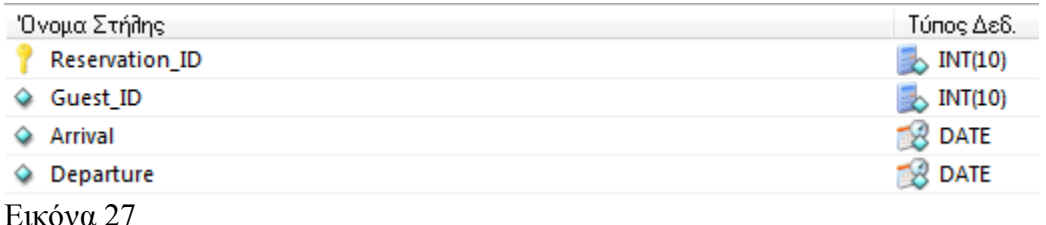

Ο πίνακας αυτός περιλαβάνει τις ημερομηνίες αφίξεων και αναχωρήσεων

των πελατών και έχει ως πρωτεύον κλειδί το Reservation\_ID.

## 4. O πίνακας **hotel\_reservations**

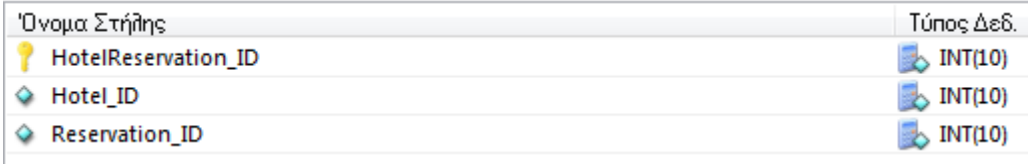

Εικόνα 28

Τον πίνακα αυτό, λόγω της ιδιαιτερότητας του, θα σχολιάσουμε σε παρακάτω

παράγραφο.

# 5. Ο πίνακας **admins**

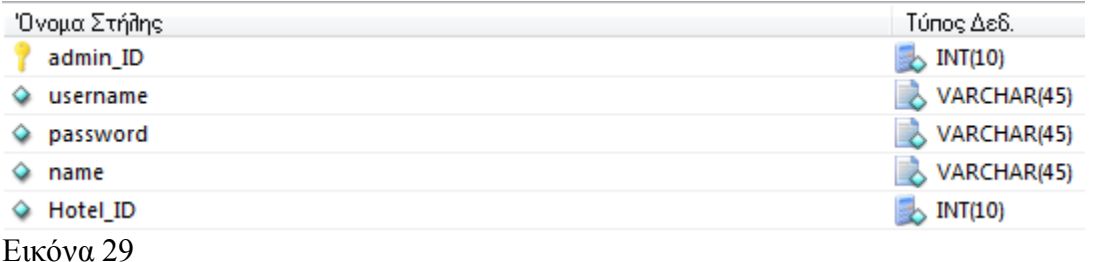

Σε αυτό τον πίνακα υπάρχουν τα στοιχεία το οποία είναι απαραίτητα για να δημιουργήσει λογαριασμό ο διαχειριστής κάθε ξενοδοχειακής επιχείρησης. Πρωτεύον κλειδί το admin\_ID.

## 6. Ο πίνακας **users**

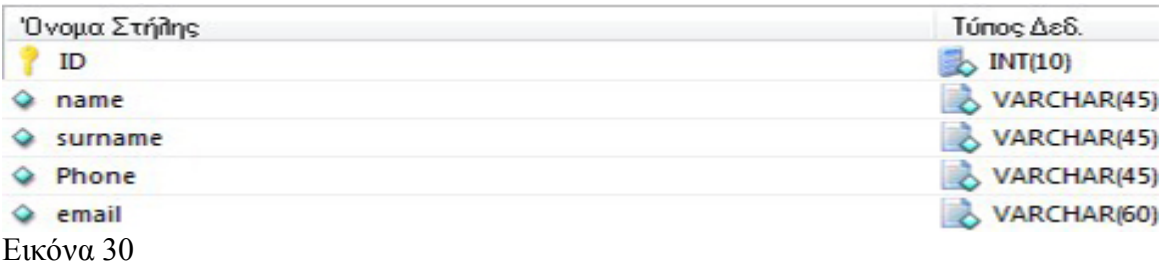

Περιλαμβάνει τα στοιχεία που εισάγει ο ενδιαφερόμενος ώστε να αποκτήσει πρόσβαση και να χρησιμοποιήσει τις υπηρεσίες της εφαρμογής. Έχει ως πρωτεύον κλειδί το ID.

## **3.4.1 ΣΥΣΧΕΤΙΣΕΙΣ ΠΙΝΑΚΩΝ**

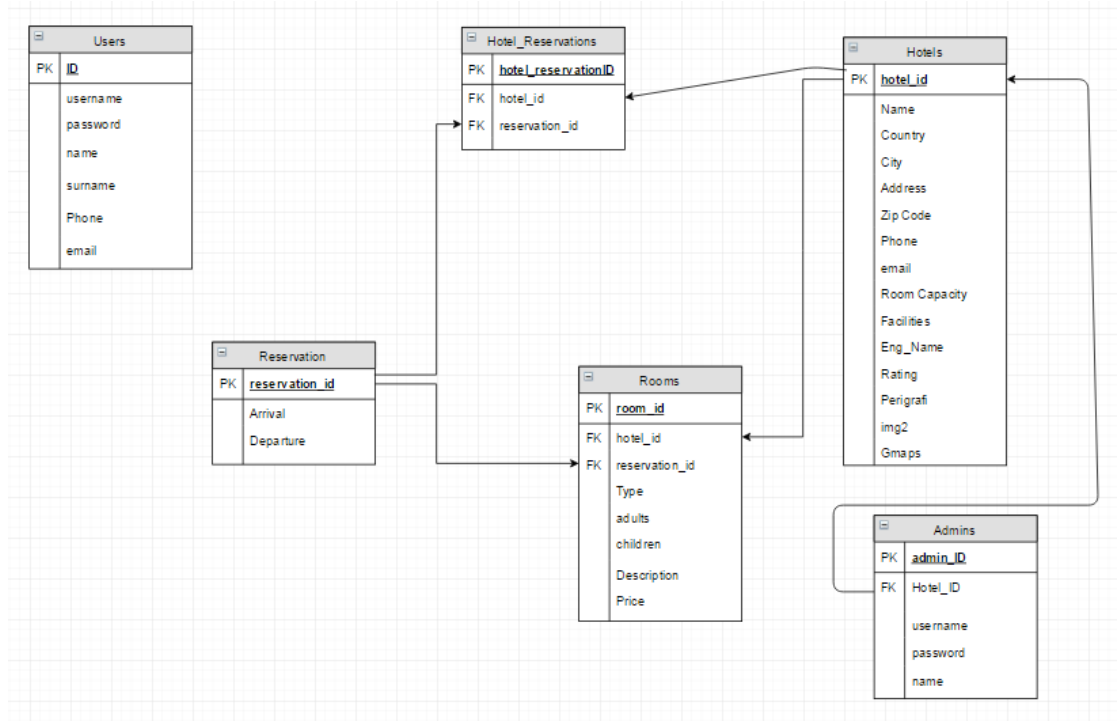

Εικόνα 31

Για να αποκτήσουμε μια εποπτική εικόνα της δομής και των συσχετίσεων της βάσης δεδομένων δημιουργήσαμε το παραπάνω σχεσιακό διάγραμμα.

Οι σχέσεις μεταξύ των πινάκων:

- Ο πίνακας hotels συνδέεται με τον πίνακα rooms στο πεδίο Hotels\_ID με σχέση «ένα προς πολλά» δηλαδή ένα ξενοδοχείο μπορεί να έχει πολλά δωμάτια.
- Ο πίνακας reservations συνδέεται με τον πίνακα rooms στο πεδίο Reservation\_ID με σχέση «ένα προς πολλά» δηλαδή ένα δωμάτιο μπορεί να έχει πολλές κρατήσεις.
- Ο πίνακας hotels\_reservation συνδέεται με τους πίνακες hotels και reservations στα πεδία Hotels\_ID και Reservation\_ID ως σχέση «πολλά προς πολλά», πολλά ξενοδοχεία μπορούν να έχουν πολλές κρατήσεις.

 πίνακας admins συνδέεται με τον πίνακα hotels στο πεδίο Hotels\_ID ως σχέση «ένα προς ένα» δηλαδή ένας διαχειριστής για κάθε ξενοδοχείο.

### **3.5 ΛΕΙΤΟΥΡΓΙΑ ΤΗΣ ΕΦΑΡΜΟΓΗΣ**

Σύμφωνα με όσα είχαν αναφερθεί στην «Ανάλυση Απαιτήσεων», η εφαρμογή που δημιουργήσαμε παρέχει τη δυνατότητα αναζήτησης και κράτησης δωματίου τουριστικού καταλύματος.

## **Αρχική σελίδα**

Hotels Αρχική Είσοδος Διαχειριστή Επικοινωνια

Εικόνα 32

Η εισαγωγική σελίδα της εφαρμογής ( Hotels ) περιλαμβάνει το οριζόντιο μενού το οποίο έχει τις επιλογές:

Aρχική: Κατευθύνει τον επισκέπτη στην σελίδα όπου μπορεί να καταχωρήσει τα στοιχεία βάσει των οποίων θα γίνει η αναζήτηση.

Είσοδος Διαχειριστή: Εισάγει στο διαχειριστικό περιβάλλον για το οποίο θα μιλήσουμε παρακάτω.

Επικοινωνία: Παρέχει τη δυνατότητα επικοινωνίας, μέσω email .

Στη μέση της εισαγωγικής σελίδας εμφανίζεται το λογότυπο « **Βρείτε το ιδανικό ξενοδοχείο για εσάς στην καλύτερη τιμή** » . Σκοπός είναι να δώσει μια πρώτη ιδέα στον επισκέπτη και να τον προσελκύσει για να χρησιμοποιήσει τις άλλες δύο επιλογές που παρέχει αυτή η σελίδα και είναι οι εξής:

Στο μέσον, αριστερά της οθόνης το πλήκτρο της εισόδου στις υπηρεσίες της εφαρμογής και στο κάτω κεντρικό μέρος της οθόνης το πλήκτρο ( ▼ ) το οποίο
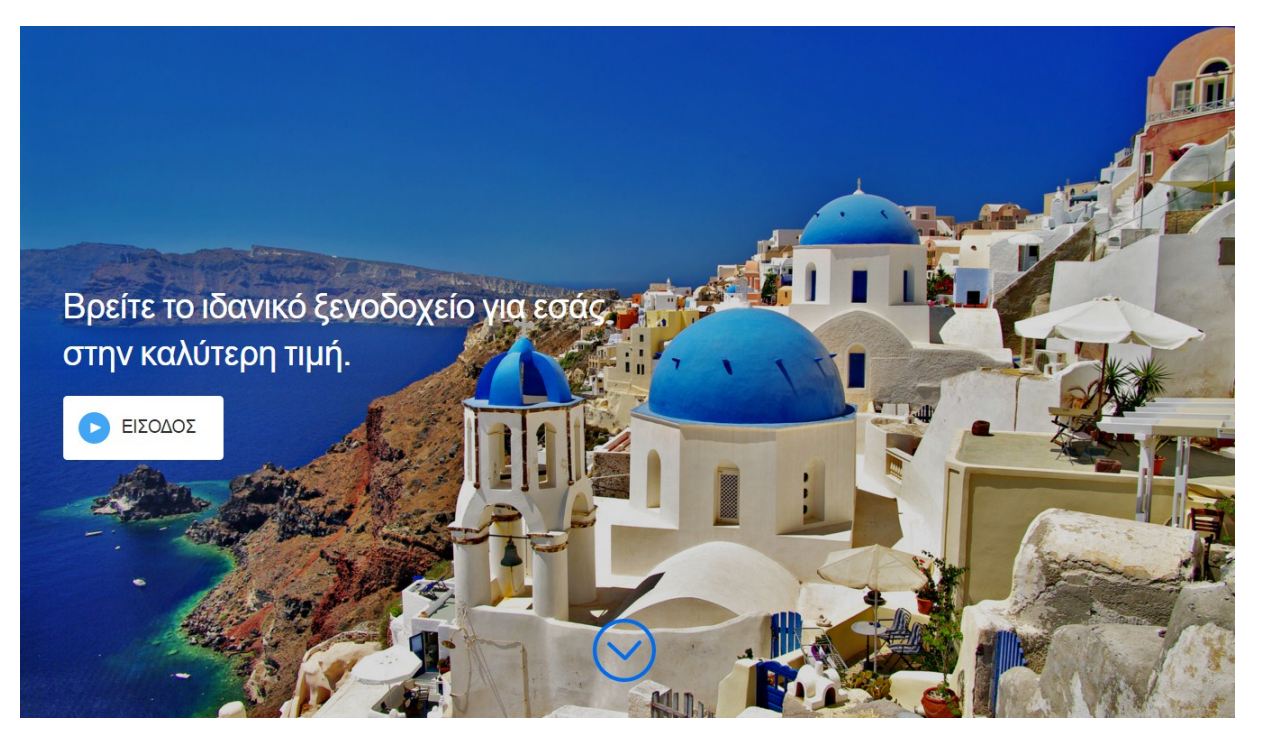

Εικόνα 33

κατευθύνει τον επισκέπτη σε μια άλλη σελίδα στην οποία υπάρχουν χρήσιμες επεξηγήσεις για την λειτουργία της εφαρμογής, ( εικόνα 34) :

1. **Μηχανή αναζήτησης** : Βρείτε πληροφορίες για ταξίδια σε διάφορες πόλεις της Ελλάδας καθώς και το ιδανικό ξενοδοχείο για εσάς γρήγορα και εύκολα.

2. **Βρείτε φθηνά ξενοδοχεία**: Μπορείτε να βρείτε το ιδανικό ξενοδοχείο για εσάς στην καλύτερη δυνατή τιμή. Απλά εισάγετε τον προορισμό σας ή το όνομα του ξενοδοχείου, το είδος του δωματίου, τον αριθμό των ατόμων και τις επιθυμητές ημερομηνίες ταξιδιού και η εφαρμογή θα βρει τις καλύτερες τιμές διαμονής για εσάς.

3. **Πώς θα κάνετε κράτηση**: Η διαδικασία της κράτησης γίνεται μέσω μιας μόνο σελίδας στην οποία μεταφέρεστε με ένα μόνο κλικ. Συμπληρώνετε τα στοιχεία που σας ζητούνται ενώ παράλληλα πληροφορείστε σχετικά με την πρόσβαση και την επικοινωνία με το ξενοδοχείο που έχετε επιλέξει. Πατώντας «Επιβεβαίωση κράτησης» ολοκληρώνεται η διαδικασία. Η πληρωμή του ξενοδοχείου γίνεται κατά την άφιξη και διαμονή.

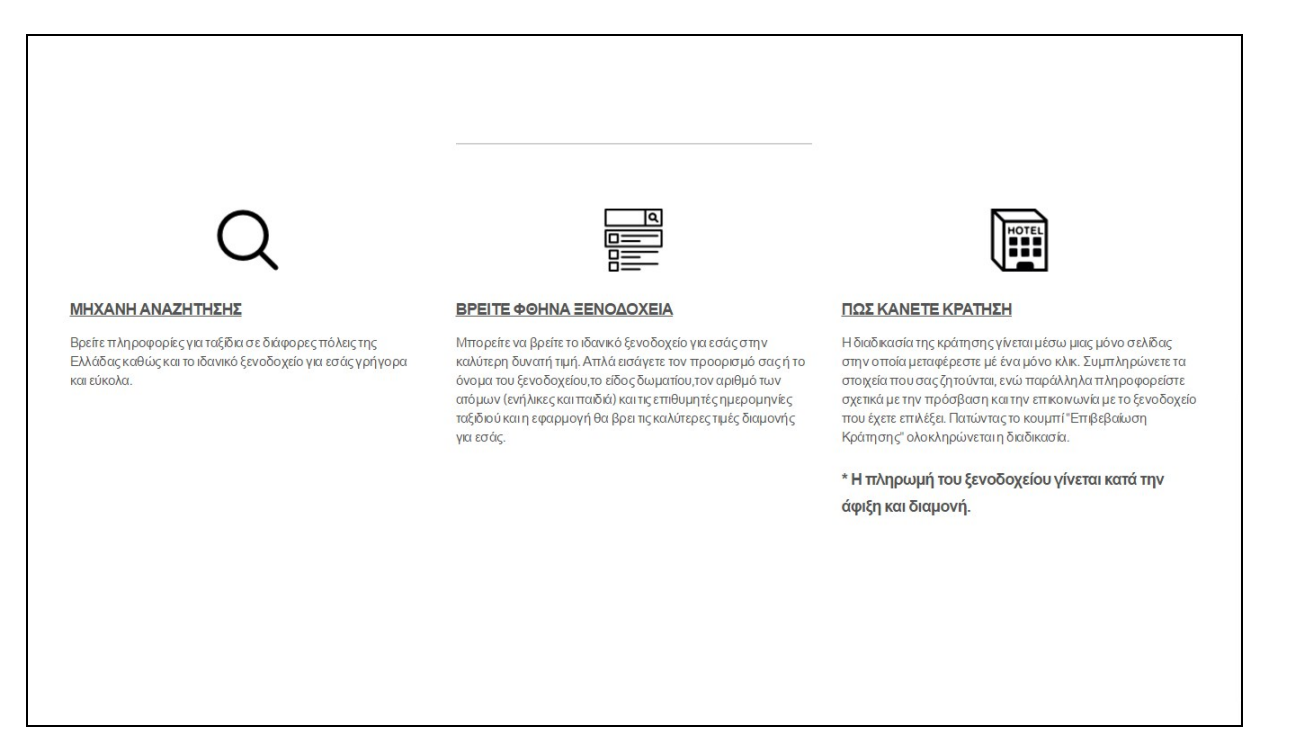

Εικόνα 34

# **3.5.1 ΛΕΙΤΟΥΡΓΙΕΣ ΩΣ ΠΡΟΣ ΤΟ ΧΡΗΣΤΗ**

Αφού πατήσει ο χρήστης το πλήκτρο της εισόδου μπαίνει σε μια νέα οθόνη η οποία του ζητά να καταγράψει:

- Τον τόπο προορισμού
- Τον αριθμό των ατόμων που θα ταξιδέψουν, προσδιορίζοντας τον αριθμό των ενηλίκων και την τυχόν ύπαρξη παιδιών μεταξύ των ταξιδιωτών
- Τον τύπο δωματίου ( μονόκλινο, δίκλινο, τρίκλινο, οικογενειακό/group)
- Το χρονικό διάστημα άφιξης και αναχώρησης.

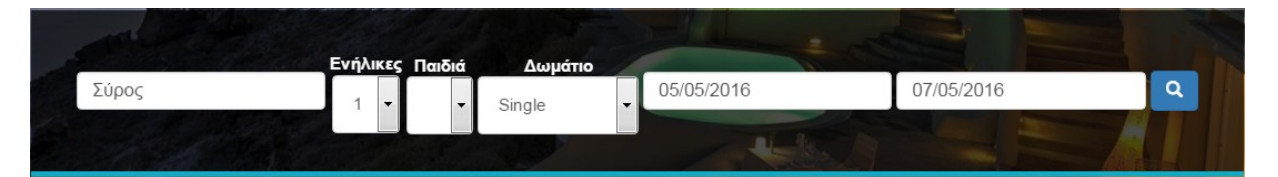

Εικόνα 35

Σύμφωνα με τα στοιχεία τα οποία καταχωρήθηκαν από τον χρήστη η μηχανή αναζήτησης της εφαρμογής αναζητά, αρχικά, τα ξενοδοχεία στον επιθυμητό τόπο προορισμού και κατόπιν τα ελεύθερα δωμάτια των ξενοδοχείων στο συγκεκριμένο χρονικό διάστημα.

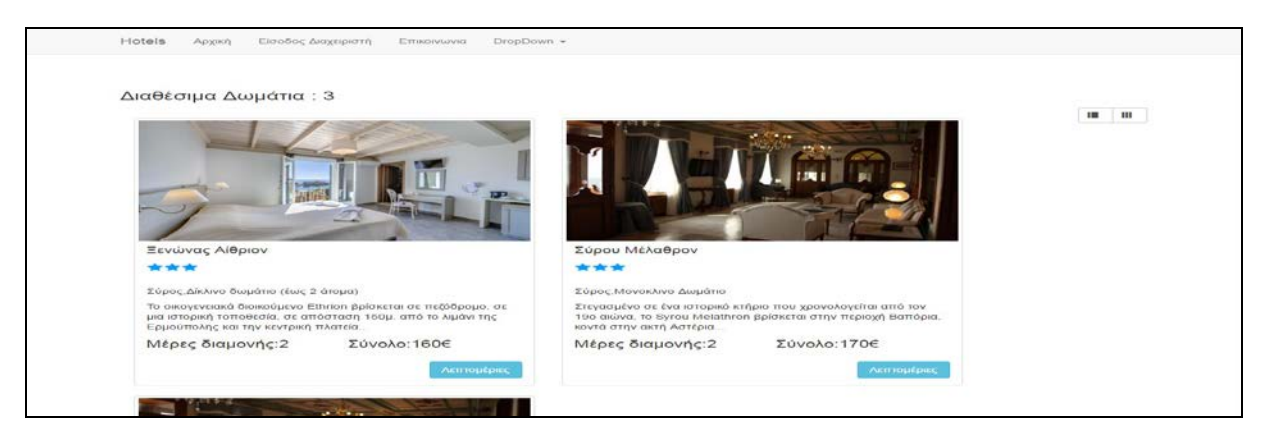

Εικόνα 36

Στην επόμενη οθόνη (Εικόνα 36) εμφανίζονται τα αποτελέσματα της αναζήτησης. Υπάρχουν φωτογραφίες των ξενοδοχείων, η κατηγορία στην οποία ανήκουν, πληροφορίες για το σημείο στο οποίο βρίσκονται, τα ελεύθερα δωμάτια στο συγκεκριμένο χρονικό διάστημα και τέλος το συνολικό κόστος διαμονής . Στο κάτω δεξιό μέρος της κάρτας κάθε ξενοδοχείου υπάρχει ένα πλήκτρο « Λεπτομέρειες».

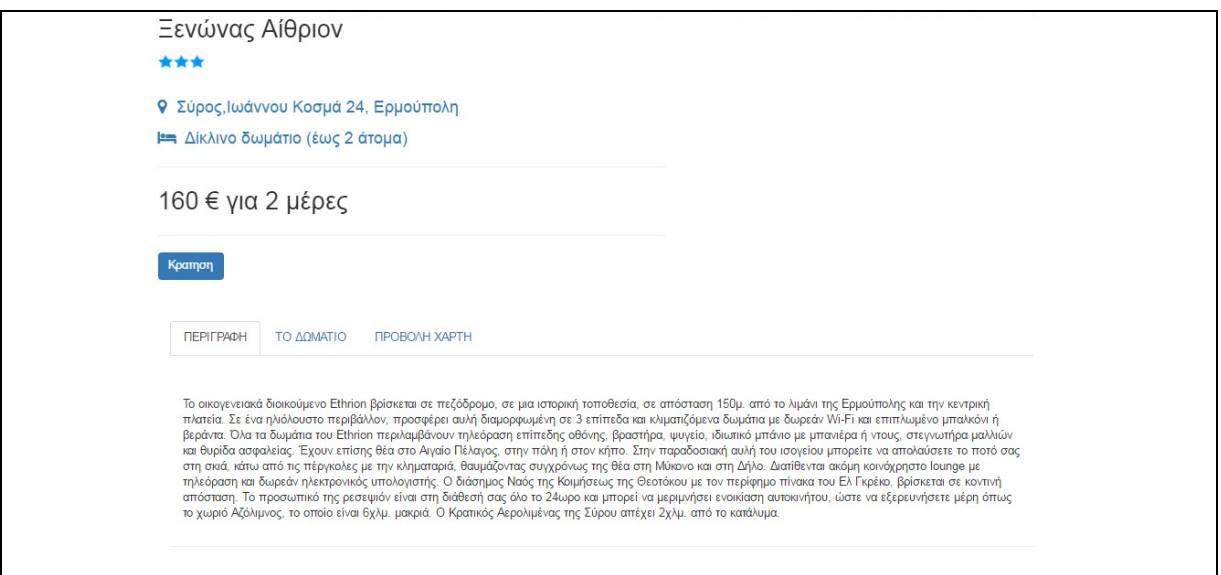

Εικόνα 37

Πατώντας το πλήκτρο « Λεπτομέρειες» εμφανίζεται μια νέα οθόνη (Εικόνα 37) στην οποία υπάρχουν:

- Το όνομα του ξενοδοχείου
- Η κατηγορία στην οποία ανήκει
- Η διεύθυνση του ξενοδοχείου
- Ο τύπος δωματίου
- Το κόστος διαμονής

Υπάρχουν επίσης 4 πλήκτρα . Το πλήκτρο κράτηση το οποίο θα αναλύσουμε πιο κάτω και τα τρία πλήκτρα:

**Περιγραφή**: Το οποίο περιλαμβάνει ένα μικρό κείμενο που περιγράφει τα βασικά στοιχεία και πλεονεκτήματα του συγκεκριμένου ξενοδοχείου, (Εικόνα 38) .

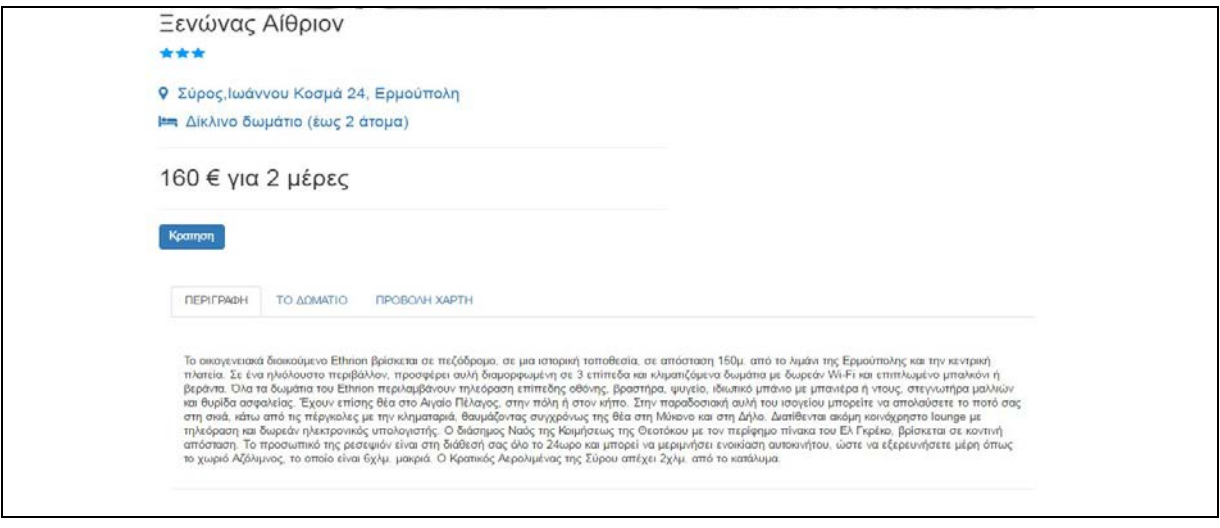

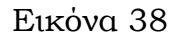

**Το δωμάτιο**: Το οποίο απαριθμεί τις ανέσεις και τον εξοπλισμό που διαθέτει το δωμάτιο του ξενοδοχείου, (Εικόνα 39) .

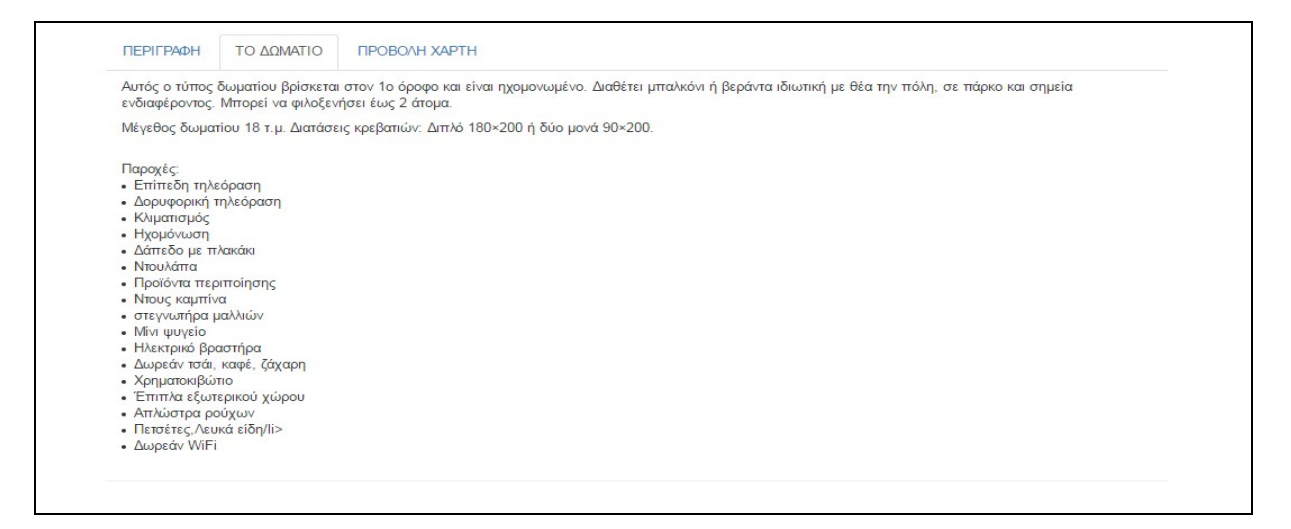

Εικόνα 39

**Προβολή χάρτη**: Εδώ εμφανίζεται ο χάρτης από το googlemaps που εμφανίζει την τοποθεσία του ξενοδοχείου. Ο χρήστης μπορεί χρησιμοποιώντας τον χάρτη να προσδιορίσει την διαδρομή του και να βρει σημεία ενδιαφέροντος σε κοντινή απόσταση από το ξενοδοχείο , (Εικόνα 40) .

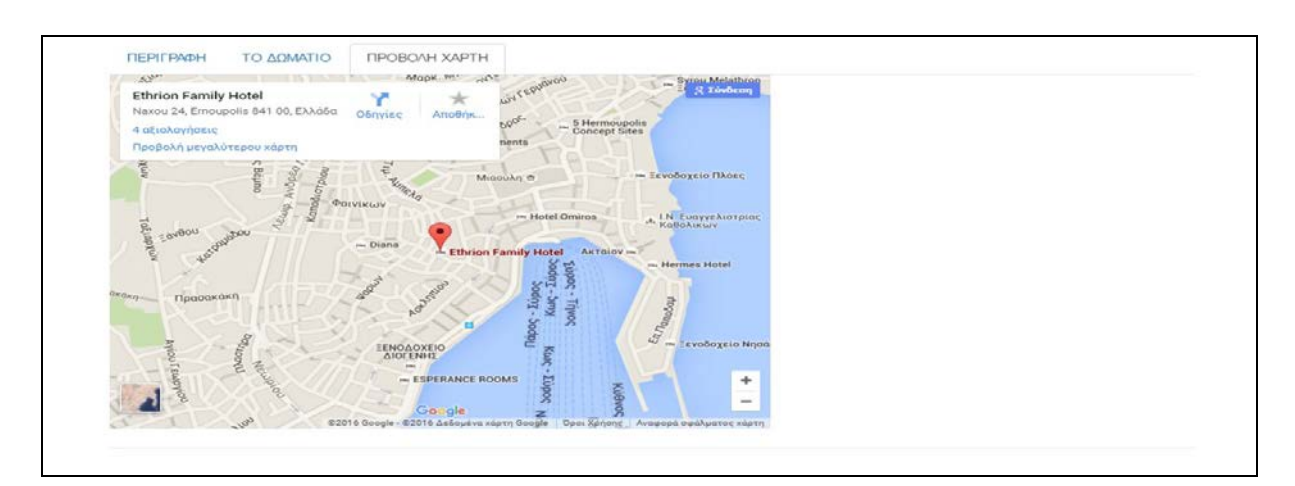

Εικόνα 40

# **Κράτηση**

Αφού εξετάσει ο χρήστης τις λεπτομέρειες αποφασίζει να κάνει « κράτηση» πατώντας το ανάλογο πλήκτρο, (Εικόνα 41) .

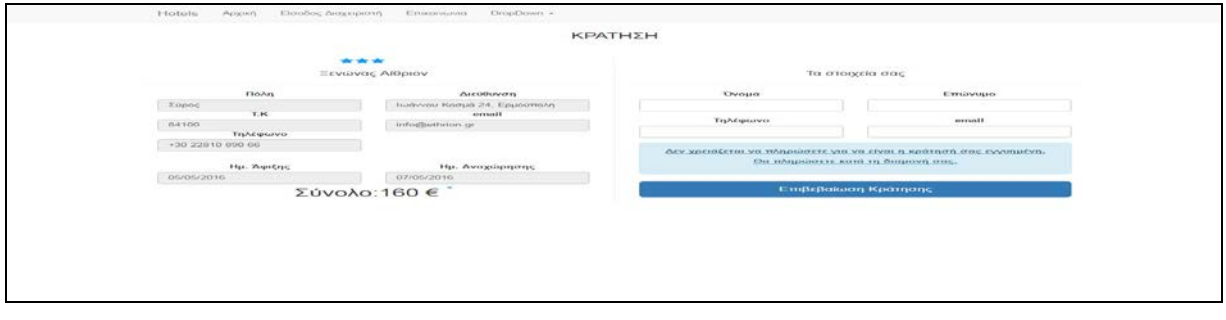

Εικόνα 41

Ζητείται να καταχωρηθούν :

1. Τα προσωπικά στοιχεία του χρήστη, δηλ.

- Επώνυμο/ Όνομα
- Διεύθυνση
- Τηλέφωνο/email
- 2. Το χρονικό διάστημα άφιξης / αναχώρησης

Ορίζεται το συνολικό κόστος και ενημερώνεται ο χρήστης ότι θα καταβάλλει τα χρήματα κατευθείαν στο ξενοδοχείο κατά τη διαμονή του σε αυτό.

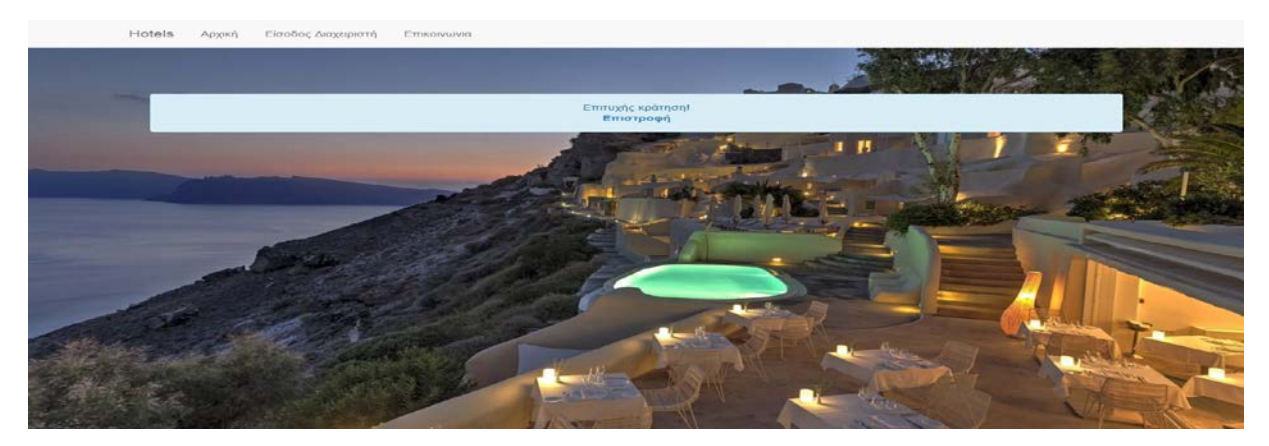

Εικόνα 42

Αφού συμπληρώσει όλα τα στοιχεία, που του ζητούνται, ο χρήστης πατά το πλήκτρο « Επιβεβαίωση Κράτησης» και λαμβάνει από την εφαρμογή την οθόνη επιβεβαίωσης « επιτυχής κράτηση» που ολοκληρώνει την συναλλαγή, (Εικόνα 42) .

# **3.5.2 ΛΕΙΤΟΥΡΓΙΕΣ ΩΣ ΠΡΟΣ ΤΟ ΔΙΑΧΕΙΡΙΣΤΗ**

Hotels Αρχική Είσοδος Διαχειριστή Επικοινωνια

### Εικόνα 43

Από το αρχικό μενού της εφαρμογής ο διαχειριστής πατά το πλήκτρο « Είσοδος

Διαχειριστή» και μεταφέρεται στην οθόνη εισαγωγής του username και

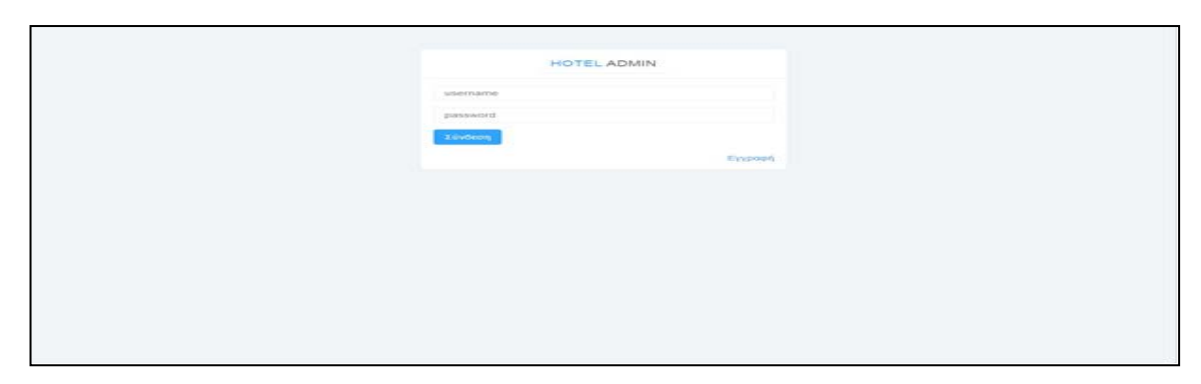

Εικόνα 44

password ώστε να συνδεθεί με το διαχειριστικό περιβάλλον, (Εικόνα 44) .

Εάν δεν είναι εγγεγραμμένος πατά το πλήκτρο « Εγγραφή» . Και μπαίνει στην καρτέλλα εγγραφής όπου πρέπει να γράψει ένα usename, ένα password και ένα όνομα. Κατόπιν πατά το πλήκτρο «εγγραφή», (Εικόνα 45).

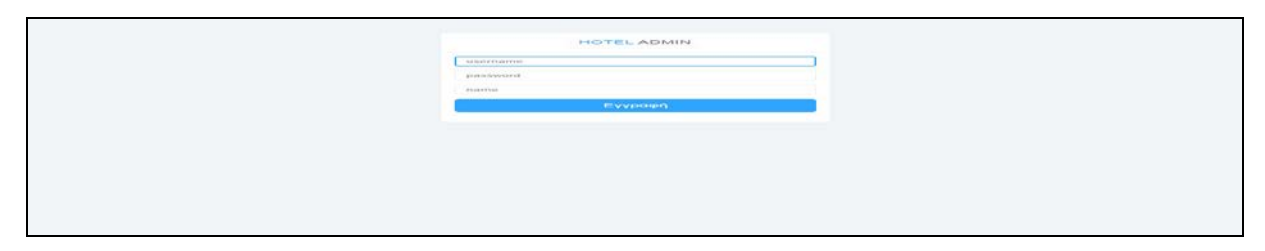

# Εικόνα 45

Και ενημερώνεται ότι η εγγραφή του πραγματοποιήθηκε, (Εικόνα 46) .

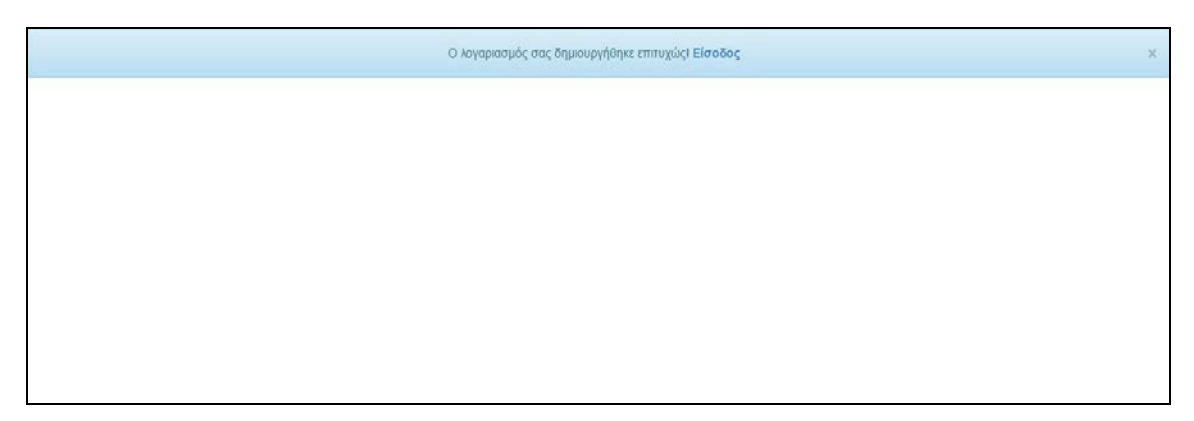

# Εικόνα 46

Ο ήδη εγγεγραμμένος διαχειριστής πατά το πλήκτρο σύνδεση οπότε μεταφέρεται

στην αρχική οθόνη του διαχειριστικού περιβάλλοντος, (Εικόνα 47) .

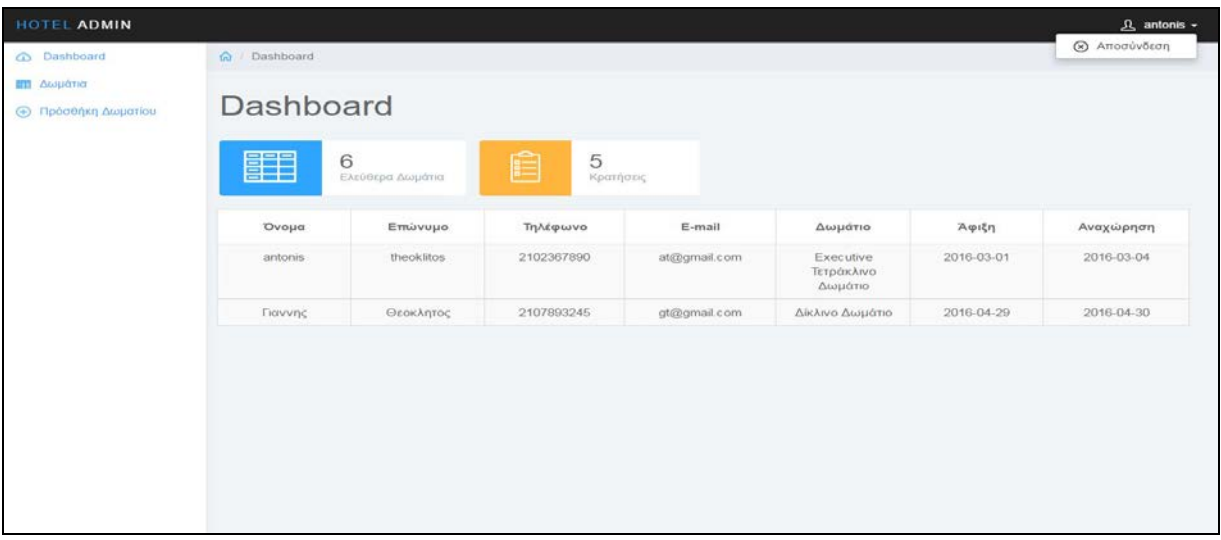

## Εικόνα 47

Στην οθόνη αυτή μπορεί να δει πόσα ελεύθερα δωμάτια έχει το ξενοδοχείο του, πόσες κρατήσεις έχουν γίνει. Υπάρχει επίσης ένας πίνακας των κατειλημμένων δωματίων, ανάλογα με τον τύπο τους, και τα στοιχεία των ενοίκων, (Εικόνα 47) .

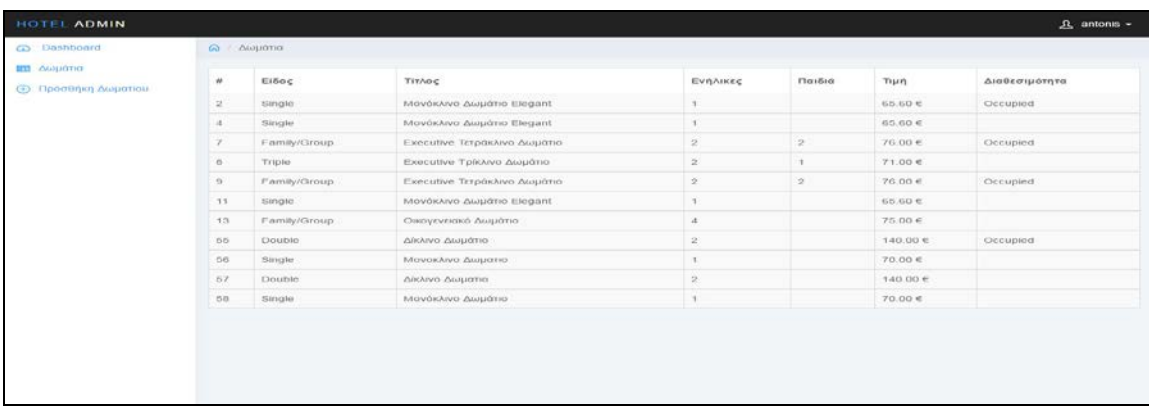

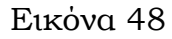

Πατώντας από το πλαϊνό μενού την επιλογή «δωμάτια» μεταβαίνει σε μια άλλη οθόνη όπου βλέπει ένα πίνακα που περιλαμβάνει το σύνολο των δωματίων του ξενοδοχείου και πληροφορείται για τον τύπο δωματίου, τα άτομα, τις τιμές και τη διαθεσιμότητα, (Εικόνα 48) .

Εάν πατήσει στην επιλογή του πλαϊνού μενού « προσθήκη δωματίου» εμφανίζεται η επόμενη φόρμα όπου επιλέγεται το είδος ( τύπος) του δωματίου, ο τίτλος του ( μονόκλινο, κ.λ.π.) ο αριθμός ενοίκων, η τιμή και η περιγραφή του δωματίου, (Εικόνα 49) . Πατώντας το πλήκτρο «Αποθήκευση», δεξιά κάτω στην οθόνη

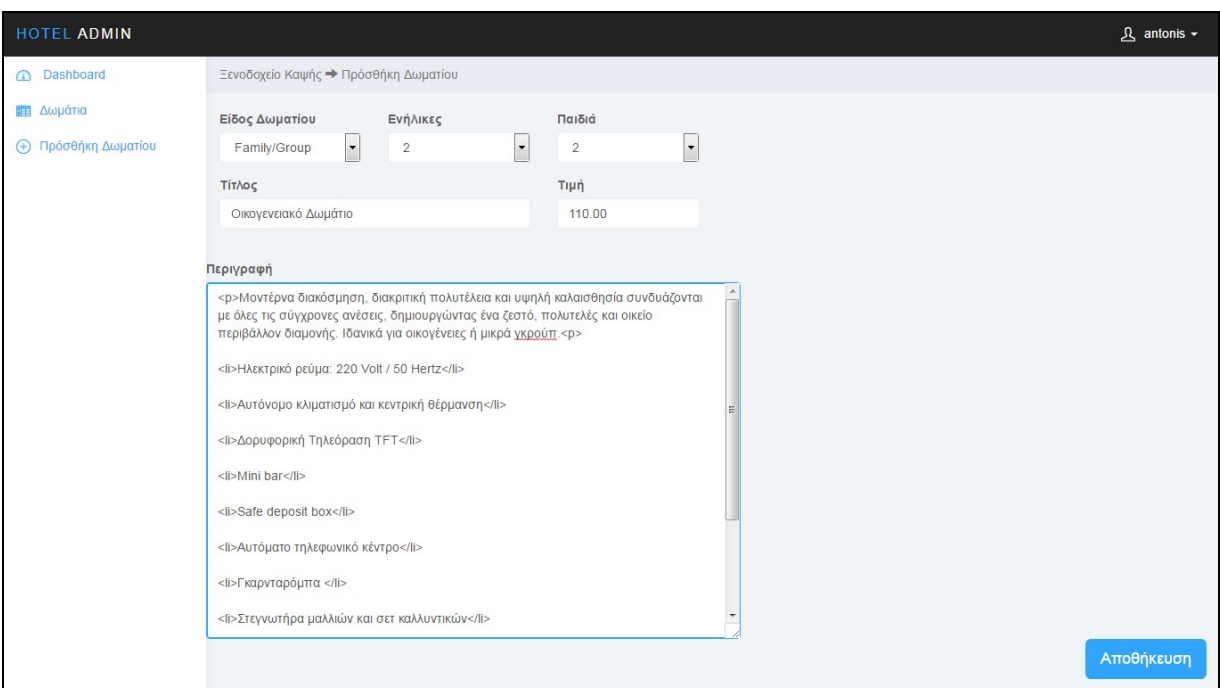

### Εικόνα 49

Πληροφορείται ότι το δωμάτιο προστέθηκε επιτυχώς.

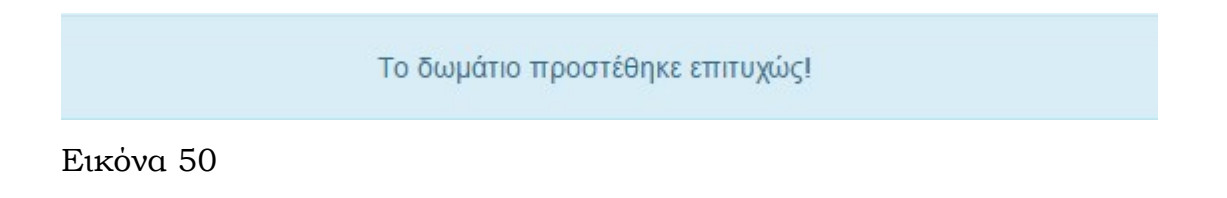

#### **4. ΣΥΜΠΕΡΑΣΜΑΤΑ**

Η διπλωματική εργασία, που μου ανατέθηκε, με βοήθησε, αρχικά, να μελετήσω βαθύτερα το θέμα του τουρισμού που έχει τόση μεγάλη σημασία για τη χώρα μας. Κατανόησα ότι ο τουρισμός χρειάζεται κάτι περισσότερο από όμορφα νησιά, ακρογιαλιές με κρυστάλλινα νερά και τοπικές λιχουδιές. Χρειάζεται σχεδιασμό, οργάνωση, δικτύωση, προγραμματισμό .

Κατά τη δημιουργία της εφαρμογής πειραματιζόμενος με εργαλεία και τεχνικές ανάπτυξης συνειδητοποίησα ότι σημασία δεν είχε το τι θα είναι εύκολα σε μένα αλλά τι θα εξυπηρετήσει καλύτερα τον πελάτη και την επιχείρηση.

Η εφαρμογή που δημιούργησα, σύμφωνα με την ανάλυση των απαιτήσεων που εξαρχής είχα θέσει περιλαμβάνει:

- Αρχική σελίδα
- Μενού πλοήγησης
- Αναζήτηση
- Λεπτομέρειες δωματίου
- Κράτηση δωματίου
- Περιβάλλον Διαχειριστή.

Είναι απλή, ευέλικτη, εύκολη στη χρήση, τόσο για τον διαχειριστή όσο και για τον απλό χρήστη.

Στο μέλλον θα μπορούσαν να προστεθούν:

Αλλαγή γλώσσας

- Διαγραφή των δωματίων και τροποποίηση των στοιχείων στο διαχειριστικό περιβάλλον
- Προορισμούς στο εξωτερικό
- Βελτίωση της μηχανής αναζήτησης .

# **5. ΠΑΡΑΡΤΗΜΑ**

```
Ο κώδικας της εφαρμογής
```
# **Αρχεία html/php**

### **ΠΕΡΙΒΑΛΛΟΝ ΧΡΗΣΤΗ**

### **index.html**

```
<!DOCTYPE html>
<!--[if lte IE 9]><html class="no-js is-ie"><![endif]-->
<!--[if gt IE 8]><!--><html class=no-js><!--<![endif]-->
<head>
   <meta charset="utf-8">
   <meta name="description" content="BlackTie Free Bootstrap Theme">
<meta name="viewport" content="width=device-width, initial-scale=1">
 <meta http-equiv="X-UA-Compatible content="IE=edge,chrome=1">
      <title>Home</title>
 <link rel=stylesheet href="css/index/main.css">
 <link rel=stylesheet href="css/index/a.css">
 <link href="//maxcdn.bootstrapcdn.com/font-awesome/4.5.0/css/font-
awesome.min.css" rel="stylesheet">
 <!--[if lte IE 8]>
 <link rel=stylesheet href="css/ie.css">
 \langle![endif]-->
 <script src="js/index/vendor/modernizr.js"></script>
 <script src="js/index/vendor/respond.min.js"></script>
</head>
<body>
<div class="level level-hero hero-home has-hint">
 <div class="hero-overlay visible-lg"></div>
<div class="container full-height">
 <div class=v-align-parent>
     <div class=v-center>
      <div class="row">
       <div class="col-xs-10 col-sm-6">
        <div class="subheading mb-20" style="font-size:35px;">
        Βρείτε το ιδανικό ξενοδοχείο για εσάς 
        <br class=hidden-xs>στην καλύτερη τιμή.</div>
       </div>
      </div>
     <div>
```

```
 <a class="btn btn-prepend btn-launch-video" 
href="/hotelsapp2/hotels7.php">
       <i class="prepended icon-append-play"></i>ΕΙΣΟΔΟΣ
     \langlea>
</div>
</div>
</div>
<div class=hint-arrow></div>
</div>
</div>
<div class=level>
 <div class="container">
    <div class="row mt centered ">
      <div class="col-lg-4 col-lg-offset-4">
            <h3></h3>
            <hr>
      </div>
     </div>
       <div class="row mt">
          <div class="col-lg-4 col-md-4 col-xs-12 desc">
           <a class="b-link-fade b-animate-go"><img 
src="/hotelsapp2/images/magnifying-glass.png" alt="" />
       <div class="b-wrapper">
          <h4 class="b-from-left b-animate b-delay03"></h4>
            <p class="b-from-right b-animate b-delay03"></p>
       </div></a>
        <p><u>ΜΗΧΑΝΗ ΑΝΑΖΗΤΗΣΗΣ</u></p>
        <p class="lead">Βρείτε πληροφορίες για ταξίδια σε διάφορες 
πόλεις της Ελλάδας καθώς και το ιδανικό ξενοδοχείο για εσάς γρήγορα και 
εύκολα.</p>
</div>
        <div class="col-lg-4 col-md-4 col-xs-12 desc">
          <a class="b-link-fade b-animate-go"><img 
src="/hotelsapp2/images/search.png" alt="" />
      <div class="b-wrapper">
         <h4 class="b-from-left b-animate b-delay03"></h4>
           <p class="b-from-right b-animate b-delay03"></p>
      </div></a>
      <p><u>ΒΡΕΙΤΕ ΦΘΗΝΑ ΞΕΝΟΔΟΧΕΙΑ</u></p>
       <p class="lead">Μπορείτε να βρείτε το ιδανικό ξενοδοχείο για εσάς 
στην καλύτερη δυνατή τιμή. Απλά εισάγετε τον προορισμό σας ή το όνομα του 
ξενοδοχείου,το είδος δωματίου,τον αριθμό των ατόμων (ενήλικες και παιδιά) 
και τις επιθυμητές ημερομηνίες ταξιδιού και η εφαρμογή θα βρει τις 
καλύτερες τιμές διαμονής για εσάς.</p>
</div>
<div class="col-lg-4 col-md-4 col-xs-12 desc">
    <a class="b-link-fade b-animate-go"><img 
src="/hotelsapp2/images/icon.png" alt="" />
```

```
<div class="b-wrapper">
   <h4 class="b-from-left b-animate b-delay03"></h4>
     <p class="b-from-right b-animate b-delay03"></p>
</div></a>
      <p><u>ΠΩΣ ΚΑΝΕΤΕ ΚΡΑΤΗΣΗ</u></p>
       <p class="lead">Η διαδικασία της κράτησης γίνεται μέσω μιας μόνο 
σελίδας στην οποία μεταφέρεστε μέ ένα μόνο κλικ. Συμπληρώνετε τα στοιχεία 
που σας ζητούνται, ενώ παράλληλα πληροφορείστε σχετικά με την πρόσβαση και 
την επικοινωνία με το ξενοδοχείο που έχετε επιλέξει. Πατώντας το 
κουμπί"Επιβεβαίωση Κράτησης" ολοκληρώνεται η διαδικασία.</p>
     <p> * Η πληρωμή του ξενοδοχείου γίνεται κατά την άφιξη και διαμονή.</p>
   </div>
</div>
</div>
</div>
<div class="container pt" style="margin-top:-2%;" id="contact">
 <div class="row mt">
    <div class="col-lg-6 col-lg-offset-3 centered" >
     <h4 style="font-family:Arial;">ΕΠΙΚΟΙΝΩΝΙΑ</h4>
      \langlehr\rangle </div>
 </div>
 <div class="row mt">
    <div class="col-lg-8 col-lg-offset-2">
     <form role="form">
      <div class="form-group">
        <input type="name" class="form-control" id="NameInputEmail1" 
placeholder="Όνομα"><br></div>
       <div class="form-group">
        <input type="email" class="form-control" id="exampleInputEmail1" 
placeholder="email"><br></div>
       <div class="form-group">
      <input type="email" class="form-control" id="subjectEmail1" 
placeholder="Θέμα"><br></div>
<textarea class="form-control" rows="6"></textarea><br>
<button type="submit" class="btn btn-success">ΑΠΟΣΤΟΛΗ</button>
</form> 
</div>
</div>
</div>
<div id="footer">
```

```
 <div class="container">
     <div class="row">
        <div class="col-lg-4">
          <h4>Επικοινωνηστε μαζι μας</h4>
           <p>Διεύθυνση: Αθήνα<br/>
           Τηλέφωνο: 2101234567<br/></p>
        </div>
        <div class="col-lg-4">
        </div>
        <div class="col-lg-4">
      <h4>About</h4>
      <p>Created by : antonis.theoklitos</p>
         </div>
</div>
</div>
</div>
<script 
src="http://ajax.googleapis.com/ajax/libs/jquery/1.11.1/jquery.min.js"></sc
ript>
<script>window.jQuery || document.write('<script 
src="js/index/vendor/jquery-1.11.1.min.js"><\/script>')</script>
<script src="js/index/bootstrap.min.js"></script>
<script src="js/index/dropdown.js"></script>
<script src="js/index/modal.js"></script>
<script src="js/index/main.js"></script>
</body>
</html>
```
# **config.php**

<?php

```
$servername = "*******";
$username = "*******";
$password = "*******";
$dbname = "hotelsapp";
?>
```
# **hotels.php**

```
<?php 
include 'session.php';
include 'config.php';
```

```
try 
{
$conn = new PDO("mysql:host=$servername;dbname=$dbname;charset=utf8", 
$username, $password,array(PDO::MYSQL_ATTR_INIT_COMMAND => 'SET NAMES 
utf8'));
$conn->setAttribute(PDO::ATTR_ERRMODE, PDO::ERRMODE_EXCEPTION);
$conn->exec("SET CHARACTER SET 'utf8'");
echo'
<head>
<style>
.form-group input[type="text"]
{
height: 50%;
font-size: 15px;
line-height: 15px;
}
.form-control::-webkit-input-placeholder {font-size: 13px; font-weight: 
bold; text-align: center; }
.form-control:-moz-placeholder {font-size: 13px; font-weight: bold; text-
align: center; }
.form-control::-moz-placeholder {font-size: 13px; font-weight: bold; text-
align: center; }
.form-control:-ms-input-placeholder {font-size: 13px; font-weight: bold; 
text-align: center; }
input, select, textarea{
-ms-box-sizing:content-box;
-moz-box-sizing:content-box;
-box-sizing:content-box;
-webkit-box-sizing:content-box; 
}
</style>
<meta http-equiv="Content-Type" content="text/html; charset=UTF-8" />
<meta charset="utf-8">
<meta name="viewport" content="width=device-width; maximum-scale=1; 
minimum-scale=1;" />
<link href="//maxcdn.bootstrapcdn.com/font-awesome/4.5.0/css/font-
awesome.min.css" rel="stylesheet">
<link href="css/bootstrap.css" rel="stylesheet">
<link href="css/bootstrap.min.css" rel="stylesheet">
<link href="css/datepicker.css" rel="stylesheet">
<link href="css/style4.css" rel="stylesheet">
```

```
<script src="js/modernizr.custom.86080.js"></script>
<script 
src="https://ajax.googleapis.com/ajax/libs/jquery/2.2.1/jquery.min.js"></sc
ript>
<script 
src="http://maxcdn.bootstrapcdn.com/bootstrap/3.3.6/js/bootstrap.min.js"></
script>
<link rel="stylesheet" 
href="//code.jquery.com/ui/1.11.4/themes/smoothness/jquery-ui.css">
<script src="js/bootstrap-datepicker.js"></script>
</head>
<body>';
echo'<ul class="cb-slideshow">
             <li><span>Image 01</span></li>
             <li><span>Image 02</span></li>
             <li><span>Image 03</span></li>
             <li><span>Image 04</span></li>
             <li><span>Image 05</span></li>
             <li><span>Image 06</span></li>
        \langle/ul>
   <div class="navbar navbar-default navbar-fixed-top" role="navigation">
     <div class="container">
      <div class="navbar-header">
             <button type="button" class="navbar-toggle" data-
toggle="collapse" data-target=".navbar-collapse">
                 <span class="icon-bar"></span>
                 <span class="icon-bar"></span>
                 <span class="icon-bar"></span> 
             </button>
             <a target="_blank" href="index.html" class="navbar-
brand">Hotels</a>
      </div>
   <div class="collapse navbar-collapse">
             <ul class="nav navbar-nav">
                 <li><a href="index.html">Αρχική</a></li>
                  <li><a href="/hotelsapp2/administrator/index.php" 
target="_blank">Είσοδος Διαχειριστή</a></li>
                  <li><a href="index.html#contact">Επικοινωνια</a></li>
            \langle/ul>
     </div>
   </div>
</div>';
echo '<div class="anazitisi">
       <form class="form-inline" role="search" action = "result2.php" method 
= "post" id="Search" name="Search"
data-fv-framework="bootstrap"
data-fv-icon-valid="glyphicon glyphicon-ok"
data-fv-icon-invalid="glyphicon glyphicon-remove"
data-fv-icon-validating="glyphicon glyphicon-refresh"/>
```

```
 <div class="form-group">
   <label class="sr-only" for="searchbar">Search</label>
   <input type="text" class="form-control" autocomplete="off" 
   required
   data-fv-notempty-message="Συμπληρώστε αυτό το πεδίο"
   autofocus="autofocus" name = "search" 
   placeholder="Πόλη / όνομα ξενοδοχείου"/>
   </div>
   <div class="form-group">
   <label class="control-label" for="adults" 
   style="margin-bottom:0; color:white;">Ενήλικες</label>
     <div class="selectContainer">
      <select name="adults" class="form-control">
         <option value="1">1</option>
         <option value="2">2</option>
         <option value="3">3</option>
         <option value="4">4</option>
      </select>
    </div>
  </div>
  <div class="form-group">
  <label class="control-label" for="children"
  style="padding:5px 0 0 0; color:white;"> Παιδιά</label>
      <div class="selectContainer">
      <select name="children" class="form-control">
      <option value=""></option>
         <option value="1">1</option>
         <option value="2">2</option>
         <option value="3">3</option>
         <option value="4">4</option>
         </select>
     </div>
 </div>
 <div class="form-group">
 <label class="control-label" for="roomtype" 
 style="padding: 5px 0 0 0 ; color:white;">Δωμάτιο</label>
   <div class="selectContainer">
      <select name="roomtype" class="form-control">
         <option value="Single">Single</option>
         <option value="Double">Double</option>
         <option value="Triple">Triple</option>
         <option value="Family/Group">Family/Group</option>
       </select>
   </div>
 </div>
```

```
 <div class="form-group">
     <label class="sr-only control-label" for="dpd1"></label>
     <input type="text" class="form-control" id="dpd1" name="dpd1"
     autocomplete="off" placeholder="Ημερομηνία Άφιξης"
     required
     data-fv-notempty-message="Συμπληρώστε αυτό το πεδίο"/>
     </div>
     <div class="form-group">
     <label class="sr-only control-label" for="dpd2"></label>
     <input type="text" class="form-control" id="dpd2" name="dpd2"
     required
     data-fv-notempty-message="Συμπληρώστε αυτό το πεδίο"/>
     </div> 
     <button type="submit" class="btn btn-primary">
     <span class="glyphicon glyphicon-search" ></span>
     </button>
</form> 
</div>
\langle/div\rangle';
echo '</body>';
echo "<script>";
echo"$(document).ready(function() {";
echo"$( \"input#dpd1\" ).datepicker({
format:'dd/mm/yyyy',
onClose: function( selectedDate ) 
{
$(\"input#dpd2\").datepicker( \"option\", \"minDate\", selectedDate );
var day1 = $(this).datepicker('getDate').getDate(); 
var month1 = $(this).datepicker('getDate').getMonth(); 
var year1 = $(this).datepicker('getDate').getYear();
}
});
$(\"input#dpd2\").datepicker({
format:'dd/mm/yyyy',
onClose: function( selectedDate )
{
$(\"input#dpd1\").datepicker( \"option\", \"maxDate\", selectedDate );
var day2 = $(this).datepicker('getDate').getDate(); 
var month2 = $(this).datepicker('getDate').getMonth(); 
var year2 = $(this).datepicker('getDate').getYear();
}
});
});
</script>";
echo '</html>';
```

```
}
catch(PDOException $e)
{
    echo "Error: " . $e->getMessage();
}
$conn = null;?>
```
## **result.php**

```
<?php 
include 'session.php';
include 'config.php';
try 
{
 $conn = new PDO("mysql:host=$servername;dbname=$dbname;charset=utf8",
$username, $password,array(PDO::MYSQL_ATTR_INIT_COMMAND => 'SET NAMES 
utf8'));
 echo '<!DOCTYPE html>
<html>
<head>
<meta http-equiv="Content-Type" content="text/html; charset=UTF-8"/>
<meta charset="utf-8">
<link href="//maxcdn.bootstrapcdn.com/font-awesome/4.5.0/css/font-
awesome.min.css" rel="stylesheet">
<link href="css/style.css" rel="stylesheet">
<link href="css/bootstrap.min.css" rel="stylesheet">
<script src="js/bootstrap.min.js"></script>
<script src="http://ajax.aspnetcdn.com/ajax/jQuery/jquery-
1.12.0.min.js"></script>
<link rel="stylesheet" 
href="//code.jquery.com/ui/1.11.4/themes/smoothness/jquery-ui.css">
<script src="//code.jquery.com/jquery-1.10.2.js"></script>
<script src="//code.jquery.com/ui/1.11.4/jquery-ui.js"></script>
<script 
src="https://ajax.googleapis.com/ajax/libs/jquery/2.2.1/jquery.min.js"></sc
ript>
<script 
src="http://maxcdn.bootstrapcdn.com/bootstrap/3.3.6/js/bootstrap.min.js"></
script>';
```

```
echo"<script>";
echo"$(document).ready(function() {
     $('#list').click(function(event){event.preventDefault();$('#hotels_list 
.item').addClass('list-group-item');});
     $('#grid').click(function(event){event.preventDefault();$('#hotels_list 
.item').removeClass('list-group-item');$('#hotels_list 
.item').addClass('grid-group-item');});
});
</script>";
echo'</head>
<body>';
if(isset($_POST['search']) || ($_POST['adults']) || ($_POST['children']) || 
($_POST['roomtype']) || ($_POST['dpd1'])
|| ($_POST['dpd2']))
{
    $searchq = $ POST['search'];
     $searchq = "%".$searchq."%";
    $addIts = $ POST['adults'];
     $children = $_POST['children'];
     $roomtype = $_POST['roomtype'];
    \oint dpd1 = \oint POST['dpd1'];
    $dpd2 = $POST['dpd2']; $date1 = DateTime::createFromFormat('d/m/Y',$dpd1);
     $date2 = DateTime::createFromFormat('d/m/Y',$dpd2);
     $diff=date_diff($date1,$date2);
     $interval=$diff->format("%a");
     echo $interval;
     $arrival = $date1->format("Y-m-d");
     $departure = $date2->format("Y-m-d");
     $_POST['d1']=$arrival;
     $_POST['d2']= $departure;
     $d1=$_POST['d1'];
     $d2=$_POST['d2'];
if ($children === "") 
 \mathcal{L} $query = $conn->prepare("SELECT * FROM hotels,rooms WHERE
     (hotels.Name LIKE :search OR hotels.Eng_Name LIKE :search
     OR hotels.City LIKE :searchq) AND (rooms.Hotel_ID=hotels.Hotel_ID
     AND rooms.Adults= :adults AND rooms.Children IS NULL AND
     rooms.Eidos=:roomtype AND (rooms.Availability IS NULL)) AND
     rooms.Room_ID NOT IN (SELECT rooms.Room_ID FROM
     rooms,hotels,reservations,hotel_reservations WHERE 
     rooms.Hotel_ID=hotels.Hotel_ID 
     AND rooms.Hotel_ID=hotel_reservations.Hotel_ID
```

```
AND rooms.Reservation ID=reservations.Reservation ID
   AND reservations.Reservation_ID=hotel_reservations.Reservation_ID
   AND ((reservations.Arrival>=:arrival AND 
   reservations.Departure<=:departure)
   OR (reservations.Arrival is NULL AND reservations.Departure IS 
   NULL)))"); 
   $query->bindParam(':searchq', $searchq);
   $query->bindParam(':adults', $adults);
   $query->bindParam(':roomtype', $roomtype);
   $query->bindParam(':arrival', $arrival);
   $query->bindParam(':departure', $departure);
  } 
 else
  { 
    $query = $conn->prepare("SELECT * FROM hotels,rooms WHERE 
    (hotels.Name LIKE :search OR hotels.Eng_Name LIKE :search
    OR hotels.City LIKE :searchq) AND(rooms.Hotel_ID=hotels.Hotel_ID 
    AND rooms.Adults= :adults AND rooms.Children=:children AND
    rooms.Eidos=:roomtype AND (rooms.Availability IS NULL)) AND
    rooms.Room_ID NOT IN (SELECT rooms.Room_ID FROM 
    rooms,hotels,reservations,hotel_reservations WHERE
    (rooms.Hotel_ID=hotels.Hotel_ID AND 
    rooms.Hotel_ID=hotel_reservations.Hotel_ID
    AND rooms.Reservation_ID=reservations.Reservation_ID
    AND 
    reservations.Reservation_ID=hotel_reservations.Reservation_ID 
    AND (reservations.Arrival>=:arrival AND 
    reservations.Departure<=:departure) OR
    (reservations.Arrival is NULL AND reservations.Departure IS
    NULL)))"); 
     $query->bindParam(':searchq', $searchq);
     $query->bindParam(':adults', $adults);
     $query->bindParam(':roomtype', $roomtype);
     $query->bindParam(':children', $children);
     $query->bindParam(':arrival', $arrival);
     $query->bindParam(':departure', $departure);
    }
   $query->execute();
  $result = $query - $fetchAll(); $query->setFetchMode(PDO::FETCH_ASSOC); 
   $hotels=count($result);
 if (count($result) > 0) {
   echo '
   <div class="navbar navbar-default navbar-fixed-top" 
   role="navigation">
```

```
 <div class="container"> 
      <div class="navbar-header">
       <button type="button" class="navbar-toggle" 
       data-toggle="collapse" data-target=".navbar-collapse">
        <span class="icon-bar"></span>
                 <span class="icon-bar"></span>
                 <span class="icon-bar"></span> 
       </button>
       <a target="_blank" href="#" class="navbar-brand">Hotels</a>
       </div>
       <div class="collapse navbar-collapse">
          <ul class="nav navbar-nav">
           <li><a href="hotels.php">Αρχική</a></li>
           <li><a href="/hotelsapp2/administrator/index.php" 
           target="_blank">Είσοδος Διαχειριστή</a></li> 
           <li><a href="index.html#contact">Επικοινωνια</a></li>
         \langle/ul>
        </div>
     </div>
 </div></br</br></br>';
echo'<div class="container">
</br</br></br></br></br></br>
<h3>Διαθέσιμα Δωμάτια : '.$hotels.'</h3>
 <div class="pull-right" style="margin-bottom:10%;">
 <div class="btn-group">
<a href="#" id="list" class="btn btn-default btn-sm">
<span class="glyphicon glyphicon-th-list"></span></a>
<a href="#" id="grid" class="btn btn-default btn-sm">
<span class="glyphicon glyphicon-th"></span></a>
</div>
</div></br>';
foreach($result as $k=>$v)
{
     $price=$v['Price'];
     $total=$interval*$price;
     $_POST['Room_ID']=$v['Room_ID']; 
     $id=$_POST['Room_ID'];
     $_POST['total']= $total;
     $a=$_POST['total'];
     $_POST['interval']= $interval;
     $b=$_POST['interval'];
     $engn=$v['img2'];
     $_POST['Hotel_ID']=$v['Hotel_ID'];
     $h=$_POST['Hotel_ID'];
   echo'
    <div id="hotels_list">
     <div class="item col-xs-5 col-sm-5 col-md-5 col-lg-5">
```

```
 <div class="thumbnail">
     <img class="group list-group-image"';
      echo '<img src="/hotelsapp2/images/'.$engn.'/'.$engn.'.jpg"
      width="500" height="350">';
   echo'<div class="caption"><h4 class="group inner list-group 
       item-heading"> '.$v['Name'] .'</h4> <p class="group inner list-
       group-item-stars">
      <img src="/hotelsapp/images/stars/'.$v['Rating'].'stars.png"
       title="'.$v['Rating'].' αστέρων" width="85" height="35"</p>
<p class="group inner list-group-item- perioxi">'.$v['City'].',
   '.$v['Title'].'</p>
<p class="group inner list-group-item- perigrafi">
'.$v['Perigrafi'].'</p> 
<div class="row">';
echo'
<div class="col-xs-12 col-md-6">
<p class="lead" style="font-size:20px;">Μέρες διαμονής: 
'.$interval.'</p> </div>
<div class="col-xs-12 col-md-6">
<p class="lead" style="font-size:20px;">Σύνολο:'.$total.'€</p>
<div class="pull-right">
<a href="details.php?id='.$id.'&a='.$a.'&b='.$b.'&ci='.$d1.'
&co='.$d2.'&h='.$h.'" class="btn btn-info" role="button"
type="submit" target="_blank">Λεπτομέριες</a>
</div>
     </div>
    </div>
   </div>
 </div>
</div>'; 
}
}
else
{
 echo '<div class="alert alert-info" role="alert">
   <strong>Info!</strong> Δεν υπάρχουν διαθέσιμα ξενοδοχεία με βάση τα 
   κριτήρια που επιλέξατε.
<a href="hotels7.php" class="alert-link">Επιστορφή στην αρχική σελίδα.</a>
</div>';
}
echo '</body>';
echo'</html>';
```

```
}
}
catch(PDOException $e)
{
     echo "Error: " . $e->getMessage();
}
$conn = null;?>
```
# **details.php**

```
<?php
include 'session.php';
include 'config.php';
try 
{
 $conn = newPDO("mysql:host=$servername;dbname=$dbname;charset=utf8", 
$username, $password,array(PDO::MYSQL_ATTR_INIT_COMMAND => 'SET NAMES 
utf8'));
$conn->setAttribute(PDO::ATTR_ERRMODE, PDO::ERRMODE_EXCEPTION);
$conn->exec("SET CHARACTER SET 'utf8'");
$conn->exec("SET NAMES 'utf8'");
$id=$_GET['id'];
$total=$_GET['a'];
$interval=$_GET['b'];
$d1=$_GET['ci'];
$d2=$_GET['co'];
$h=$_GET['h'];
$ SESSION['d1']=$d1;$_SESSION['d2']=$d2;
$_SESSION['id']=$id;
$_SESSION['Hotel_ID']=$h;
echo '<!DOCTYPE html>
<html>
<head>
<meta http-equiv="Content-Type" content="text/html; charset=UTF-8" />
<meta charset="utf-8">
<link href="//maxcdn.bootstrapcdn.com/font-awesome/4.5.0/css/font-
awesome.min.css" rel="stylesheet">
<link href="css/style.css" rel="stylesheet">
<link href="css/product-page.css" rel="stylesheet">
<link href="css/bootstrap.min.css" rel="stylesheet">
<script src="js/bootstrap.min.js"></script>
<script src="http://ajax.aspnetcdn.com/ajax/jQuery/jquery-
1.12.0.min.js"></script>
```

```
<link rel="stylesheet" 
href="//code.jquery.com/ui/1.11.4/themes/smoothness/jquery-ui.css">
<script src="//code.jquery.com/jquery-1.10.2.js"></script>
<script src="//code.jquery.com/ui/1.11.4/jquery-ui.js"></script>
<script 
src="http://maxcdn.bootstrapcdn.com/bootstrap/3.3.6/js/bootstrap.min.js"></
script>
<script 
src="https://ajax.googleapis.com/ajax/libs/jquery/2.2.1/jquery.min.js"></sc
ript>
<style type="text/css">
.carousel-control {
  opacity: 0.5;
}
.carousel-control:hover {
   opacity: 0.5;
}
.carousel-control.left, .carousel-control.right {
    background-image:none !important;
   filter:none !important;
}
</style>';
echo'</head>
<body>';
echo'
<div class="navbar navbar-default navbar-fixed-top" role="navigation">
<div class="container"> 
 <div class="navbar-header">
<button type="button" class="navbar-toggle" data-toggle="collapse"
data-target=".navbar-collapse">
<span class="icon-bar"></span>
<span class="icon-bar"></span>
<span class="icon-bar"></span> 
</button>
<a target="_blank" href="#" class="navbar-brand">Hotels</a>
</div>
    <div class="collapse navbar-collapse">
      <ul class="nav navbar-nav">
        <li><a href="hotels7.php">Αρχική</a></li>
        <li><a href="/hotelsapp2/administrator/index.php" 
         target="_blank">Είσοδος Διαχειριστή</a></li> 
         <li><a href="#">Επικοινωνια</a></li>
     \langle/ul>
    </div>
 </div>
</div></br></br></br>';
```

```
$query = $conn->prepare("SELECT * FROM hotels,rooms WHERE 
Room ID=:id AND hotels.Hotel ID=rooms.Hotel ID");
$query->bindParam(':id', $id);
$query->execute();
$details = $query - $fetchAll();$query->setFetchMode(PDO::FETCH_ASSOC);
foreach($details as $k=>$d)
{ 
      $engn=$d['img2'];
      $_SESSION['Name']=$d['Name'];
      $_SESSION['City']=$d['City'];
      $_SESSION['Address']=$d['Address'];
      $_SESSION['ZIPCODE']=$d['ZIP CODE'];
      $_SESSION['Rating']=$d['Rating'];
      $_SESSION['Phone']=$d['Phone'];
      $_SESSION['Email']=$d['email'];
      $_SESSION['Days']=$interval;
      $_SESSION['Total']=$total;
echo'
<div class="container-fluid ">
 <div class="content-wrapper">
      <div class="item-container">
     <div class="container">
      <div class="col-md-12">
       <div id="myCarousel" class="carousel slide" 
       data-interval="3000" data-ride="carousel">
       <div class="carousel-inner">
       <div class="active item">
       <img src="/hotelsapp2/images/'.$engn.'/'.$engn.'.jpg"
       width="1080" height="560"/></div>
         <div class="item">
       <img src="/hotelsapp2/images/'.$engn.'/'.$engn.'1.jpg"
       width="1080" height="560"/></div> 
       <div class="item">
       <img src="/hotelsapp2/images/'.$engn.'/'.$engn.'2.jpg" 
       width="1080" height="560"/></div>
       <div class="item">
       <img src="/hotelsapp2/images/'.$engn.'/'.$engn.'3.jpg" 
       width="1080" height="560"/></div>
```
<div class="item">

```
<img src="/hotelsapp2/images/'.$engn.'/'.$engn.'4.jpg" 
width="1080" height="560"/></div>
<div class="item">
<img src="/hotelsapp2/images/'.$engn.'/'.$engn.'5.jpg" 
width="1080" height="560"/></div>
<div class="item">
<img src="/hotelsapp2/images/'.$engn.'/'.$engn.'6.jpg" 
width="1080" height="560"/></div>
<div class="item">
<img src="/hotelsapp2/images/'.$engn.'/'.$engn.'7.jpg" 
width="1080" height="560"/></div>
<div class="item">
<img src="/hotelsapp2/images/'.$engn.'/'.$engn.'8.jpg" 
width="1080" height="560"/></div>
<div class="item">
<img src="/hotelsapp2/images/'.$engn.'/'.$engn.'9.jpg" 
width="1080" height="560"/></div>
<div class="item">
<img src="/hotelsapp2/images/'.$engn.'/'.$engn.'10.jpg" 
width="1080" height="560"/></div>
</div>
</div>
<a class="carousel-control left" href="#myCarousel" data-slide="prev">
<span class="glyphicon glyphicon-chevron-left"></span></a>
<a class="carousel-control right" href="#myCarousel" data-slide="next">
<span class="glyphicon glyphicon-chevron-right"></span></a>
</div>
</div>
<div class="col-md-7">
<div class="product-title" >'.$d['Name'].'</div>
<div class="product-rating">
<p><img src="/hotelsapp2/images/stars/'.$d['Rating'].'stars.png"
title="'.$d['Rating'].' αστέρων" width="85" height="35"></p> </div>
<div class="product-desc">
<a href=""><i class="fa fa-map-marker"></i> &nbsp;'.$d['City'].',
'.$d['Address'].'</a><i class="icon-map-marker"></i></div>
<div class="product-stock">
<a href=""><i class="fa fa-hotel"></i>>&nbsp;'.$d['Title'].'</a></div>
<hr>';
```

```
if($interval>1)
{
echo '<div class="product-price">'.$total.' € για '.$interval.' 
μέρες</div>'; 
}
else
{
echo'<div class="product-price">'.$total.' € για '.$interval.' 
μέρα</div>'; 
}
echo'<hr>
<div class="btn-group cart">
<a href="reservation.php" class="btn btn-primary" role="button"
type="submit" target="_blank">Κρατηση</a>
</div>
    </div>
</div>
</div>
<div class="container-fluid">
 <div class="col-md-12 product-info">
    <ul id="myTab" class="nav nav-tabs nav_tabs">
      <li class="active"><a href="#service-one" data-toggle="tab"> 
     ΠΕΡΙΓΡΑΦΗ</a></li>
      <li><a href="#service-two" data-toggle="tab">ΤΟ ΔΩΜΑΤΙΟ</a></li>
      <li><a href="#service-three" data-toggle="tab">ΠΡΟΒΟΛΗ ΧΑΡΤΗ</a> 
     \langle/li\rangle\langle/ul>
    <div id="myTabContent" class="tab-content">
     <div class="tab-pane fade in active" id="service-one">
     <section class="container product-info">
      <p>'.$d['Facilities'].'</p> </section>
     </div>
<div class="tab-pane fade" id="service-two">
   <section class="container">
   <p>'.$d['Description'].'</p></section>
</div>
<div class="tab-pane fade" id="service-three">
<iframe width="640" height="480" frameborder="0" scrolling="no" 
marginheight="0" marginwidth="0" 
src="https://maps.google.it/maps?q='.$d['Gmaps'].'&output=embed">
</iframe>
</div>
```

```
</div>
<hr>
</div>
</div>
</div>
</div>';
}
echo'</body>
</html>';
}
catch(PDOException $e)
{
     echo "Error: " . $e->getMessage();
}
$conn = null;?>
```
## **reservation.php**

```
<?php
include 'session.php';
include 'config.php';
try 
{
 $conn = new PDO("mysql:host=$servername;dbname=$dbname;charset=utf8", 
$username, $password,array(PDO::MYSQL_ATTR_INIT_COMMAND => 'SET NAMES 
utf8'));
$conn->setAttribute(PDO::ATTR_ERRMODE, PDO::ERRMODE_EXCEPTION);
$conn->exec("SET CHARACTER SET 'utf8'");
$conn->exec("SET NAMES 'utf8'");
 $date1 = DateTime::createFromFormat('Y-m-d',$_SESSION['d1']);
 $date2 = DateTime::createFromFormat('Y-m-d',$_SESSION['d2']);
 $arrival = $date1->format("d/m/Y");
 $departure = $date2->format("d/m/Y");
 echo '<!DOCTYPE html>
<html>
<head>
<meta http-equiv="Content-Type" content="text/html; charset=UTF-8" />
<meta charset="utf-8">
```

```
<link href="//maxcdn.bootstrapcdn.com/font-awesome/4.5.0/css/font-
awesome.min.css" rel="stylesheet">
<link href="css/style.css" rel="stylesheet">
<!--<link href="css/reservation.css" rel="stylesheet">-->
<link href="css/bootstrap.min.css" rel="stylesheet">
<style>
.row.vertical-divider
 {
  overflow: hidden;
 }
.row.vertical-divider > div[class^="col-"] 
{
  text-align: center;
   padding-bottom: 100px;
   margin-bottom: -100px;
   border-left: 1px solid #F2F7F9;
  border-right: 1px solid #F2F7F9;
}
.row.vertical-divider div[class^="col-"]:first-child 
{
  border-left: none;
}
.row.vertical-divider div[class^="col-"]:last-child {
  border-right: none;
}
.price h5
{
font-family: "Roboto", sans-serif;
font-size: 30px;
font-weight: 400;
}
</style>
<script src="js/bootstrap.min.js"></script>
<script src="http://ajax.aspnetcdn.com/ajax/jQuery/jquery-
1.12.0.min.js"></script>
<link rel="stylesheet" 
href="//code.jquery.com/ui/1.11.4/themes/smoothness/jquery-ui.css">
<script src="//code.jquery.com/jquery-1.10.2.js"></script>
<script src="//code.jquery.com/ui/1.11.4/jquery-ui.js"></script>
<script 
src="http://maxcdn.bootstrapcdn.com/bootstrap/3.3.6/js/bootstrap.min.js"></
script>
```

```
<script 
src="https://ajax.googleapis.com/ajax/libs/jquery/2.2.1/jquery.min.js"></sc
ript>';
echo'</head>
<body>';
<div class="navbar navbar-default navbar-fixed-top" 
     role="navigation">
     <div class="container"> 
      <div class="navbar-header">
       <button type="button" class="navbar-toggle" 
       data-toggle="collapse" data-target=".navbar-collapse">
        <span class="icon-bar"></span>
                  <span class="icon-bar"></span>
                  <span class="icon-bar"></span> 
       </button>
       <a target="_blank" href="#" class="navbar-brand">Hotels</a>
       </div>
       <div class="collapse navbar-collapse">
          <ul class="nav navbar-nav">
           <li><a href="hotels.php">Αρχική</a></li>
           <li><a href="/hotelsapp2/administrator/index.php" 
           target="_blank">Είσοδος Διαχειριστή</a></li> 
           <li><a href="index.html#contact">Επικοινωνια</a></li>
          </ul>
        </div>
     </div>
 </div></br</br></br>';
echo'<div class="container">
        <div class="row">
           <div class="col-md-12 section-title text-center">
               <h3>ΚΡΑΤΗΣΗ</h3>
           </div>
        </div>
        <div id="sitewrapper" class="row">
       <div class="row vertical-divider" style="margin-top: 30px;">
        <div id="sidebar" class="col-xs-6">
        <div class="hotel-widget text-center">
         <div class="hotelrating">
          <div class="rating">
          <img src="/hotelsapp2/images/stars/'.$_SESSION['Rating'].'
          stars.png" title="'.$_SESSION['Rating'].' αστέρων"
           width="85" height="35"/> 
          </div>
          <h4>'.$_SESSION['Name'].'</h4> 
          </div>
       </div>
\langlehr>
```

```
<form role="reservation" action = "makereservation.php" method = "post"
```

```
id="reservation" name="reservation">
    <div class="form-group">
      <div class="col-sm-6">
        <label class="control-label" for="hotel_city">Πόλη</label>
          <input type="text" class="form-control" id="hotel_city" 
            name="hotel city" value="'.$ SESSION['City'].'"
            readonly="readonly">
       </div>
     </div>
      <div class="form-group">
       <div class="col-sm-6">
        <label class="control-label" for="hotel_address"> 
        Διεύθυνση</label>
        <input type="text" class="form-control" id="hotel_address" 
       name="hotel_address" value="'.$ SESSION['Address'].'"
        readonly="readonly">
       </div>
       <div class="col-sm-6">
        <label class="control-label" for="hotel_zipcode">Τ.Κ</label>
         <input type="text" class="form-control" id="hotel_zipcode" 
         name="hotel_zipcode" value="'.$_SESSION['ZIPCODE'].'"
         readonly="readonly">
       </div>
      </div>
     <div class="form-group">
       <div class="col-sm-6">
        <label class="control-label" for="hotel_email">email</label>
        <input type="text" class="form-control" id="hotel_email" 
       name="hotel email" value="'.$ SESSION['Email'].'"
         readonly="readonly"> 
       </div>
       <div class="col-sm-6">
       <label class="control-label" for="hotel_phone">Τηλέφωνο</label>
       <input type="text" class="form-control" id="hotel_phone" 
       name="hotel_phone" value="'.$ SESSION['Phone'].'"
        readonly="readonly">
       </div>
      </div>
     </br></br></br></br>
         <div class="form-group">
     </br></br></br></br></br></br></br> 
     <div class="col-sm-6">
      <label class="control-label" for="check-in">Ημ. Άφιξης</label>
      <input type="text" class="form-control" id="check-in" 
      name="check-in" value="'.$arrival.'" readonly="readonly">
```

```
102
```

```
 </div>
     <div class="col-sm-6">
     <label class="control-label" for="check-out">
     Ημ. Αναχώρησης</label>
     <input type="text" class="form-control" id="check-out" 
     name="check-out" value="'.$departure.'" readonly="readonly"> 
     </div> 
 </div>
\langle/br>
<div class="col-sm-12">
 <div class="price">
    <h5>Σύνολο:'.$_SESSION['Total'].' € <sup
    style="color:#04A2D6;">*</sup></h5>
 </div>
</div>
</div>
 <div id="sidebar" class="col-xs-6" style="margin-top:3%;">
    <div class="hotel-widget text-center">
      <div class="hotelrating">
         <div class="rating">
           <h4>Τα στοιχεία σας</h4>
         </div>
         <hr>
       </div>
     </div>
     <div class="form-group">
      <div class="col-sm-6">
       <label class="control-label" for="onoma">Όνομα</label>
       <input type="text" class="form-control" id="onoma" name="onoma" 
       required="" autocomplete="off"/> 
     </div>
     <div class="col-sm-6">
      <label class="control-label" for="epwnimo">Επώνυμο</label>
        <input type="text" class="form-control" id="epwnimo"
        name="epwnimo" required="" autocomplete="off"/> 
     </div>
     </div>
        </br></br></br></br>
<div class="form-group">
    <div class="col-sm-6">
      <label class="control-label" for="tilefwno">Τηλέφωνο</label>
       <input type="text" class="form-control" id="tilefwno" 
        name="tilefwno" required="" autocomplete="off"/>
    </div>
```

```
 <div class="col-sm-6">
       <label class="control-label" for="email">email</label>
       <input type="email" class="form-control" id="email"
       name="email" required="" autocomplete="off"/>
     </div>
   </div>
   </br></br></br>
 <div class="col-sm-12">
    <div class="alert alert-info fade in">
   <center><strong><u><p>Δεν χρειάζεται να πληρώσετε για να είναι η
   κράτησή σας εγγυημένη.</p> <p>Θα πληρώσετε κατά τη διαμονή
   σας.</p> </u></strong></center>
    </div>
 </div>
\langle/br>
   <div class="col-sm-12">
    <button class="btn btn-lg btn-primary btn-block" name="register"
    value=register" type="submit">Επιβεβαίωση Κράτησης</button> 
   </div>
</div>
</form>
</div>
</div>';
echo'</body>
</html>';
}
catch(PDOException $e)
{
echo "Error: " . $e->getMessage();
}
$conn = null;?>
```
# **makereservation.php**

```
<?php
include 'session.php';
include 'config.php';
try 
{
```
```
$conn = new PDO("mysql:host=$servername;dbname=$dbname;charset=utf8", 
$username, $password,array(PDO::MYSQL_ATTR_INIT_COMMAND => 'SET NAMES 
utf8'));
$conn->setAttribute(PDO::ATTR_ERRMODE, PDO::ERRMODE_EXCEPTION);
$conn->exec("SET CHARACTER SET 'utf8'");
$conn->exec("SET NAMES 'utf8'");
$arrival=$_SESSION['d1'];
$departure=$_SESSION['d2'];
$roomid=$_SESSION['id'];
$hotelid=$_SESSION['Hotel_ID'];
$newuser=$conn->prepare("SELECT ID FROM users 
ORDER BY ID desc LIMIT 1");
$newuser->execute();
foreach($newuser->fetchAll() as $k=>$u)
{
    $userid = $u['ID'];
}
    $userid = $userid + 1;if( (!empty($_POST['onoma'])) || (!empty($_POST['epwnimo'])) || 
(!empty($_POST['tilefwno'])) || (!empty($_POST['email'])) )
{
     $name=$_POST['onoma'];
     $surname=$_POST['epwnimo'];
     $phone=$_POST['tilefwno'];
     $email=$_POST['email'];
     $register=$conn->prepare("INSERT INTO
users(ID,name,surname,Phone,email)
                       VALUES (:userid, :name, :surname, :phone, :email)");
     $register->bindParam(':userid',$userid);
     $register->bindParam(':name',$name);
     $register->bindParam(':surname',$surname); 
     $register->bindParam(':phone',$phone);
     $register->bindParam(':email',$email);
    $register->execute();
}
$reserve=$conn->prepare("SELECT Reservation_ID FROM reservations ORDER BY 
Reservation ID desc LIMIT 1");
$reserve->execute();
foreach($reserve->fetchAll() as $k=>$v)
{
     $id = $v['Reservation_ID'];
}
    $id = $id + 1;
```
\$reserve2=\$conn->prepare("INSERT INTO reservations(Reservation\_ID, Arrival, Departure, User\_ID)

```
VALUES (:ID, :arrival, :departure, :userid)");
$reserve2->bindParam(':ID',$id);
$reserve2->bindParam(':arrival',$arrival);
$reserve2->bindParam(':departure',$departure);
$reserve2->bindParam(':userid',$userid);
$reserve2->execute();
$room=$conn->prepare("UPDATE rooms SET 
Reservation_ID=:ID,Availability='Occupied' WHERE Room_ID=:roomid AND 
Hotel ID=:hotelid");
$room->bindParam(':ID',$id);
$room->bindParam(':roomid',$roomid);
$room->bindParam(':hotelid',$hotelid);
$room->execute();
$hotelsreservation=$conn->prepare("SELECT HotelReservation_ID FROM 
hotel_reservations ORDER BY HotelReservation_ID desc LIMIT 1");
$hotelsreservation->execute();
foreach($hotelsreservation->fetchAll() as $k=>$d)
{
     $rid = $d['HotelReservation_ID'];
}
    $rid = $rid + 1;$final=$conn->prepare("INSERT INTO hotel_reservations(HotelReservation_ID, 
Hotel ID, Reservation ID)
                        VALUES(:rid, :hotelid, :ID)");
$final->bindParam(':rid',$rid);
$final->bindParam(':hotelid',$hotelid);
$final->bindParam(':ID',$id);
$final->execute();
}
catch(PDOException $e)
{
echo "Error: " . $e->getMessage();
}
$conn = null:
header("location:success.php");
?>
```
### **success.php**

<?php include 'session.php'; include 'config.php';

```
try 
{
$conn = new PDO("mysql:host=$servername;dbname=$dbname;charset=utf8", 
$username, $password,array(PDO::MYSQL_ATTR_INIT_COMMAND => 'SET NAMES 
utf8'));
$conn->setAttribute(PDO::ATTR_ERRMODE, PDO::ERRMODE_EXCEPTION);
$conn->exec("SET CHARACTER SET 'utf8'");
echo'
<!DOCTYPE html>
\left\langle \text{html}\right\rangle<head>
<style>
.success
{
text-align: center; 
margin: auto 0; 
position: relative;
top: 0; 
left: 0; 
bottom: 0; 
right: 0;
margin-top: 10%;
display: block;
margin-left:10%;
margin-right:10%;
}
.form-group input[type="text"]
{
height: 50%;
font-size: 15px;
line-height: 15px;
}
.form-control::-webkit-input-placeholder {font-size: 13px; font-weight: 
bold; text-align: center; }
.form-control:-moz-placeholder {font-size: 13px; font-weight: bold; text-
align: center; }
.form-control::-moz-placeholder {font-size: 13px; font-weight: bold; text-
align: center; }
.form-control:-ms-input-placeholder {font-size: 13px; font-weight: bold; 
text-align: center; }
input, select, textarea{
-ms-box-sizing:content-box;
-moz-box-sizing:content-box;
-box-sizing:content-box;
```

```
-webkit-box-sizing:content-box; 
}
```

```
</style>
```

```
<meta http-equiv="Content-Type" content="text/html; charset=UTF-8" />
<meta charset="utf-8">
<meta name="viewport" content="width=device-width; maximum-scale=1; 
minimum-scale=1;" />
<link href="//maxcdn.bootstrapcdn.com/font-awesome/4.5.0/css/font-
awesome.min.css" rel="stylesheet">
<link href="css/bootstrap.css" rel="stylesheet">
<link href="css/bootstrap.min.css" rel="stylesheet">
<link href="css/datepicker.css" rel="stylesheet">
<link href="css/style4.css" rel="stylesheet">
<script src="js/modernizr.custom.86080.js"></script>
<script 
src="https://ajax.googleapis.com/ajax/libs/jquery/2.2.1/jquery.min.js"></sc
ript>
<script 
src="http://maxcdn.bootstrapcdn.com/bootstrap/3.3.6/js/bootstrap.min.js"></
script>
<link rel="stylesheet" 
href="//code.jquery.com/ui/1.11.4/themes/smoothness/jquery-ui.css">
<script src="js/bootstrap-datepicker.js"></script>
</head>
<body>';
echo'<ul class="cb-slideshow">
        <li><span>Image 01</span></li>
        <li><span>Image 02</span></li>
        <li><span>Image 03</span></li>
        <li><span>Image 04</span></li>
        <li><span>Image 05</span></li>
        <li><span>Image 06</span></li>
      \langle/ul>
<div class="navbar navbar-default navbar-fixed-top"
role="navigation"> 
     <div class="container"> 
         <div class="navbar-header">
           <button type="button" class="navbar-toggle" 
           data- toggle="collapse" data-target=".navbar-collapse">
                 <span class="icon-bar"></span>
                 <span class="icon-bar"></span>
                 <span class="icon-bar"></span> 
           </button>
          <a target="_blank" href="index.html" class="navbar-brand">
          Hotels</a>
         </div>
         <div class="collapse navbar-collapse">
             <ul class="nav navbar-nav">
                 <li><a href="index.html">Αρχική</a></li>
                 <li><a href="/hotelsapp2/administrator/index.php"
             target="_blank">Είσοδος Διαχειριστή</a></li>
```

```
 <li><a href="index.html#contact">Επικοινωνια</a></li>
            \langle/ul>
         </div>
     </div>
</div>';
     echo'<div class="success">
           <div class="alert alert-info fade in">
               <center>Επιτυχής κράτηση!</center>
                <strong><center><a href="hotels7.php"> 
                Επιστροφή</a></center></strong>
           </div>
          </div>
</body>
</html>';
}
catch(PDOException $e)
{
echo "Error: " . $e->getMessage();
}
$conn = null;?>
```

```
session.php
```

```
<?php
include 'config.php';
try
{
$conn = new PDO("mysql:host=$servername;dbname=$dbname", $username, 
$password, array(PDO::MYSQL_ATTR_INIT_COMMAND => 'SET NAMES utf8'));
$conn->setAttribute(PDO::ATTR_ERRMODE, PDO::ERRMODE_EXCEPTION);
$conn->setAttribute(PDO::ATTR_EMULATE_PREPARES, false);
$conn->exec("SET CHARACTER SET 'utf8'");
session_start();
}
catch(PDOException $e)
{
     echo "Error: " . $e->getMessage();
}
?>
```
#### **ΔΙΑΧΕΙΡΙΣΤΙΚΟ ΠΕΡΙΒΑΛΛΟΝ**

```
<?php
include 'config.php';
include 'login.php';
if(isset($_SESSION['login_admin'])){
header("location: adminpanel.php");
}
echo $_SESSION['login_admin'];
echo'<!DOCTYPE html>
<html>
<head>
<meta http-equiv="Content-Type" content="text/html; charset=UTF-8" />
<meta charset="utf-8">
<meta name="viewport" content="width=device-width, initial-scale=1">
<title>Admin Panel-Login</title>
<style>
.panel-heading {
      color: #fff;
      font-size: 16px;
      text-transform: uppercase;
      font-weight: 300;
      letter-spacing: 2px;
      text-align: center !important;
}
.panel-heading .panel-heading span {
      color: #30a5ff;
}
</style>
<link href="css/bootstrap.min.css" rel="stylesheet">
<link href="css/datepicker3.css" rel="stylesheet">
<link href="css/styles.css" rel="stylesheet">
<!--[if lt IE 9]>
<script src="js/html5shiv.js"></script>
<script src="js/respond.min.js"></script>
\langle![endif]-->
</head>
<body>';
echo'
<div class="row">
<div class="col-xs-10 col-xs-offset-1 col-sm-8 col-sm-offset-2 
col-md-4 col-md-offset-4">
    <div class="login-panel panel panel-default">
     <div class="panel-heading"><a href="index.php"
     class="panel-heading"><span>Hotel</span> Admin</a></div>
      <div class="panel-body">
```

```
<form method="post" action="" class="form-signin">
      <fieldset>
       <div class="form-group">
       <input type="text" class="form-control" name="username"
       placeholder="username" required="" autofocus="" 
      autocomplete="off"/>
      </div>
      <div class="form-group">
      <input type="password" class="form-control"
       name="password" placeholder="password" required="" 
       autocomplete="off"/></div>
      <button class="btn btn-primary" type="submit" name="submit"
       value="Login">Σύνδεση</button> 
      </fieldset>
     \langle/br>
      <span class="pull-right"><a href="signup.php">Εγγραφή</a></span>
      </form>
     </div>
    </div>
 </div>
</div>
      <script src="js/jquery-1.11.1.min.js"></script>
      <script src="js/bootstrap.min.js"></script>
      <script src="js/chart.min.js"></script>
      <script src="js/chart-data.js"></script>
      <script src="js/easypiechart.js"></script>
      <script src="js/easypiechart-data.js"></script>
      <script src="js/bootstrap-datepicker.js"></script>
      <script>
!function ($) {
$(document).on("click","ul.nav li.parent > a > span.icon", function(){
$(this).find(\"em:first\").toggleClass("glyphicon-minus"); 
}); 
$(".sidebar span.icon").find(\"em:first\").addClass("glyphicon-plus");
}(window.jQuery);
$(window).on(\"resize\", function () {
if (\frac{1}{2}(\text{window}) \cdot \text{width}) > 768 (\frac{1}{2} + \frac{1}{2}) collapse\").collapse(\"show\") 
})
$(window).on(\"resize\", function () {
 if (\frac{1}{2}(\text{window}) \cdot \text{width}) <= 767) (\frac{1}{2}(\text{width})) collapse\").collapse(\"hide\")
})
</script>';
```

```
echo'</body>
</html>';
?>
```
## **signup.php**

```
<?php
include('config.php');
session_start();
echo'<!DOCTYPE html>
<html>
<head>
<meta http-equiv="Content-Type" content="text/html; charset=UTF-8" />
<meta charset="utf-8">
<meta name="viewport" content="width=device-width, initial-scale=1">
<title>Admin Panel-Login</title>
<style>
.panel-heading {
      color: #fff;
      font-size: 16px;
      text-transform: uppercase;
      font-weight: 300;
      letter-spacing: 2px;
      text-align: center !important;
}
.panel-heading .panel-heading span {
      color: #30a5ff;
}
</style>
<link href="css/bootstrap.min.css" rel="stylesheet">
<link href="css/datepicker3.css" rel="stylesheet">
<link href="css/styles.css" rel="stylesheet">
<!--[if lt IE 9]>
<script src="js/html5shiv.js"></script>
<script src="js/respond.min.js"></script>
\langle![endif]-->
</head>
<body>';
if($_SESSION['uerror']!=null)
{
     echo '<label style="position:fixed;margin-left:2%;" class="alert alert-
danger" role="alert">'.$_SESSION['uerror'].'</label>';
}
echo'
<div class="row">
```

```
<div class="col-xs-10 col-xs-offset-1 col-sm-8 col-sm-offset-2 col-
   md-4 col-md-offset-4">
   <div class="login-panel panel panel-default">
    <div class="panel-heading"><a href="index.php" 
    class="panel-heading"><span>Hotel</span> Admin</a></div>
      <div class="panel-body">
      <form method="post" action="register.php" class="form-signin">
      <fieldset>
         <div class="form-group">
           <input type="text" class="form-control" name="username"
           placeholder="username" required="" autofocus="" 
           autocomplete="off"/> 
      </div>
      <div class="form-group">
      <input type="password" class="form-control" name="password"
       placeholder="password" required="" autocomplete="off"/> 
      </div>
       <div class="form-group">
      <input type="text" class="form-control" name="name"
       placeholder="name" required="" autocomplete="off"/> 
      </div>
<button class="btn btn-lg btn-primary btn-block" name="register" 
value=register">Εγγραφή</button>
</fieldset>
\langle/br>
</form>
</div>
</div>
</div>
</div>';
 $_SESSION['uerror'] = null;
echo'
      <script src="js/jquery-1.11.1.min.js"></script>
      <script src="js/bootstrap.min.js"></script>
      <script src="js/chart.min.js"></script>
      <script src="js/chart-data.js"></script>
      <script src="js/easypiechart.js"></script>
      <script src="js/easypiechart-data.js"></script>
      <script src="js/bootstrap-datepicker.js"></script>
<script>
!function ($) {
$(document).on("click","ul.nav li.parent > a > span.icon", function(){
$(this).find(\"em:first\").toggleClass("glyphicon-minus"); 
});
```

```
$(".sidebar span.icon").find(\"em:first\").addClass("glyphicon-plus");
}(window.jQuery);
$(window).on(\"resize\", function () {
if (\frac{1}{2}(\text{window}) \cdot \text{width}) > 768 (\frac{1}{2}(\text{window}) \cdot \text{width}) > 768 collapse\").collapse(\"show\") 
})
$(window).on(\"resize\", function () {
 if (\frac{1}{2}(\text{window}) \cdot \text{width}) \leq 767 (\frac{1}{2} + \frac{1}{2}) collapse\").collapse(\"hide\")
})
</script>';
echo'</body>
</html>';
?>
```
## **register.php**

```
<?php
include('config.php');
session start();
try
{
 $conn = new PDO("mysql:host=$servername;dbname=$dbname", $username, 
$password, array(PDO::MYSQL_ATTR_INIT_COMMAND => 'SET NAMES utf8'));
 $conn->setAttribute(PDO::ATTR_ERRMODE, PDO::ERRMODE_EXCEPTION);
 $conn->setAttribute(PDO::ATTR_EMULATE_PREPARES, false);
 $conn->exec("SET CHARACTER SET 'utf8'");
 $conn->exec("SET NAMES 'utf8'");
 $adminusername=$_POST['username'];
 $adminpassword=$_POST['password'];
 $adminname=$_POST['name'];
   $check=$conn->prepare("SELECT * FROM admins WHERE 
   username=:username"); 
   $check->bindParam(':username',$adminusername);
   $check->execute();
   $result = $check->fetchAll();
   foreach($result as $k=>$v)
   {
      if($adminname === $v['username'])
```

```
 { 
        $er = 1; }
      }
        if($er !=1)
        {
         $query = $conn->prepare("SELECT admin_ID FROM admins ORDER BY
         admin_ID desc LIMIT 1");
         $query->execute();
         foreach($query->fetchAll() as $k=>$v)
         {
            $id = $v['adminID'];
         }
        $id = $id + 1; $query2=$conn->prepare("INSERT INTO admins (admin_ID,
         username, password,name)
         VALUES (:ID, :username, :password, :name)");
         $query2->bindParam(':ID',$id);
 $query2->bindParam(':username',$adminusername);
 $query2->bindParam(':password',$adminpassword);
         $query2->bindParam(':name',$adminname);
         $query2->execute();
        }
}
}
catch(PDOException $e)
{
     echo "Error: " . $e->getMessage();
}
$conn = null;if($er === 1)
{
     $_SESSION['uerror'] = 'Το username-διαχειριστή: 
<strong>'.$adminusername.', </strong>χρησιμοποιείται ήδη.';
     header("location: signup.php");
}
else
{
     header("location: welcome.php");
}
?>
```
## **welcome.php**

```
<?php
include('config.php');
echo'<!DOCTYPE html>
```

```
<html>
<head>
<meta http-equiv="Content-Type" content="text/html; charset=UTF-8" />
<meta charset="utf-8">
<link href="css/bootstrap.min.css" rel="stylesheet">
<link href="css/index_style.css" rel="stylesheet">
<link rel="stylesheet" 
href="https://maxcdn.bootstrapcdn.com/bootstrap/3.3.6/css/bootstrap-
theme.min.css">
<script 
src="https://ajax.googleapis.com/ajax/libs/jquery/1.11.3/jquery.min.js"></s
cript>
<script 
src="https://maxcdn.bootstrapcdn.com/bootstrap/3.3.6/js/bootstrap.min.js"><
/script>
</head>
<body>';
echo'<div class="registered">
       <div class="alert alert-info fade in">
         <a href="#" class="close" data-dismiss="alert">×</a>
           <center>Ο λογαριασμός σας δημιουργήθηκε επιτυχώς! <strong><a 
href="index.php">Είσοδος</a></strong></center>
         </div>
    </div>';
 echo'</body>
   </html>';
?>
```

```
adminpanel.php
```

```
<?php 
include 'session.php';
include 'config.php';
if(!isset($ SESSION['login admin'])){
     header("location: index.php");
}
try 
{
 $conn = new PDO("mysql:host=$servername;dbname=$dbname;charset=utf8", 
$username, $password,array(PDO::MYSQL_ATTR_INIT_COMMAND => 'SET NAMES 
utf8'));
$conn->setAttribute(PDO::ATTR_ERRMODE, PDO::ERRMODE_EXCEPTION);
$conn->exec("SET CHARACTER SET 'utf8'");
```

```
 $admin=$_SESSION['login_admin'];
```

```
$query=$conn->prepare("SELECT * FROM hotels,rooms,admins WHERE 
admins.username=:admin AND rooms.Hotel_ID=hotels.Hotel_ID AND 
hotels.Hotel_ID=admins.Hotel_ID AND rooms.Availability IS NOT NULL");
$query->bindParam(':admin',$admin);
$query->execute();
$result = $query - $fetchAll();$rooms=count($result);
$query2=$conn->prepare("SELECT * FROM hotels,rooms,admins WHERE 
admins.username=:admin AND rooms.Availability IS NULL AND 
rooms.Hotel ID=hotels.Hotel ID AND hotels.Hotel ID=admins.Hotel ID");
$query2->bindParam(':admin',$admin);
$query2->execute();
$result2 = $query2->fetchAll();$emptyrooms=count($result2);
 $customers=$conn->prepare("SELECT * FROM hotels,rooms,
 admins,users,reservations WHERE admins.username=:admin AND 
rooms.Hotel_ID=hotels.Hotel_ID AND hotels.Hotel_ID=admins.Hotel_ID
   AND reservations.Reservation_ID=rooms.Reservation_ID AND 
reservations.User ID=users.ID");
 $customers->bindParam(':admin',$admin);
 $customers->execute();
 $result3=$customers->fetchAll(); 
echo'
<html>
<head>
<meta charset="utf-8">
<meta name="viewport" content="width=device-width, initial-scale=1">
<title>Admin Panel- Dashboard</title>
<style>
.table {
font-size: 15px;
text-align:center;
}
.table th
{
text-align:center;
}
</style>
<link href="css/bootstrap.min.css" rel="stylesheet">
<link href="css/datepicker3.css" rel="stylesheet">
<link href="css/styles.css" rel="stylesheet">
\langle!--Icons-->
<script src="js/lumino.glyphs.js"></script>
```

```
<!--[if lt IE 9]>
<script src="js/html5shiv.js"></script>
<script src="js/respond.min.js"></script>
\langle![endif]-->
</head>
<body>
<nav class="navbar navbar-inverse navbar-fixed-top" role="navigation">
<div class="container-fluid">
 <div class="navbar-header">
    <button type="button" class="navbar-toggle collapsed" 
    data-toggle="collapse" data-target="#sidebar-collapse">
    <span class="sr-only">Toggle navigation</span>
    <span class="icon-bar"></span>
    <span class="icon-bar"></span>
    <span class="icon-bar"></span>
    </button>
    <a class="navbar-brand" href="#"><span>Hotel</span> Admin</a>
      <ul class="user-menu">
      <li class="dropdown pull-right">
<a href="#" class="dropdown-toggle" data-toggle="dropdown"><svg 
class="glyph stroked male-user"><use xlink:href="#stroked-male-
user"></use></svg>'.$_SESSION['login_admin'].'
<span class="caret"></span></a>
    <ul class="dropdown-menu" role="menu">
<li><a href="logout.php"><svg class="glyph stroked cancel">
   <use xlink:href="#stroked-cancel"></use></svg>Αποσύνδεση</a></li>
\langle/ul>
  \langle/li\rangle\langle/ul>
</div>
</div
</nav> 
<div id="sidebar-collapse" class="col-sm-3 col-lg-2 sidebar">
    <ul class="nav menu">
      <li><a href="adminpanel.php" id="dashboard">
       <svg class="glyph stroked dashboard-dial">
       <use xlink:href="#stroked-dashboard-dial"></use></svg>
      Dashboard</a></li>
       <li><a href="rooms.php"><svg class="glyph stroked table">
       <use xlink:href="#stroked- table"/></svg></use>
       </svg>Δωμάτια</a></li> 
       <li><a href="add.php" class="active">
       <svg class="glyph stroked plus sign">
       <use xlink:href="#stroked-plus-sign"/></svg></use>
       </svg>Πρόσθήκη Δωματίου</a></li></li>
      \langle/li>
    \langle/ul>
     </div>
```

```
 <div class="col-sm-9 col-sm-offset-3 col-lg-10 
     col-lg-offset-2 main">
       <div class="row">
           <ol class="breadcrumb">
            <li><a href="#"><svg class="glyph stroked home">
            <use xlink:href="#stroked-home"></use></svg></a></li>
            <li class="active">Dashboard</li></ol>
            </div>
         <div class="row">
                  <div class="col-lg-12">
                         <h1 class="page-header">Dashboard</h1>
                  </div>
            </div
<div class="row">
   <div class="col-xs-12 col-md-6 col-lg-3">
     <div class="panel panel-blue panel-widget ">
       <div class="row">
            <div class="col-sm-3 col-lg-5 widget-left">
            <svg class="glyph stroked table">
            <use xlink:href="#stroked-table"/><svg class>
            </use></svg>
      </div>
    <div class="col-sm-9 col-lg-7 widget-right">
     <div class="large">'.$emptyrooms.'</div>
      <div class="text-muted" style="float:left;">
       Ελεύθερα Δωμάτια </div>
     </div>
   </div>
</div>
</div>
<div class="col-xs-12 col-md-6 col-lg-3">
   <div class="panel panel-orange panel-widget">
      <div class="row no-padding">
         <div class="col-sm-3 col-lg-5 widget-left">
           <svg class="glyph stroked clipboard with paper">
           <use xlink:href="#stroked-clipboard-with paper"/> 
           </svg></use></svg>
         </div>
   <div class="col-sm-9 col-lg-7 widget-right">
      <div class="large">'.$rooms.'</div>
         <div class="text-muted">Κρατήσεις</div>
</div>
</div>
</div>
</div>
</div>';
```

```
if(count($result3 > 0)) {
       echo'<div class="customers">
      <table class="table table-sm table-hover table-striped 
      table-bordered">
         <thead>
          <tr>
             <th class="col-md-1">Όνομα</th>
             <th class="col-md-1">Επώνυμο</th>
             <th class="col-md-1">Τηλέφωνο</th>
             <th class="col-md-1">E-mail</th>
             <th class="col-md-1">Δωμάτιο</th>
              <th class="col-md-1">Άφιξη</th>
              <th class="col-md-1">Αναχώρηση</th>
            </tr>
           </thead>';
            foreach($result3 as $k=>$v)
\{ echo'
               <tbody>
                 <tr>
                   <td class="col-md-1"> '. $v['name'].'</td>
                   <td class="col-md-1"> '. $v['surname'] . '</td>
                   <td class="col-md-1"> '. $v['Phone'] . '</td>
                   <td class="col-md-1"> '. $v['email'] . '</td>
                   <td class="col-md-1"> '. $v['Title'] .'</td>
                   <td class="col-md-1"> '. $v['Arrival'] . '</td>
                   <td class="col-md-1"> '. $v['Departure'] .'</td>
                 \langle/tr>';
 }
             echo' 
               </tbody>
             </table>
            </div>
           </div>
         </div>
       </div>
    </div>
  \langle/div';
    }
      echo' <script src="js/jquery-1.11.1.min.js"></script>
      <script src="js/bootstrap.min.js"></script>
      <script src="js/chart.min.js"></script>
      <script src="js/chart-data.js"></script>
```

```
<script src="js/easypiechart.js"></script>
       <script src="js/easypiechart-data.js"></script>
       <script src="js/bootstrap-datepicker.js"></script>
       <script>
        !function ($) {
         $(document).on("click","ul.nav li.parent > a > span.icon",
         function(){ 
         $(this).find(\"em:first\").toggleClass("glyphicon-minus"); 
         }); 
$(".sidebar span.icon").find(\"em:first\").addClass("glyphicon-plus");
}(window.jQuery);
$(window).on(\"resize\", function () {
if ($(window).width() > 768) $(\"#sidebar-collapse\").collapse(\"show\")
       })
$(window).on(\"resize\", function () {
 if (\$(\mathsf{window})\mathsf{.width}() \leq 767) \$(\mathsf{``} \# \mathsf{side} \# \mathsf{char}\text{-} \mathsf{collapse} \# \mathsf{.collapse} \# \mathsf{.} \# \mathsf{side} \# \mathsf{.} \# \mathsf{true} \})
</script>
</body>
</html>';
}
catch(PDOException $e)
{
echo "Error: " . $e->getMessage();
}
$conn = null;?>
```
## **rooms.php**

```
<?php 
include 'session.php';
include 'config.php';
if(!isset($_SESSION['login_admin'])){
     header("location: index.php");
}
try 
{
 $conn = new PDO("mysql:host=$servername;dbname=$dbname;charset=utf8", 
$username, $password,array(PDO::MYSQL_ATTR_INIT_COMMAND => 'SET NAMES 
utf8'));
$conn->setAttribute(PDO::ATTR_ERRMODE, PDO::ERRMODE_EXCEPTION);
$conn->exec("SET CHARACTER SET 'utf8'");
$admin=$_SESSION['login_admin'];
echo'
<!DOCTYPE html>
<html>
```

```
<head>
<meta charset="utf-8">
<meta name="viewport" content="width=device-width, initial-scale=1">
<title>Admin Panel - Rooms</title>
<link href="css/bootstrap.min.css" rel="stylesheet">
<link href="css/datepicker3.css" rel="stylesheet">
<link href="css/styles.css" rel="stylesheet">
\langle!--Icons-->
<script src="js/lumino.glyphs.js"></script>
<!--[if lt IE 9]>
<script src="js/html5shiv.js"></script>
<script src="js/respond.min.js"></script>
\langle![endif]-->
</head>
<body>
<nav class="navbar navbar-inverse navbar-fixed-top" role="navigation">
<div class="container-fluid">
      <div class="navbar-header">
      <button type="button" class="navbar-toggle collapsed" data-
toggle="collapse" data-target="#sidebar-collapse">
            <span class="sr-only">Toggle navigation</span>
            <span class="icon-bar"></span>
            <span class="icon-bar"></span>
            <span class="icon-bar"></span>
      </button>
      <a class="navbar-brand" href="#"><span>Hotel</span> Admin</a>
            <ul class="user-menu">
            <li class="dropdown pull-right">
            <a href="#" class="dropdown-toggle" 
            data-toggle="dropdown"><svg class="glyph stroked male-
            user"><use xlink:href="#stroked-male-user"></use></svg> 
        '.$ SESSION['login admin'].' <span class="caret"></span></a>
      <ul class="dropdown-menu" role="menu">
      <li><a href="logout.php"><svg class="glyph stroked cancel">
       <use xlink:href="#stroked-cancel"> 
       </use></svg>Αποσύνδεση</a></li>
      \langle/ul>
      \langle/li>
      \langle \rangleul>
      </div>
      </div>
      </nav>
     <div id="sidebar-collapse" class="col-sm-3 col-lg-2 sidebar">
      <ul class="nav menu">
<li><a href="adminpanel.php"><svg class="glyph stroked dashboard-dial"><use
```

```
xlink:href="#stroked-dashboard-dial"></use></svg> Dashboard</a></li>
```

```
<li><a href="rooms.php"><svg class="glyph stroked table"><use 
xlink:href="#stroked-table"/></svg></use></svg>Δωμάτια</a></li>
<li><a href="add.php" class="active"><svg class="glyph stroked plus 
sign"><use xlink:href="#stroked-plus-sign"/></svg></use></svg>Πρόσθήκη 
Δωματίου</a></li></li>
\langle/li>
\langle/ul>
</div>
 <div class="col-sm-9 col-sm-offset-3 col-lg-10 col-lg-offset-2 main">
<div class="row">
   <ol class="breadcrumb">
<li><a href="#"><svg class="glyph stroked home"><use xlink:href="#stroked-
home"></use></svg></a></li>
<li class="active">Δωμάτια</li>
\langle/ol\rangle</div></br>';
$query=$conn->prepare("SELECT * FROM hotels,rooms,admins WHERE 
admins.username=:admin AND rooms.Hotel_ID=hotels.Hotel_ID AND 
hotels.Hotel ID=admins.Hotel ID");
     $query->bindParam(':admin',$admin);
     $query->execute();
    $result = $query - > fetchAll(); $query->setFetchMode(PDO::FETCH_ASSOC); 
     $rooms=count($result);
    if (count($result) > 0)
     {
        echo'
        <table class="table table-hover table-striped table-bordered">
        <thead>
        \langletr\rangle <th>#</th>
            <th>Είδος</th>
            <th>Τίτλος</th>
            <th>Ενήλικες</th>
              <th>Παιδιά</th>
              <th>Τιμή </th>
              <th>Διαθεσιμότητα</th>
             \langle/tr>
         </thead>';
foreach($result as $k=>$v)
 {
     echo'<tbody>
     <tr>
     <td> '. $v['Room_ID'].'</td>
     <td> '. $v['Eidos'] . '</td>
```

```
 <td> '. $v['Title'] . '</td>
     <td> '. $v['Adults'] . '</td>
     <td> '. $v['Children'] .'</td>
     <td> '. $v['Price'] . ' €</td>
     <td> '. $v['Availability'] .'</td>
     </tr>';
 }
  echo' </tbody>
          </table>
          </form>';
     }
echo'<script src="js/jquery-1.11.1.min.js"></script>
<script src="js/bootstrap.min.js"></script>
   <script src="js/chart.min.js"></script>
   <script src="js/chart-data.js"></script>
   <script src="js/easypiechart.js"></script>
<script src="js/easypiechart-data.js"></script>
<script src="js/bootstrap-datepicker.js"></script> 
   <script>
!function ($) {
$(document).on("click","ul.nav li.parent > a > span.icon",
function(){ 
$(this).find(\"em:first\").toggleClass("glyphicon-minus"); 
});
$(".sidebar span.icon").find(\"em:first\").addClass("glyphicon-
plus"); 
}(window.jQuery);
$(window).on(\"resize\", function () {
 if (\frac{1}{2}(\text{window}) \cdot \text{width}() > 768) \frac{1}{2}(\frac{1}{2} \cdot \text{width})collapse\").collapse(\"show\") 
   })
   $(window).on(\"resize\", function () {
if (\frac{\sqrt{u}}{\sqrt{u}}).width() <= 767) (\frac{\sqrt{u}}{\sqrt{u}}) +sidebar-
collapse\").collapse(\"hide\")
   })</script>
   </body>
</html>';
}
catch(PDOException $e)
{
echo "Error: " . $e->getMessage();
}
$conn = null;?>
```
## **add.php**

```
<?php 
include 'session.php';
include 'config.php';
```

```
if(!isset($ SESSION['login admin'])){
     header("location: index.php");
}
try 
{
$conn = new PDO("mysql:host=$servername;dbname=$dbname;charset=utf8", 
$username, $password,array(PDO::MYSQL_ATTR_INIT_COMMAND => 'SET NAMES 
utf8'));
$conn->setAttribute(PDO::ATTR_ERRMODE, PDO::ERRMODE_EXCEPTION);
$conn->exec("SET CHARACTER SET 'utf8'");
$admin=$_SESSION['login_admin'];
$query=$conn->prepare("SELECT * FROM hotels,rooms,admins WHERE 
admins.username=:admin AND rooms.Hotel_ID=hotels.Hotel_ID AND 
hotels.Hotel ID=admins.Hotel ID");
$query->bindParam(':admin',$admin);
$query->execute();
 $result = $query - > fetchAll();if(count($result))
 {
     foreach($result as $k=>$v)
     {
       $hotelname=$v['Name'];
     }
   }
echo'
<!DOCTYPE html>
<html>
<head>
<meta charset="utf-8">
<meta name="viewport" content="width=device-width, initial-scale=1">
<title>Admin Panel - Add Room</title>
<style>
textarea{ 
  width: 600px; 
  min-width:600px; 
  max-width:600px; 
  height:400px; 
  min-height:400px; 
  max-height:400px;
}
</style>
<link href="css/bootstrap.min.css" rel="stylesheet">
<link href="css/datepicker3.css" rel="stylesheet">
<link href="css/styles.css" rel="stylesheet">
\langle!--Icons-->
<script src="js/lumino.glyphs.js"></script>
```

```
<!--[if lt IE 9]>
<script src="js/html5shiv.js"></script>
<script src="js/respond.min.js"></script>
\langle![endif]-->
</head>
<body>
<nav class="navbar navbar-inverse navbar-fixed-top" role="navigation">
<div class="container-fluid">
   <div class="navbar-header">
    <button type="button" class="navbar-toggle collapsed" 
    data-toggle="collapse" data-target="#sidebar-collapse">
      <span class="sr-only">Toggle navigation</span>
      <span class="icon-bar"></span>
      <span class="icon-bar"></span>
      <span class="icon-bar"></span>
</button>
 <a class="navbar-brand" href="#"><span>Hotel</span> Admin</a>
<ul class="user-menu">
   <li class="dropdown pull-right">
    <a href="#" class="dropdown-toggle" data-toggle="dropdown">
    <svg class="glyph stroked male-user">
    <use xlink:href="#stroked-male user"></use></svg>
'.$_SESSION['login_admin'].'<span class="caret"></span></a>
<ul class="dropdown-menu" role="menu">
<li><a href="logout.php"><svg class="glyph stroked cancel"><use 
xlink:href="#stroked-cancel"></use></svg>Αποσύνδεση</a></li>
\langle/ul>
\langle/li>
\langle/ul>
</div>
</div>
</nav>
   <div id="sidebar-collapse" class="col-sm-3 col-lg-2 sidebar">
    <ul class="nav menu">
      <li><a href="adminpanel.php">
      <svg class="glyph stroked dashboard-dial">
      <use xlink:href="#stroked-dashboard-dial"></use></svg>
      Dashboard</a></li> 
      <li><a href="rooms.php"><svg class="glyph stroked table">
      <use xlink:href="#stroked-table"/></svg></use></svg>
      Δωμάτια</a></li>
      <li><a href="add.php" class="active"><svg class="glyph stroked
      plus sign"><use xlink:href="#stroked-plus-sign"/> 
      </svg></use>
      </svg>Πρόσθήκη Δωματίου</a></li></li>
     \langle/li\rangle\langle/ul>
     </div>
     <div class="col-sm-9 col-sm-offset-3 col-lg-10 col-lg-offset-2
     main">
```

```
 <div class="row">
      <ol class="breadcrumb">
         <li class="active">'.$hotelname.' <span class="glyphicon
      glyphicon-arrow-right"></span> Πρόσθήκη Δωματίου</li>
    \langle/ol\rangle </div></br>
     <form method ="post" action ="addroom.php" id="add" name="add"
      data-fv-framework="bootstrap"
      data-fv-icon-valid="glyphicon glyphicon-ok"
      data-fv-icon-invalid="glyphicon glyphicon-remove"
      data-fv-icon-validating="glyphicon glyphicon-refresh"/>
      <div class="row">
         <div class="col-lg-2 form-group">
          <label class="control-label" for="roomtype">Είδος
          Δωματίου</label> 
          <div class="selectContainer">
          <select name="roomtype" class="form-control">
              <option value="Single">Single</option>
              <option value="Double">Double</option>
              <option value="Triple">Triple</option>
              <option value="Family/Group">Family/Group</option>
          </select>
          </div>
       </div>
<div class="col-lg-2 form-group">
<label class="control-label" for="adults"> Ενήλικες</label>
<div class="selectContainer">
     <select name="adults" class="form-control">
       <option value="1">1</option>
       <option value="2">2</option>
       <option value="3">3</option>
       <option value="4">4</option>
       </select>
    </div>
 </div>
 <div class="col-lg-2 form-group">
<label class="control-label" for="children">Παιδιά</label>
```

```
<div class="selectContainer">
```

```
 <select name="children" class="form-control">
```

```
 <option value=""></option>
 <option value="1">1</option>
 <option value="2">2</option>
 <option value="3">3</option>
```

```
 <option value="4">4</option>
      </select>
      </div>
     </div>
   </div>
   <div class="row">
   <div class="col-lg-4 form-group">
      <label class="control-label" for="title"> Tίτλος</label>
      <input class="form-control" type="text" name="title" 
      required
      data-fv-notempty-message="Συμπληρώστε αυτό το πεδίο"
      placeholder="π.χ Μονόκλινο Δωμάτιο"/> 
   </div>
   <div class="col-lg-2 form-group">
     <label class="control-label" for="price">Τιμή</label>
      <input class="form-control" type="text" name="price" required
      data-fv-notempty-message="Συμπληρώστε αυτό το πεδίο"
      placeholder="π.χ 70.00"/></div> 
     </div>
    \langle/hr>
     <div class="row">
      <label class="control-label" for="description">Περιγραφή</label>
     <div>
     <textarea class="form-control" name="description" required
      data-fv-notempty-message="Συμπληρώστε αυτό το πεδίο"
      rows="60"></textarea> 
      </div>
      </div>
</div> 
<div class="col-lg-12">
 <div class="btn-group pull-right">
<button type="submit" class="btn btn-primary btn-lg" name="add"
value="add">Αποθήκευση</button>
   </div> 
</div>
</form>
     <script src="js/jquery-1.11.1.min.js"></script>
      <script src="js/bootstrap.min.js"></script>
      <script src="js/chart.min.js"></script>
      <script src="js/chart-data.js"></script>
      <script src="js/easypiechart.js"></script>
      <script src="js/easypiechart-data.js"></script>
```

```
<script src="js/bootstrap-datepicker.js"></script>
     <script>
      !function ($) {
     $(document).on("click","ul.nav li.parent > a > span.icon",
     function(){ 
     $(this).find(\"em:first\").toggleClass("glyphicon-minus"); 
     }); 
     $(".sidebar span.icon").find(\"em:first\").addClass("glyphicon- 
     plus");
      }(window.jQuery);
     $(window).on(\"resize\", function () 
    if (\frac{1}{\sqrt{2}}) \cdot \text{width}() > 768) \cdot (\frac{1}{\sqrt{2}}) collapse\").collapse(\"show\") 
     })
     $(window).on(\"resize\", function () {
    if (\frac{1}{2}(\text{window}) \cdot \text{width}) \leq 767 (\frac{1}{2}(\text{standard}) \cdot \text{width}) collapse\").collapse(\"hide\") 
     })
     </script>
    </body>
</html>';
catch(PDOException $e)
echo "Error: " . $e->getMessage();
$conn = null;?>
```
## **addroom.php**

}

{

}

```
<?php 
include 'config.php';
include 'session.php';
if(!isset($_SESSION['login_user'])){
     header("location: index.php");
}
try {
     $conn = new PDO("mysql:host=$servername;dbname=$dbname;charset=utf8", 
$username, $password,array(PDO::MYSQL_ATTR_INIT_COMMAND => 'SET NAMES 
utf8'));
     $conn->setAttribute(PDO::ATTR_ERRMODE, PDO::ERRMODE_EXCEPTION);
      $conn->exec("SET CHARACTER SET 'utf8'");
     $conn->exec("SET NAMES 'utf8'");
     $admin=$_SESSION['login_admin'];
     $query1=$conn->prepare("SELECT * FROM hotels,rooms,admins WHERE 
admins.username=:admin AND rooms.Hotel_ID=hotels.Hotel_ID AND 
hotels.Hotel ID=admins.Hotel ID");
```

```
 $query1->bindParam(':admin',$admin);
     $query1->execute();
    $result = $query1 - > fetchAll(); foreach($result as $k=>$h)
     {
         $hotelid=$h['Hotel_ID'];
     }
     $query2 = $conn->prepare("SELECT Room_ID FROM rooms ORDER BY Room_ID 
desc LIMIT 1");
     $query2->execute();
     foreach($query2->fetchAll() as $k=>$v)
     {
        $id = $v['Room ID'];
     }
    $id = $id + 1;
     if( (!empty($_POST['roomtype'])) || (!empty($_POST['adults'])) || 
(lempty($ POST['children'])) || (!empty($ POST['title'])) ||
(!empty($_POST['price'])) || (!empty($_POST['description'])) )
     {
         $roomtype=$_POST['roomtype'];
         $adults=$_POST['adults'];
         $children=$_POST['children'];
         $title=$_POST['title'];
         $price=$_POST['price'];
         $description=$_POST['description'];
         if ($children === "") 
         {
            $addroom=$conn->prepare("INSERT INTO rooms (Room_ID, Hotel_ID, 
Eidos, Adults, Title, Price, Description)
                                       VALUES(:ID, :HOTELID, :roomtype, 
:adults, :title, :price, :description)"); 
            $addroom->bindParam(':ID',$id);
            $addroom->bindParam(':HOTELID',$hotelid);
            $addroom->bindParam(':roomtype',$roomtype);
            $addroom->bindParam(':adults',$adults);
            $addroom->bindParam(':title',$title);
            $addroom->bindParam(':price',$price);
            $addroom->bindParam(':description',$description);
         }
         else
\overline{\mathcal{L}} $addroom=$conn->prepare("INSERT INTO rooms (Room_ID, Hotel_ID, 
Eidos, Adults, Children, Title, Price, Description)
                                       VALUES(:ID, :HOTELID, :roomtype, 
:adults, :children, :title, :price, :description)");
```

```
 $addroom->bindParam(':ID',$id);
           $addroom->bindParam(':HOTELID',$hotelid);
           $addroom->bindParam(':roomtype',$roomtype);
           $addroom->bindParam(':adults',$adults);
           $addroom->bindParam(':children',$children);
           $addroom->bindParam(':title',$title);
           $addroom->bindParam(':price',$price);
           $addroom->bindParam(':description',$description); 
         }
         $addroom->execute();
     }
}
        catch(PDOException $e)
{
     echo "Error: " . $e->getMessage();
}
$conn = null;header("location:success.php");
?>
success.php
<?php 
include 'session.php';
include 'config.php';
if(!isset($_SESSION['login_admin'])){
     header("location: index.php");
}
try {
     $conn = new PDO("mysql:host=$servername;dbname=$dbname;charset=utf8", 
$username, $password,array(PDO::MYSQL_ATTR_INIT_COMMAND => 'SET NAMES 
utf8'));
```
\$conn->setAttribute(PDO::ATTR\_ERRMODE, PDO::ERRMODE\_EXCEPTION);

\$query=\$conn->prepare("SELECT \* FROM hotels,rooms,admins WHERE

admins.username=:admin AND rooms.Hotel\_ID=hotels.Hotel\_ID AND

\$conn->exec("SET CHARACTER SET 'utf8'");

\$admin=\$\_SESSION['login\_admin'];

hotels.Hotel\_ID=admins.Hotel\_ID");

```
 $query->bindParam(':admin',$admin);
     $query->execute();
    $result = $query - $fetchAll(); if(count($result))
     {
         foreach($result as $k=>$v)
         {
            $hotelname=$v['Name'];
         }
     }
echo'
<!DOCTYPE html>
<html>
<head>
<meta charset="utf-8">
<meta name="viewport" content="width=device-width, initial-scale=1">
<title>Admin Panel - Forms</title>
<link href="css/bootstrap.min.css" rel="stylesheet">
<link href="css/datepicker3.css" rel="stylesheet">
<link href="css/styles.css" rel="stylesheet">
\langle!--Icons-->
<script src="js/lumino.glyphs.js"></script>
\langle!--[if lt IE 9]>
<script src="js/html5shiv.js"></script>
<script src="js/respond.min.js"></script>
<![endif]-->
</head>
<body>
      <nav class="navbar navbar-inverse navbar-fixed-top" 
role="navigation">
            <div class="container-fluid">
                  <div class="navbar-header">
                        <button type="button" class="navbar-toggle 
collapsed" data-toggle="collapse" data-target="#sidebar-collapse">
                               <span class="sr-only">Toggle 
navigation</span>
                               <span class="icon-bar"></span>
                               <span class="icon-bar"></span>
                               <span class="icon-bar"></span>
                         </button>
                        <a class="navbar-brand" href="#"><span>Hotel</span> 
Admin</a>
```
131

```
<ul class="user-menu">
                               <li class="dropdown pull-right">
                                     <a href="#" class="dropdown-toggle" 
data-toggle="dropdown"><svg class="glyph stroked male-user"><use 
xlink:href="#stroked-male-user"></use></svg>'.$_SESSION['login_admin'].' 
<span class="caret"></span></a>
                                     <ul class="dropdown-menu" role="menu">
                                           <li><a href="logout.php"><svg 
class="glyph stroked cancel"><use xlink:href="#stroked-
cancel"></use></svg>Αποσύνδεση</a></li>
                                     \langle/ul>
                               \langle/li>
                         \langle/ul>
                   </div>
            </div><!-- /.container-fluid -->
      </nav>
         <div id="sidebar-collapse" class="col-sm-3 col-lg-2 sidebar">
            <ul class="nav menu">
                  <li><a href="adminpanel.php"><svg class="glyph stroked 
dashboard-dial"><use xlink:href="#stroked-dashboard-dial"></use></svg> 
Dashboard</a></li>
                  <li><a href="rooms.php"><svg class="glyph stroked 
table"><use xlink:href="#stroked-table"/></svg></use></svg>Δωμάτια</a></li>
              <li><a href="add.php" class="active"><svg class="glyph stroked 
plus sign"><use xlink:href="#stroked-plus-sign"/></svg></use></svg>Πρόσθήκη 
Δωματίου</a></li></li>
            \langle/li>
    \langle/ul>
     </div>
     <div class="col-sm-9 col-sm-offset-3 col-lg-10 col-lg-offset-2 main">
            <div class="row">
                  <ol class="breadcrumb">
                         <li><a href="#"><svg class="glyph stroked 
home"><use xlink:href="#stroked-home"></use></svg></a></li>
                         <li class="active">'.$hotelname.' <span 
class="glyphicon glyphicon-arrow-right"></span> Πρόσθήκη Δωματίου</li>
                  \langle/ol\rangle <div class="success" style="margin:0 auto;">
               <div class="alert alert-info fade in">
                    <center>Το δωμάτιο προστέθηκε επιτυχώς!</center>
               </div>
             </div>
<script src="js/jquery-1.11.1.min.js"></script>
      <script src="js/bootstrap.min.js"></script>
      <script src="js/chart.min.js"></script>
```

```
<script src="js/chart-data.js"></script>
        <script src="js/easypiechart.js"></script>
        <script src="js/easypiechart-data.js"></script>
        <script src="js/bootstrap-datepicker.js"></script>
        <script>
               $(\"#calendar\").datepicker({});
                !function ($) {
                      $(document).on("click","ul.nav li.parent > a > span.icon", 
function(){ 
                           $(this).find(\"em:first\").toggleClass("glyphicon-
minus"); 
                      }); 
                      $(".sidebar 
span.icon").find(\"em:first\").addClass("glyphicon-plus");
                }(window.jQuery);
        $(window).on(\"resize\", function () {
                  if (\frac{1}{\sqrt{2}}\text{ (window)}\cdot\text{width}) > 768 \end{bmath}$ \text{\bmu}$ \text{\bmu}$ \text{\bmu}$ \text{\bmu}$ \text{\bmu}$ \text{\bmu}$ \text{\bmu}$ \text{\bmu}$ \text{\bmu}$ \text{\bmu}$ \text{\bmu}$ \text{\bmu}$ \text{\bmu}$ \text
collapse\").collapse(\"show\")
                })
                $(window).on(\"resize\", function () {
                  if (\frac{\sqrt{u}}{\sqrt{u}}).width() <= 767) (\frac{\sqrt{u}}{\sqrt{u}}) +sidebar-
collapse\").collapse(\"hide\")
               })
        </script>
</body>
</html>';
}
catch(PDOException $e)
{
      echo "Error: " . $e->getMessage();
}
 $conn = null;?>
```
### **ΒΙΒΛΙΟΓΡΑΦΙΑ**

# **Ηλεκτρονικές Πηγές**

- [http://www.php.net](http://www.php.net/)
- http://www.[mysql](http://www.mysql.com/).com
- $\checkmark$  http://heanet.dl.[sourceforge](http://heanet.dl.sourceforge.net/sourceforge/xampp/xampp-win32-1.6.6a.exe).net/sourceforge/xampp/xampp-win32-[1.6.6](http://heanet.dl.sourceforge.net/sourceforge/xampp/xampp-win32-1.6.6a.exe)a.exe.
- $\checkmark$  <http://getbootstrap.com/>
- [http://www.w3.org](http://www.w3.org/)
- <http://www.w3schools.com/css/>
- $\checkmark$  [http://www.w3schools.com/js/js\\_intro.asp](http://www.w3schools.com/js/js_intro.asp)
- $\checkmark$  <http://jquery.com/>
- $\checkmark$  <https://www.amadeus.net/home/>
- <https://www.travelport.com/>
- [http://www.sabretravelnetwork.com](http://www.sabretravelnetwork.com/)
- $\checkmark$  <http://www.travelsky.net/>
- $\checkmark$  [http://www.infini](http://www.infini-trvl.co.jp/)-trvl.co.jp/
- $\checkmark$  http: //info.topasweb.com/topas
- $\checkmark$  [www.travelocity.com](http://www.travelocity.com/)
- $\sqrt{\ }$  [www.getthere.com](http://www.getthere.com/)
- [www.expedia.com](http://www.expedia.com/)
- $\checkmark$  [http://www.airtickets.gr](http://www.airtickets.gr/)
- [http://www.travelplanet24.com](http://www.travelplanet24.com/)
- [http://www.pamediakopes.gr](http://www.pamediakopes.gr/)
- $\checkmark$  trivago.com
- Hotels.com
- $\checkmark$  booking.com
- $\checkmark$  TripAdvisor.com

#### **ΒΟΗΘΗΜΑΤΑ**

#### **ΞΕΝΑ**

**Buhalis, D., Law, R.**, (2008), Twenty years on and 10 years after the Internet: The state of eTourism research. ∆ιαθέσιµο από:

http://www.academia.edu[/164763/Progress\\_](http://www.academia.edu/164763/Progress_in_tourism_management_Twenty_years_on_and_10_years_after_the_internet_The_state_of_eTourism_research_)in\_tourism\_management\_Twen ty\_years\_on\_and\_10\_years\_after\_the\_internet\_The\_state\_of\_[eTourism](http://www.academia.edu/164763/Progress_in_tourism_management_Twenty_years_on_and_10_years_after_the_internet_The_state_of_eTourism_research_)\_researc  $h_{-}$  $h_{-}$ 

Ανακτήθηκε στις 5/4/2016.

**Elsenpeter, R., Velte, T.,** (2001), e-Επιχειρείν, πλήρης οδηγός ανάλυσης τεχνικών και εμπορικών θεμάτων, Μ. Γκιούρδας, , ISBN 960512277-4

**Heilmann, C.** (2006), Beginning JavaScript with DOM Scripting and Ajax: From Novice to Professional, Apress, Berkeley, USA .

**Internet world stats**: Usage and population statistics, (2012) στο

« Internet users in the world: Distribution by world regions » http://www.[internetworldstats](http://www.internetworldstats.com/stats.htm).com/stats.htm ;

Ανακτήθηκε στις 20/03/2016.

**Luke Welling – Laura Thomson**, "Ανάπτυξη Web Εφαρμογών με PHP και MySQL", Μ.Γκιούρδας Τρίτη Εκδοση, ISBN 960512357-6

**Meloni, Julie**, (2009), Μάθετε PHP, MYSQL, και APACHE, Μ.Γκιούρδας, 4η έκδοση, ISBN 960512555-2

**Raghu, Ramakrishnan, Johannes, Gehrke,** (2012), Συστήματα διαχείρισης βάσεων δεδομένων, Τζιόλας, 2η έκδοση, ISBN 978-960-418-371-5

## **ΕΛΛΗΝΙΚΑ**

Οι συνέπειες του διαδικτυακού περιεχομένου στον Ευρωπαϊκό Τουρισμό, Tourism Economics, Νοέμβριος 2013.

∆ιαθέσιµο από:

ΤourismEconomics\_OiSinepeiesTouDiadiktiakouPeriexomenouStonEuropaik oTourismo2013.pdf .

Ανακτήθηκε τον Μάρτιο 2016 .

Παρατηρητήριο για την Κοινωνία της Πληροφορίας, Διείσδυση Τεχνολογιών Πληροφορικής και Επικοινωνιών στον Τομέα του Τουρισμού: Τάσεις και εξελίξεις & Υφιστάμενη κατάσταση στην Ελλάδα, Τμήμα Μελετών, Αύγουστος 2009 .

∆ιαθέσιµο από:

http://www.observatory.gr/files/meletes/∆ιείσδυση%20ΤΠΕ%20στον%20Τοµ έα%20του%Τουρισµού%20ν2%20-%τελικό.pdf

Ανακτήθηκε στις 20/03/2016.

**Αδάμ, Αν.**, (2013), Ανάλυση, σχεδίαση και ανάπτυξη διαδικτυακής εφαρμογής παρουσίασης δωματίων με δυνατότητα ηλεκτρονικής κράτησης, Διπλωματική εργασία, Τεχνολογικό Εκπαιδευτικό Ίδρυμα Καβάλας, Σχολή Διοίκησης & Οικονομίας, Τμήμα Διαχείρισης Πληροφοριών.

∆ιαθέσιµο από:

http://digilib.teiemt.gr/jspui/bitstream/123456789/3584/1/0204%CE%96 01%CE%960235.pdf

Ανακτήθηκε στις 20/2/2016.

**Αδικημενάκης, Γ.**, (2013), Δημιουργία ιστoτόπου διαδικτυακών κρατήσεωνενοικίασης δωματίων ξενοδοχειακών καταλυμάτων, Τεχνολογικό Εκπαιδευτικό Ίδρυμα Κρήτης, Σχολή Τεχνολογικών Εφαρμογών, Τμήμα Εφαρμοσμένης

Πληροφορικής & Πολυμέσων.

∆ιαθέσιµο από:

http://nefeli.lib.teicrete.gr/browse/stef/epp/2013/AdikimenakisGeorgios/at tached-document-1395318046-731542-

29628/Adikimenakis\_Giorgos.2013.pdf

Ανακτήθηκε στις 20/2/2016.

**Βασιλακάκης, Κων.**, (2014), Η Χρήση Νέων Τεχνολογιών στην Προσφορά Τουριστικών Υπηρεσιών, Τεχνολογικό Εκπαιδευτικό Ίδρυμα Κρήτης,

Σχολή Διοίκησης και Οικονομίας, Τμήμα Λογιστικής.

∆ιαθέσιµο από:

[http://nefeli.lib.teicrete.gr/browse/sdo/acfi/2014/VasilakakisKonstantinos](http://nefeli.lib.teicrete.gr/browse/sdo/acfi/2014/VasilakakisKonstantinos/attached-document-1404750574-742347-12036/VasilakakisKonstantinos2014.pdf) /attached-document-[1404750574](http://nefeli.lib.teicrete.gr/browse/sdo/acfi/2014/VasilakakisKonstantinos/attached-document-1404750574-742347-12036/VasilakakisKonstantinos2014.pdf)-742347-

[12036/VasilakakisKonstantinos2014.pdf](http://nefeli.lib.teicrete.gr/browse/sdo/acfi/2014/VasilakakisKonstantinos/attached-document-1404750574-742347-12036/VasilakakisKonstantinos2014.pdf)

Ανακτήθηκε στις 20/2/2016.

**Βαρβαρέσος,Στ.**, (1999): Κοινοτική Πρωτοβουλία «ADAPT», « Νέες μορφές Οργάνωσης των ξενοδοχειακών επιχειρήσεων στην εποχή της κοινωνίας της Πληροφορικής », Αθήνα:Π.Ο.Ξ., σελ. 24 .

**Θεοχάρης, Ν.**, Συστήματα Κρατήσεων στον τουριστικό τομέα, εργαστηριακός συνεργάτης του τμήματος Διοίκησης Τουριστικών Επιχειρήσεων του ΤΕΙ Λαμίας.

∆ιαθέσιµο από:

## http://traveldailynews.gr/pdf/Epth3/NikosTheoharis.pdf

Ανακτήθηκε στις 10/4/2016.

**Κατσώνη, Βασ.**, (2006), Συστήματα ηλεκτρονικών κρατήσεων στον Τουρισμό, (Από τα CRSs στα GDSs), έκδοση INTERBOOKS

**Κονταξάκης, Δ.**, (2010), Σχεδιασμός & κατασκευή δυναμικού διαδικτυακού τόπου με σύστημα διαχείρισης περιεχομένου για online κρατήσεις/ενοικιάσεις, Τεχνολογικό Εκπαιδευτικό Ίδρυμα Κρήτης, Σχολή Τεχνολογικών Εφαρμογών, Τμήμα Εφαρμοσμένης Πληροφορικής & Πολυμέσων.

Διαθέσιμο από:

[http://nefeli.lib.teicrete.gr/browse/stef/epp/2010/KontaxakisDimitrios/atta](http://nefeli.lib.teicrete.gr/browse/stef/epp/2010/KontaxakisDimitrios/attached-document-1277716836-738181-18123/Kontaxakis2010.pdf%CE%BA%CF%81%CE%B1%CF%84%CE%AE%CF%83%CE%B5%CE%B9%CF%82/%CE%B5%CE%BD%CE%BF%CE%B9%CE%BA%CE%B9%CE%AC%CF%83%CE%B5%CE%B9%CF%82) [ched-document-](http://nefeli.lib.teicrete.gr/browse/stef/epp/2010/KontaxakisDimitrios/attached-document-1277716836-738181-18123/Kontaxakis2010.pdf%CE%BA%CF%81%CE%B1%CF%84%CE%AE%CF%83%CE%B5%CE%B9%CF%82/%CE%B5%CE%BD%CE%BF%CE%B9%CE%BA%CE%B9%CE%AC%CF%83%CE%B5%CE%B9%CF%82)1277716836-738181-

[18123/Kontaxakis2010.pdfκρατήσεις/ενοικιάσεις](http://nefeli.lib.teicrete.gr/browse/stef/epp/2010/KontaxakisDimitrios/attached-document-1277716836-738181-18123/Kontaxakis2010.pdf%CE%BA%CF%81%CE%B1%CF%84%CE%AE%CF%83%CE%B5%CE%B9%CF%82/%CE%B5%CE%BD%CE%BF%CE%B9%CE%BA%CE%B9%CE%AC%CF%83%CE%B5%CE%B9%CF%82)

Ανακτήθηκε στις 20/2/2016.

**Λάτση, Ελ.**, (2016), «Ηλεκτρονικό επιχειρείν και τουρισμός: Διεθνή συστήματα κρατήσεων και ηλεκτρονικές εφαρμογές», «E-COMMERCE AND TOURISM:GLOBAL DISTRIBUTION SYSTEMS AND WEB APPLICATIONS», Τεχνολογικό Εκπαιδευτικό Ίδρυμα Πειραιά, Σχολή Διοίκησης και Οικονομίας, Τμήμα Διοίκησης Επιχειρήσεων.

Διαθέσιμο από:

[http://okeanis.lib.teipir.gr/xmlui/bitstream/handle/123456789/2694/adm](http://okeanis.lib.teipir.gr/xmlui/bitstream/handle/123456789/2694/adm_7645.pdf?sequence=1)  $\_7645.$ pdf?sequence= $1$ 

Ανακτήθηκε στις 20/2/2016 .

**Λιανός, Νικ**., (2010), Ε-Τourism, Ηλεκτρονικό επιχειρείν στον Τουρισμό, Μεταπτυχιακή Διατριβή, Πανεπιστήμιο Πειραιώς, Τμήμα Πληροφορικής. Διαθέσιμο από:

<http://diglib.lib.unipi.gr/dspace/bitstream/unipi/3618/1/Lianos.pdf> Ανακτήθηκε στις 20/03/2016.

**Μαργαρίτης, Δ., Κλουβιδάκης Ιω., Ζαχαράκης Εμμ.**, (2015), Δημιουργία Ιστοσελίδας Διαχείρισης Κρατήσεων Ξενοδοχείου, Τεχνολογικό Εκπαιδευτικό Ίδρυμα Κρήτης, Σχολή Τεχνολογικών Εφαρμογών, Τμήμα Μηχανικών, Πληροφορικής.

∆ιαθέσιµο από:

http://nefeli.lib.teicrete.gr/browse/stef/epp/2015/MargaritisDimitrios,Klouv idakisIoannis,ZacharakisEmmanouil/document-1429858615-128796-

12227.tkl

Ανακτήθηκε στις 20/2/2016.

**Μητσαράκης, Κ.**, (2012), Ανάπτυξη διαδικτυακού εργαλείου διαχείρισης χρηματιστηριακών χαρτοφυλακίων και παροχής τεχνικών αναλύσεων με τη χρήση τεχνικών εξόρυξης γνώσης από δεδομένα, Πανεπιστήμιο Μακεδονίας, Τμήμα Εφαρμοσμένης Πληροφορικής.

∆ιαθέσιµο από:

http://docplayer.gr/3569889[-Diplomatiki-ergasia-konstantinos-mitsarakis](http://docplayer.gr/3569889-Diplomatiki-ergasia-konstantinos-mitsarakis-epivlepon-kathigitis-nikolaos-samaras.html%23show_full_text)[epivlepon-kathigitis-nikolaos-](http://docplayer.gr/3569889-Diplomatiki-ergasia-konstantinos-mitsarakis-epivlepon-kathigitis-nikolaos-samaras.html%23show_full_text)samaras.html#show\_full\_text

Ανακτήθηκε στις 10/4/2016.

**Μουτζούρη, Βας.**, (2012), Πληροφοριακά συστήματα στον τουρισμό, Πανεπιστήμιο Πειραιώς, Τμήμα Οργάνωσης και Διοίκησης Επιχειρήσεων.
∆ιαθέσιµο από:

[http://dione.lib.unipi.gr/xmlui/bitstream/handle/unipi/8357/Moutzouri\\_V](http://dione.lib.unipi.gr/xmlui/bitstream/handle/unipi/8357/Moutzouri_Vasiliki.pdf?sequence=1&isAllowed=y) [asiliki.pdf?sequence=1&isAllowed=y](http://dione.lib.unipi.gr/xmlui/bitstream/handle/unipi/8357/Moutzouri_Vasiliki.pdf?sequence=1&isAllowed=y)

Ανακτήθηκε στις 10/4/2016.

**Στρατήγης, Εμμ.**, (2009), Ανάπτυξη Συστήματος Ηλεκτρονικής Κράτησης Ξενοδοχείο, Τεχνολογικό Εκπαιδευτικό Ίδρυμα Κρήτης, Σχολή Τεχνολογικών εφαρμογών, Τμήμα εφαρμοσμένης Πληροφορικής & Πολυμέσων.

∆ιαθέσιµο από:

[http://nefeli.lib.teicrete.gr/browse/stef/epp/2009/StratigisEmmanouil/doc](http://nefeli.lib.teicrete.gr/browse/stef/epp/2009/StratigisEmmanouil/document.tkl) [ument.tkl](http://nefeli.lib.teicrete.gr/browse/stef/epp/2009/StratigisEmmanouil/document.tkl)

Ανακτήθηκε στις 20/2/2016.

**Τσάρτας, Π., Χρήστου, Ευα.** (Συντονιστές ομάδας εργασίας), Ηλεκτρονικές Υπηρεσίες και εφαρμογές στον Τουρισμό: Ισχύουσα κατάσταση και προοπτικές, ebusinessforum .

∆ιαθέσιµο από:

[http://www.ictplus.gr/files/PDF%20FILES/WEB\\_SERVICES\\_IN\\_TOURISM.p](http://www.ictplus.gr/files/PDF%20FILES/WEB_SERVICES_IN_TOURISM.pdf) [df](http://www.ictplus.gr/files/PDF%20FILES/WEB_SERVICES_IN_TOURISM.pdf)

Ανακτήθηκε στις 18/2/2016.

**Χατζηφιλίππου, Ιω.**, (2010), Η συμβολή των ηλεκτρονικών υπηρεσιών στην προώθηση των ελληνικών επιχειρήσεων τουρισμού, Τ.Ε.Ι. Καβάλας.

∆ιαθέσιµο από:

h[ttp://digilib.teiemt.gr/jspui/bitstream/123456789/1869/1/022010174.pd](http://digilib.teiemt.gr/jspui/bitstream/123456789/1869/1/022010174.pdf)

[f](http://digilib.teiemt.gr/jspui/bitstream/123456789/1869/1/022010174.pdf)

Ανακτήθηκε στις 10/4/2016.